ELABORACIÓN DE MODELOS DIGITALES DE TERRENO POR MEDIO DE FOTOGRAMETRÍA OBTENIDA POR TECNOLOGÍA DRONE, RELACIONADO CON EL MÉTODO CONVENCIONAL, EN LA INTERSECCIÓN DE LA VÍA SABOYÁ SUTAMARCHÁN CON LA RUTA 45ª, BOYACÁ - COLOMBIA.

## JOHN JAVIER NIETO ORTEGA - CÓDIGO 506135 WILSON LEONARDO BECERRA TRIANA – CÓDIGO 506344

UNIVERSIDAD CATOLICA DE COLOMBIA FACULTAD DE INGENIERÍA PROGRAMA DE INGENIERÍA CIVIL MODALIDAD DE TRABAJO DE GRADO BOGOTA D.C. 2019

ELABORACIÓN DE MODELOS DIGITALES DE TERRENO POR MEDIO DE FOTOGRAMETRÍA OBTENIDA POR TECNOLOGÍA DRONE, RELACIONADO CON EL MÉTODO CONVENCIONAL, EN LA INTERSECCIÓN DE LA VÍA SABOYÁ SUTAMARCHÁN CON LA RUTA 45ª, BOYACÁ - COLOMBIA.

## JOHN JAVIER NIETO ORTEGA – CÓDIGO 506135 WILSON LEONARDO BECERRA TRIANA – CÓDIGO 506344

Trabajo de grado para optar al título de INGENIERO CIVIL

**Directora** YELINCA NALENA SALDEÑO MADERO Ingeniera Civil

UNIVERSIDAD CATOLICA DE COLOMBIA FACULTAD DE INGENIERÍA PROGRAMA DE INGENIERÍA CIVIL MODALIDAD DE TRABAJO DE GRADO BOGOTA D.C. 2019

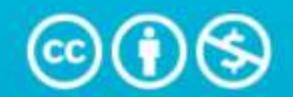

**Atribución-NoComercial 4.0 Internacional (CC BY-NC 4.0)** 

This is a human-readable summary of (and not a substitute for) the license. Advertencia.

## Usted es libre de:

Compartir - copiar y redistribuir el material en cualquier medio o formato

Adaptar - remezclar, transformar y construir a partir del material

La licenciante no puede revocar estas libertades en tanto usted siga los términos de la licencia

# Bajo los siguientes términos:

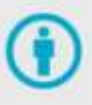

Atribución - Usted debe dar crédito de manera adecuada, brindar un enlace a la licencia, e indicar si se han realizado cambios. Puede hacerlo en cualquier forma razonable, pero no de forma tal que sugiera que usted o su uso tienen el apoyo de la licenciante.

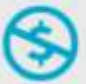

NoComercial - Usted no puede hacer uso del material con propositos comerciales.

No hay restricciones adicionales - No puede aplicar términos legales ni medidas tecnologicas que restrinjan legalmente a otras a hacer cualquier uso permitido por la licencia.

Nota de Aceptación

the control of the control of the control of

Presidente del Jurado

Jurado

Jurado

Bogotá D.C. 22 de mayo de 2020

Dedicatoria 1

Este trabajo de grado es dedicado a mis padres, gracias a que me inculcaron que la academia te hace llegar a tus metas y me dieron las herramientas de fortaleza para alcanzarlas.

Ante todos a todos mis profesores y compañeros ya que dedicaron tiempo algo finito e invaluable, y me dieron los conocimientos para desarrollarme como ingeniero algo infinito e invaluable.

#### Dedicatoria 2

El siguiente trabajo investigativo está dedicado a mis padres, por su amor, trabajo y sacrificio en todos estos años, gracias a ustedes he logrado llegar hasta aquí́y convertirme en lo que soy. Ha sido mi orgullo y privilegio de ser su hijo, son los mejores padres.

A mis hermanos, quienes son mi motor, siempre están conmigo, y espero brindarles el mejor ejemplo.

A mis profesores por su excelente trabajo en la formación de nuevos profesionales que aportan a la sociedad, también a mis compañeros, los cuales de un modo u otro también son partícipes de que se pueda lograr esta meta, pese a las dificultades.

## AGRADECIMIENTOS

Nos gustaría agradecer en estas líneas la ayuda que muchas personas y colegas me han prestado durante el proceso de investigación y redacción de este trabajo. En primer lugar, quisiéramos agradecer a nuestros padres que nos han ayudado y apoyado en todo el proceso, a nuestra tutora, Yelinca Saldeño Madero, por habernos orientado en todos los momentos que necesitamos sus consejos, y que pese a las dificultades siempre estuvo ahí para asesorarnos.

Así mismo, deseamos expresar nuestro reconocimiento al Ingeniero Olivani Duran y a JODM topografía, por todas las atenciones e información brindada a lo largo de esta indagación.

## TABLA DE CONTENIDO

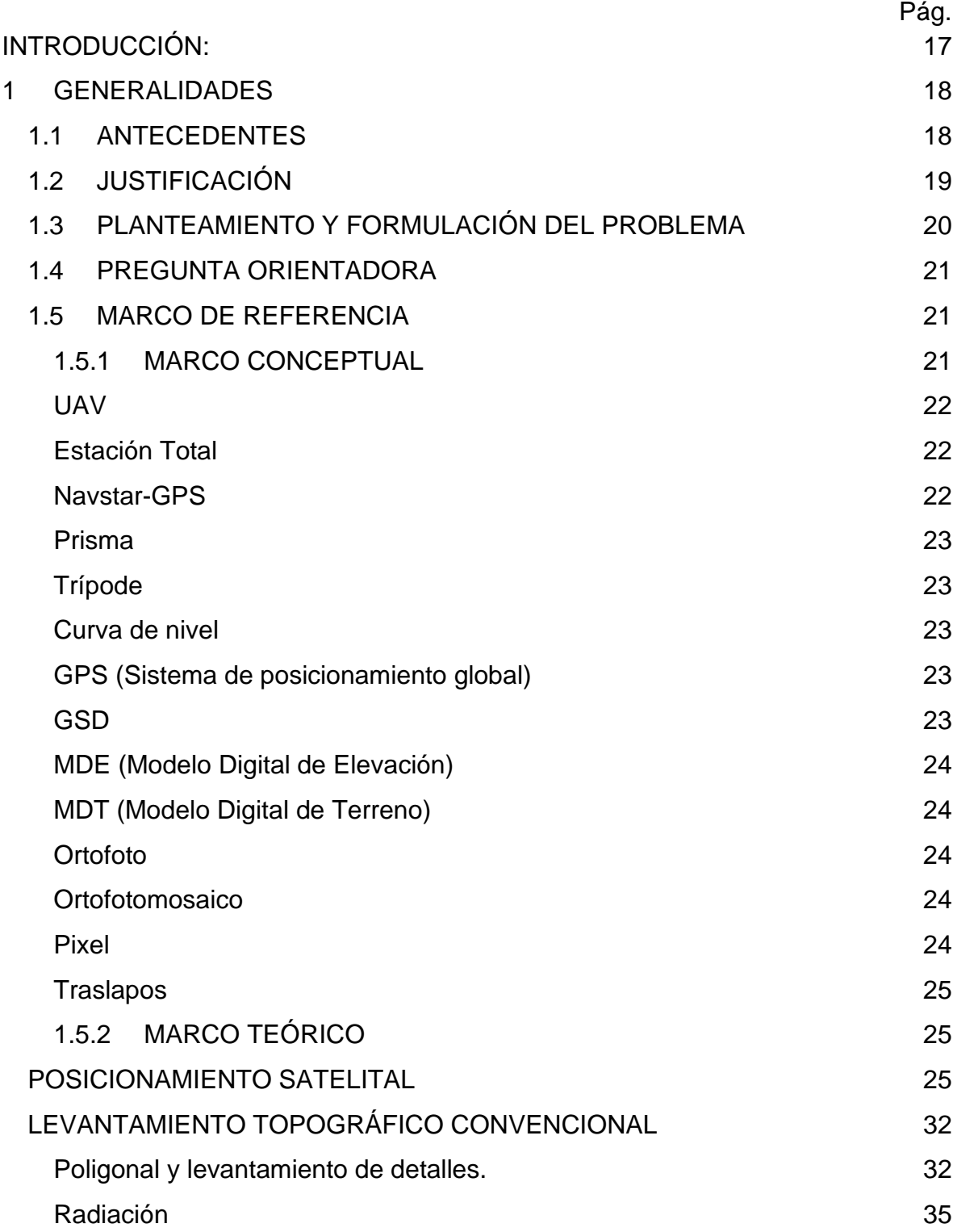

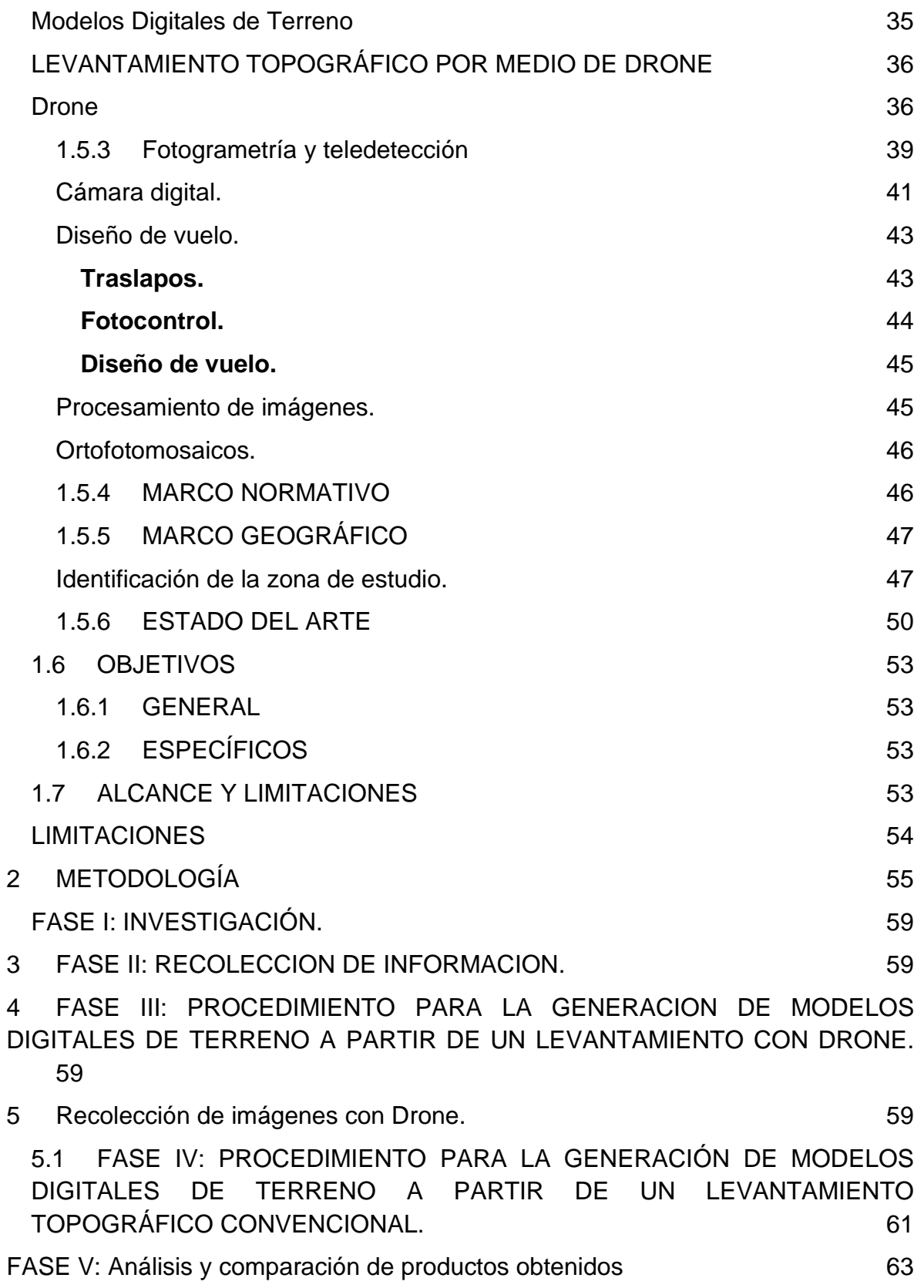

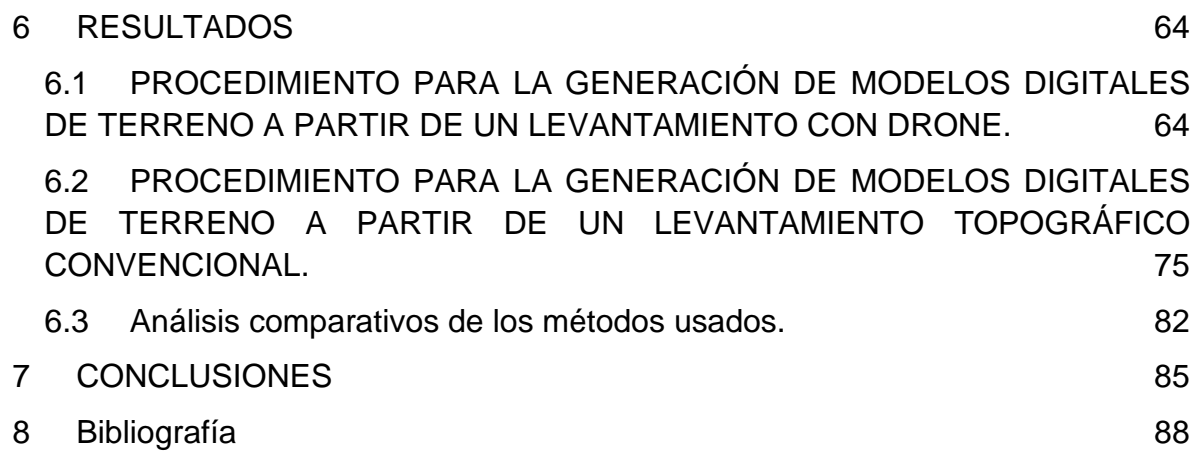

## ÍNDICE DE ILUSTRACIONES

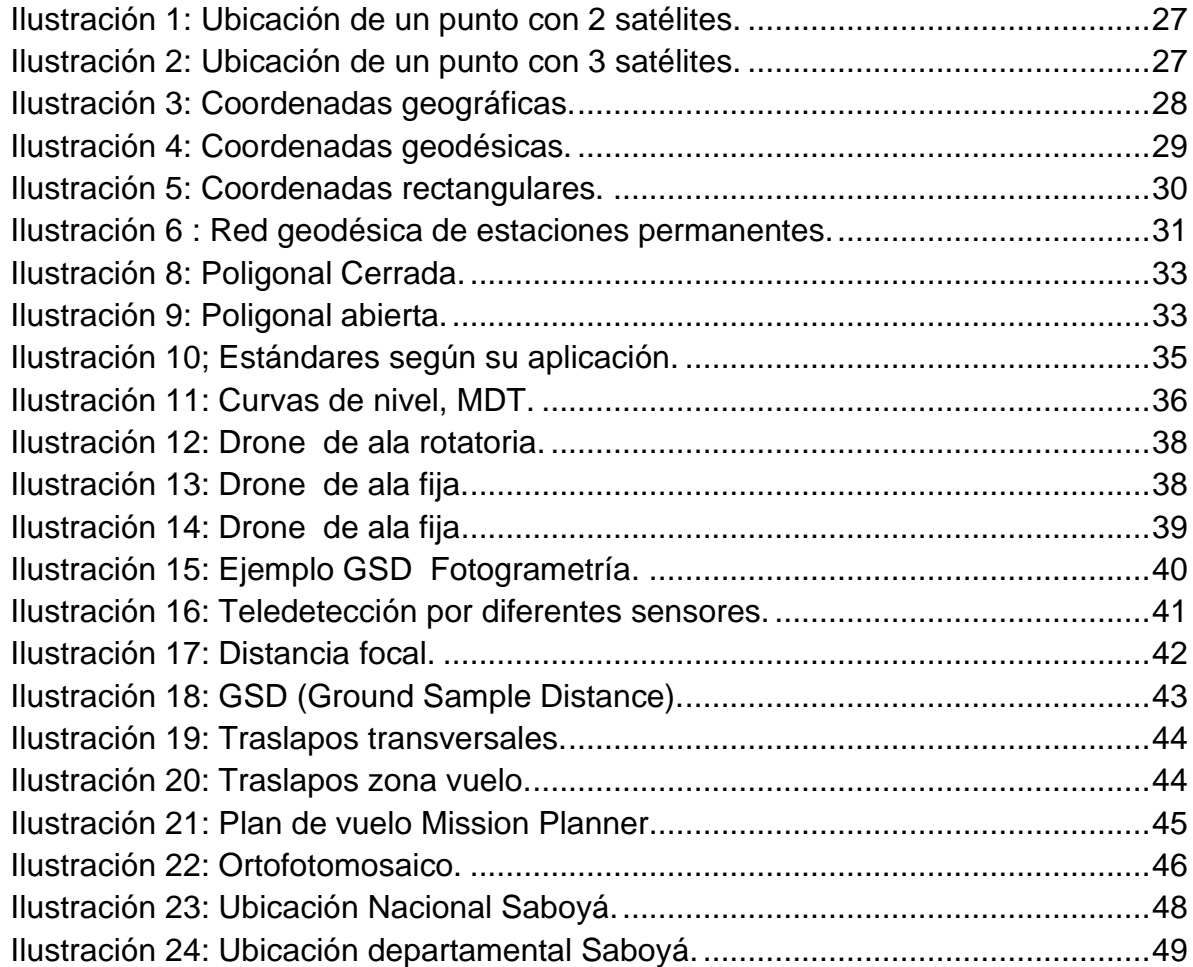

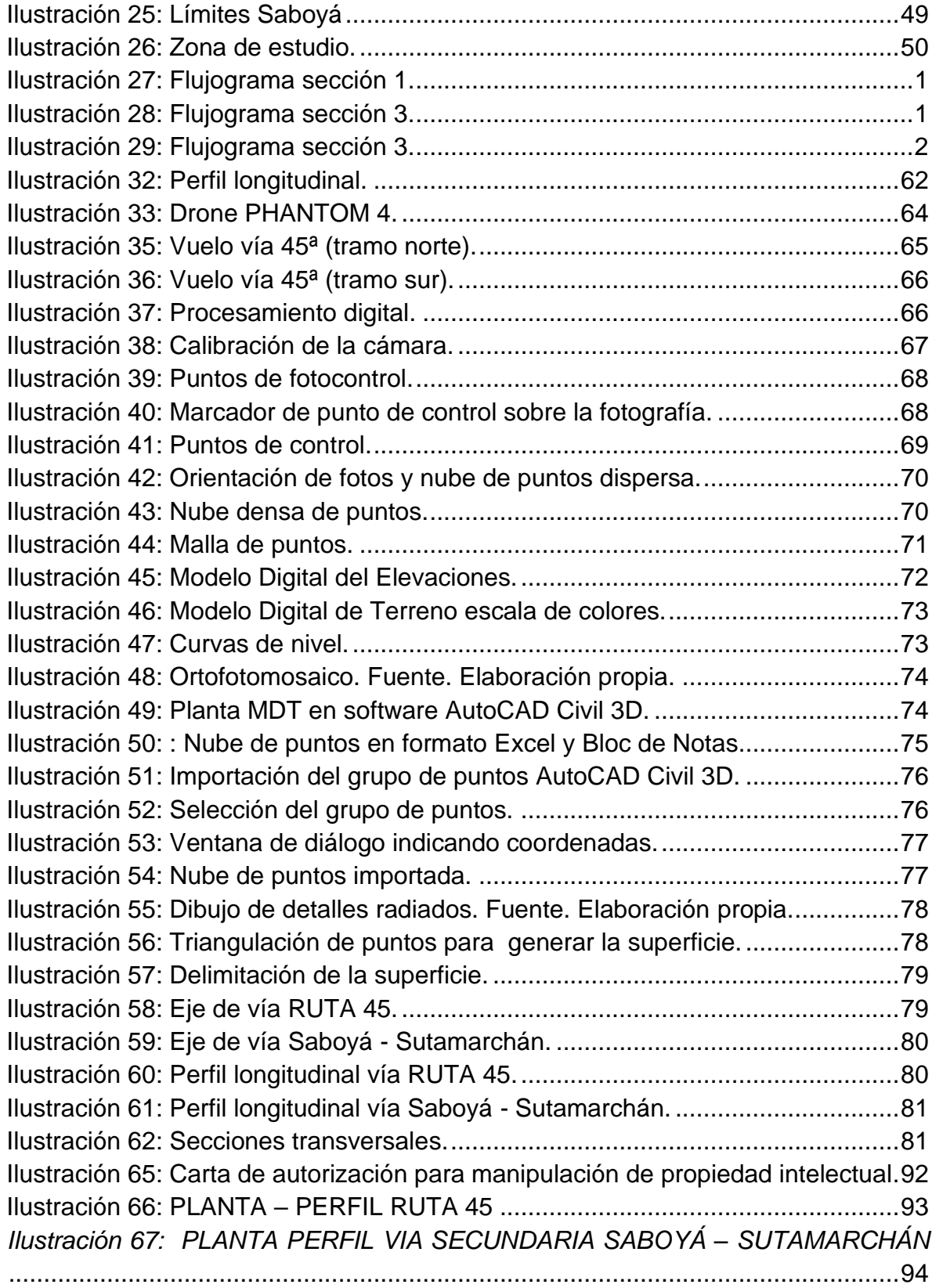

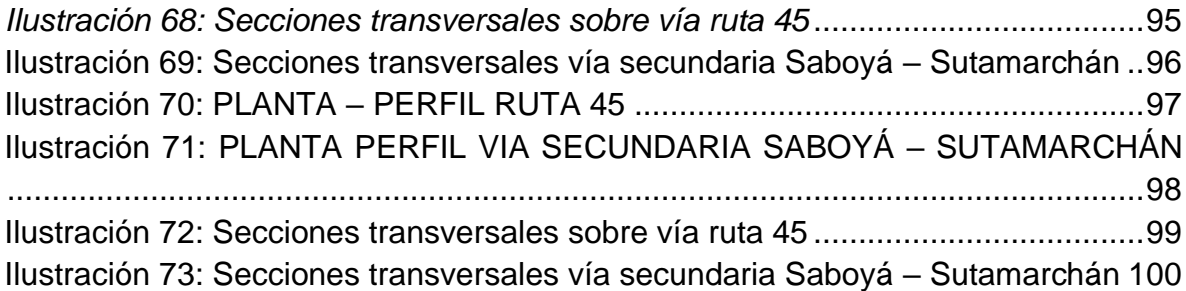

## LISTA DE TABLAS

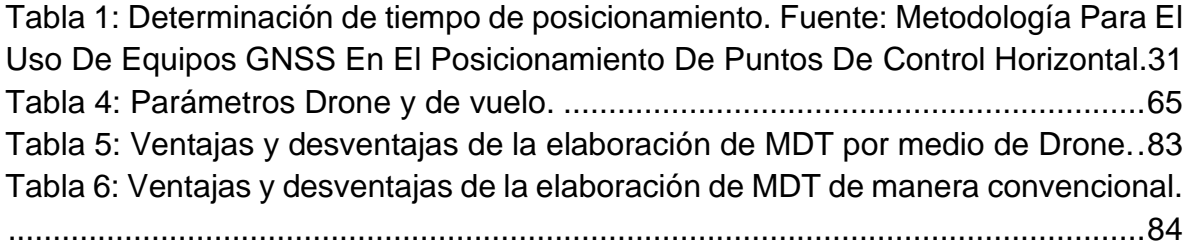

## LISTA DE ANEXOS

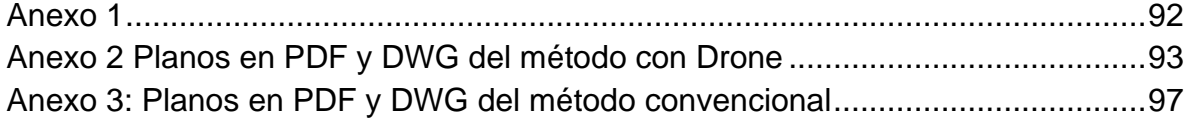

## GLOSARIO

#### **Instrumentos**

**Drone**, es un vehículo aéreo no tripulado su traducción al español es "abeja macho" que opera mediante control a distancia y autónomamente. (Addati, 2014)

**VANT**, Vehículo Aéreo no Tripulado

**UAV**, En sus siglas en inglés (unmanned aerial vehicle) Vehículo Aéreo no Tripulado, este término es más usado en el ámbito militar. (Montero, 2016)

**GPS**, (Global Positioning System); Sistema de posicionamiento global. Sistema que permite a un usuario dotado del correspondiente receptor, conocer su ubicación espacial con precisión en cualquier parte del globo y en tiempo real. (Ortiz, 2014)

## **Conceptos**

**MDT**, (Modelo Digital de Terreno), Conjunto de datos geográficos tridimensionales que representan una superficie tridimensional compleja. (Ortiz, 2014).

**Mosaico**, Conjunto de datos (generalmente una imagen) compuesto por varias porciones más pequeñas, adyacentes entre sí, que han sido unidas en una sola más grande. (Ortiz, 2014).

**Ortofotografía**, Es una imagen de una zona de la superficie terrestre, en la que un alto porcentaje de los elementos presentan una escala homogénea, fotografía obtenida desde el mosaico corregido de las distorsiones. (Quiroz, 2014).

**Puntos de control**, Elementos fotográficos que tienes que ser localizados con precisión y son empleados en la corrección fotográfica. (Perdomo, y otros, 2015) **Píxel**, Unidad mínima de información dentro de un conjunto de datos ráster, Se corresponde con el concepto de 'celda'. (Ortiz, 2014).

**Resolución**, Nivel de detalle geométrico máximo de una fuente de datos geográfica. En el caso de datos ráster, este valor equivale al tamaño de la celda base de la imagen (píxel). (Ortiz, 2014).

**RPA**, (del inglés Remotely Piloted Aircraft), aeronave que vuela sin tripulación y puede volar de manera autónoma o por control remoto este término es usado en el ámbito civil principalmente a los dispositivos destinados a la aviación comercial. (Montero, 2016).

**Sensor**, Es un sistema que registra varios tipos de energía en un amplio rango de longitudes de onda. (Díaz, Sanchez, & Tovar, 2015)

**Teledetección**, se encarga de la obtención de información a partir de fotografías multiespectrales o de radar tomadas por sensores remotos (satélites o aviones) de elementos situados a una cierta distancia*.* (Ortiz, 2014)

### RESUMEN

En la ingeniería civil la tecnología ha evolucionado enfocándose en la autonomía de los equipos, bien sea estaciones totales, GPS, vehículos aéreos tripulados y no tripulados, esta aparente "inteligencia" de los equipos, da un supuesto indicador de confiabilidad, tanto así, que en la mayoría de las veces se le confía una gruesa parte del trabajo a los computadores. Este gran paso tecnológico da a pensar que muchas de las actividades de campo se pueden suplir sin poseer indicadores claros de eficiencia con respecto a la morfología directa de terreno.

El objeto de este estudio es comparar las diferencias de un alineamiento vial para realizar un Modelo Digital de Terreno (MDT), obteniéndose a partir de fotografías aéreas tomadas por medio de un Vehículo Aéreo no tripulado (VANT) como sus siglas lo indican. En este contexto se debe apreciar la cantidad de variables a considerar al momento de ejecutar estos métodos, dado que la cámara es transportada en un vehículo aéreo, posee incertidumbres extrínsecas que afectan su trabajo, como lo es la climatología, luminosidad, la altura de vuelo, entre otros; que pueden ocasionar errores al momento de recopilar la información, a su vez se debe tener en cuenta la manipulación adecuada de las plataformas de procesamiento de imágenes, ya que también pueden inducir a obtener errores en la obtención de los MDT. Análogamente se pueden obtener estos modelos de forma convencional teniendo como ventaja que los datos son tomados directamente en el terreno y su procesamiento es inmediato, minimizando las variables y a su vez, poseer menor probabilidad de cometer errores, teniendo en cuenta estos factores, se debe realizar una comparación entre los dos métodos anteriormente nombrados, para determinar la confiabilidad y precisión de esta tecnología.

Así mismo se analizaran cualidades de digitalización de información, además se estudiaran características morfológicas de terreno como los son las diferentes pendientes, zonas boscosas, delimitación de quebradas, vías, casas, líneas de quiebre (breaklines), para ello se realizará este trabajo en el municipio de Saboyá, ya que este municipio posee zonas con diferentes características morfológicas, hídricas, bosques, vías y edificaciones ayudando a tener una gran cantidad de cualidades para poder determinar precisiones.

PALABRAS CLAVE: Drone, levantamientos topográficos, procesamiento de datos, imágenes satelitales, Líneas de Quiebre (breaklines).

## ABSTRACT

In civil engineering technology has evolved focusing on equipment autonomy, whether total stations, GPS, manned and unmanned aerial vehicles, this apparent "intelligence" of equipment, gives an assumed indicator of reliability, so much so, that most of the time a thick part of the work is entrusted to computers. This great technological step suggests that many of the field activities can be filled without having clear indicators of efficiency with respect to direct field morphology.

The purpose of this study is to compare the differences in a road line for making a Digital Terrain Model (MDT), obtained from aerial photographs taken through an Unmanned Aerial Vehicle (UAV) as indicated by the acronym. In this context, it is necessary to appreciate the number of variables to consider at the time of execution of these methods, since the camera is transported in an air vehicle, it has extrinsic uncertainties that affect its work, such as climatology, luminosity, flight height, among others; that may cause errors when collecting information, in turn, the proper manipulation of image processing platforms should be taken into account, as they can also lead to errors in obtaining MDTs. Similarly, these models can be obtained in a conventional way taking as an advantage that the data are taken directly in the field and their processing is immediate, minimizing the variables and in turn, having less likelihood of making mistakes, considering these factors, a comparison must be made between the two methods previously named, to determine the reliability and accuracy of this technology.

It will also analyze information digitization qualities, in addition, morphological characteristics of land such as the different slopes, wooded areas, delimitation of ravines, roads, houses, breaklines, will be studied for this purpose this work will be carried out in the municipality of Saboyá, since this municipality has areas with different morphological, water characteristics, forests, roads and buildings helping to have a lot of qualities to be able to determine.

KEY WORDS: Drone, survey surveys, data processing, satellite images, breaklines.

## **INTRODUCCIÓN:**

<span id="page-16-0"></span>Las aeronaves no tripuladas se desarrollaron para obtener versatilidad, ventajas locativas, velocidad, mayor cantidad de información, mayor diversificación de información y seguridad al no poner en riesgo la vida de la persona que opera al equipo (INVIAS, 2016); estas ventajas lo hacen un equipo apetecido dentro de la ingeniería civil, puesto que estos dispositivos no tienen que estar en contacto con las zonas y elementos de estudios y se puede obtener información que le ojo humano no puede analizar, también logra recolectar información sin tener que obstaculizar otras actividades de obra.

Debido a que la principal cualidad de esta técnica es la flexibilidad para realizar diferentes funciones, se encuentran en amplios campos de acción como los son la agricultura, movimientos de tierra, gestión de desastres, seguridad, cine, gestión de tráfico, control de obra, sistemas de información geográfica (SIG), calidad del aire, hidrología, extinción de incendios forestales, control de obras y evaluación de impactos, control de patrimonio cultural, entre otros.

Estas cualidades hacen necesario una regulación rigurosa para controlar que la operatividad de los equipos sea la adecuada, como lo indica (Direccion General de Insdustria, 2015) "Disponer de una regulación adecuada es un elemento clave para el desarrollo seguro y ordenado del sector", la normativa ayuda a que la operatividad de estos elementos esté regulado y obligue a que las personas que maniobren estos equipos tengan la capacitación necesaria.

Los Drones poseen diferentes características y a su vez muchas cualidades, sin embargo, la toma de información de campo y la digitalización de estas capturas de datos se le confía a los programas, en el desarrollo de este escrito se analizará un modelo digital de terreno obtenido mediante el método convencional y un modelo digital de terreno obtenido por medio de Drone, este paralelo se efectúa con el fin de comparar el lineamiento de la intersección de la vía Saboyá Sutamarchán con la ruta 45ª, Boyacá – Colombia.

La finalidad de este documento es rescatar la importancia de optimizar la información tomada en campo, con el fin de reducir tiempos y recursos de la práctica en la formación como ingenieros civiles de la Universidad Católica de Colombia; para afianzar y aplicar los conocimientos adquiridos en las cátedras como: Geomática y SIG. Para analizar la comparación de modelos digitales de terreno obtenidos de manera convencional con respecto a los modelos digitales de terreno realizado por fotografías aéreas, de manera complementaria se analizará la información para procesamiento de imágenes obtenido por medio de Drone, para lo cual se establecieron como áreas de estudio: geodesia, topografía, diseño líneas de vuelo, fotogrametría, teledetección, procesamiento de imágenes, procesamiento de información por medio de programas de diseño; con el fin de realizar un estudio de la confiabilidad de los levantamientos topográficos realizados por medio de Drone, y obtener un modelo digital de terreno que se asemeje a un modelo obtenido por medio de una levantamiento topográfico convencional; que debido a que la toma de datos se realiza de forma directa, brinda mayor confiabilidad.

## **1 GENERALIDADES**

## <span id="page-17-1"></span><span id="page-17-0"></span>**1.1 ANTECEDENTES**

La primera imagen tomada desde un avión se da en el primer conflicto bélico 1915 puesto que esta tecnología da ventajas estratégicas y logísticas (Chuvieco, 1993), los principales avances en la fotografía aérea se dieron durante la segunda guerra mundial mejorando la calidad de la óptica y las emulsiones usadas, finalizando este conflicto, da inicio a la utilización de vehículos no tripulados, en general las nuevas tecnologías y descubrimientos han sido impulsados y financiados con fines militares y de defensa (Puerta Colorado, 2015).

El desarrollo más generoso se da en los años setenta de la mano con la generación de la micro electrónica que permitió equipos de menor tamaño y abrió las puertas para el uso público, en el mundo civil esta tecnología del aeromodelismo fue la pionera, la utilización del Drone como lo conocemos en la actualidad la realizaron los japoneses en los años ochenta para fertilizar cultivos.

Con los avances tecnológicos de la última década y de la nanotecnología, se ha logrado que los Drones puedan realizar funciones con equipos livianos y compactos como lo son mini-UAVS que son Drones de bajo costo que pueden llevar sensores

integrados de imágenes, distintos grupos de investigadores han desarrollado mini-UAV dedicados al manejo de emergencias (Marenchino), también pueden ejecutar trabajos complejos, con diferentes tipos de cámaras como lo indica (Szeliski, 2007), las diferentes condiciones de visualización presentan enormes oportunidades, tanto en la investigación y la visión por ordenador para aplicaciones prácticas, lo anterior sumado con la cada vez mayor autonomía, lo ha convertido en un elemento que complementa las diferentes tareas que se realizan en muchas áreas profesionales.

Colombia está dando mucha importancia a estos tipos de equipos en muchas áreas profesionales, en la agricultura de precisión, se han realizado grandes estudios y avances ya que gracias a las cámaras multiespectrales se puede fumigar los cultivos de manera puntual disminuyendo el impacto de los pesticidas en la tierra, se están utilizando en esquemas de seguridad, búsqueda y rastreo, cine y televisión, entre otros.

En la ingeniería civil se ha utilizado el Drone de ala fija para levantamientos topográficos a cielo abierto cubriendo grandes áreas con poca batería, los Drones de hélices son utilizando para obras de infraestructura, su versatilidad les permite realizar trazabilidad y cantidades de obra, planos preliminares y planos para diseños, planos record, y diseño arquitectónico.

## <span id="page-18-0"></span>**1.2 JUSTIFICACIÓN**

En los levantamientos topográficos en su afán de depurar los errores provocados, ya sea del equipo, condiciones climáticas o error humano, se ha visto forzado a estar actualizando sus tecnologías para así aumentar la precisión y por ende mayor confiabilidad de estos, así mismo la implementación de nuevas técnicas para la ejecución de diferentes actividades correspondientes a la topografía, la cual es un proceso muy importante al momento de desarrollar cualquier proyecto de ingeniería.

Teniendo en cuenta lo anterior, es deber de la rama de la ingeniería civil aplicar estos avances tecnológicos al desarrollo de las actividades propias del gremio, como también es deber de los profesionales y estudiantes inmersos en estas áreas, estar a la vanguardia de las nuevas tecnologías tanto con equipos nuevos, software comercial actual y temas de interés varios.

Dando un enfoque a la topografía que desde principios del siglo XIX y gracias a los diferentes avances tecnológicos, ha evolucionado en sus métodos de obtención de

manera precisa, con el objetivo principal de representar el terreno en un plano o modelo con la ayuda de software, estos avances llevan al uso de Drones, los cuales permiten la optimización los levantamientos topográficos entre otras actividades que competen a la topografía.

Al momento de realizar un levantamiento topográfico se presentan diversos inconvenientes, imprecisión de la descripción del tipo de terreno, factores climáticos, la dificultad de acceso e imprevistos que puedan presentarse en el terreno, esto conlleva a que los tiempos de ejecución solicitados por el cliente no sean metas factibles. Para esto se ha aprovechado de manera profesional el uso de esta tecnología, tanto así, que hay empresas fabricantes de Drone que optimizan algunos de sus modelos especializándose para este tipo de uso.

En Colombia se han realizado investigaciones relevantes que procesan información de nuevas tecnologías como lo indica (Castañeda Ducuara, 2018), estos nuevos métodos generan una mayor información recolectada en menor tiempo con una precisión detallada llegando a rendimientos hasta de un 50%, esto aplicado a nuevos equipos y métodos de construcción hacen que los proyectos sean más rentables y competitivos.

Observando las ventajas de esta nueva tecnología en este trabajo se comparará un levantamiento topográfico convencional con un levantamiento topográfico realizado con tecnología Drone.

## <span id="page-19-0"></span>**1.3 PLANTEAMIENTO Y FORMULACIÓN DEL PROBLEMA**

Con el avance de las nuevas tecnologías, se han desarrollado métodos que pueden ser mucho más prácticos al momento de obtener datos, optimizando la recolección de estos, pero a su vez, debe considerarse un manejo más detallado y de mayor cuidado al momento de procesar la información ya que si no se efectúa de manera correcta, puede generar dificultades retardando la generación del modelo digital de terreno, o generarlo con bastantes errores, teniendo pérdidas de tiempo y recursos, que es algo que se quiere optimizar con esta tecnología.

Los levantamientos topográficos y todo lo que conlleva el uso de ellos en el campo de la ingeniería civil, ha evolucionado de forma continua desde las cintas métricas los teodolitos mecánicos, estaciones totales hasta la redes de posicionamiento

satelital; hora ha sido tendencia el uso del Drone para realizar estas tareas de manera más simplificada apoyada en el área de la fotogrametría, logrando articular diferentes campos como lo son, infraestructura vial, modelaciones de superficies, manejo de los sistemas de información geográfica entre otros.

Estos insumos logrados son una gran opción para la inspección de viaductos y verificación de la geometría vial ejecutada, lo cual hacen del Drone una herramienta que permite llevar un control de la obra antes, durante y después de que esta fue ejecutada, ya que este tecnología abarca grandes áreas profesionales es necesario poder determinar si existen diferencia considerables al momento de analizar la información.

## <span id="page-20-0"></span>**1.4 PREGUNTA ORIENTADORA**

¿Cuáles son las ventajas y desventajas en la recopilación de información de segmentos viales entre estos dos métodos: por topografía por Drone y topografía convencional por medio de estación total?

## <span id="page-20-1"></span>**1.5 MARCO DE REFERENCIA**

## <span id="page-20-2"></span>**1.5.1 MARCO CONCEPTUAL**

El objeto básico de obtener información por medio de equipos no tripulados recolectarla en poco tiempo y de una manera segura y económica, es decir llegando a zonas donde se posee demasiado riesgo para un trabajador, y como lo enseña (Calleja, P, 2016), los vehículos aéreos combinados con cámaras digitales, permiten tomar información de forma rápida y asequible económicamente, con la obtención de algoritmos se logrará superponer cientos de fotos para producir nubes de puntos, estas ventajas lo hacen más atractivo a la hora de ejecutar un levantamiento, cabe recalcar que todos los Drones tienen limitaciones como lo son la duración de la batería, la sensibilidad a vientos con mucha velocidad que hace que las fotos no sean totalmente ortogonales y las altas elevaciones que tiene que hacerse durante el proceso.

Ligado a esto, una de las limitaciones que no se tiene son las pequeñas diferencias que se tener en el momento de analizar un alineamiento vial como lo es diferencias en pendientes longitudinales y transversales estas diferencias pueden conllevar a errores en el momento de realizar análisis de verificación de diseño y el estado de una vía.

En el modelo digital de terreno que se obtiene bien sea por medio de información directa como lo son los levantamientos topográficos de manera convencional (método por estación total), o de manera indirecta métodos de teledetección (métodos satelitales por medio de aeronaves tripuladas y aeronaves no tripuladas, por medio de estos métodos se adquiere información tridimensional conformando una superficie (sólido), este insumo permite realizar diseños cantidades de obra trazados entre otros. reduciendo los tiempos de diseños si se comparan realizándose de una manera análoga por medio de cartografías.

#### <span id="page-21-0"></span>**Instrumentos:**

#### **UAV**

Por sus siglas en inglés (Unmanned Aerial Vehicle): Vehículo aéreo no tripulado; son una de las herramientas tecnológicas de mayor investigación y aplicación en áreas como la fotogrametría aérea y de percepción remota, presentándose como una importante alternativa para la captura de imágenes de alta resolución espacial y temporal, (Jesús Orlando Escalante Torrado, 2016).

## <span id="page-21-1"></span>**Estación Total**

Instrumento electro-óptico utilizado en topografía, cuyo funcionamiento se apoya en la tecnología electrónica. Consiste en la incorporación de un distanciómetro y un microprocesador a un teodolito electrónico.

#### <span id="page-21-2"></span>**Navstar-GPS**

El Global Position System (GPS) o Sistema de Posicionamiento Global (más conocido con las siglas *GPS*, aunque su nombre correcto es NAVSTAR-GPS) es un Sistema Global de Navegación por Satélite (GNSS) que permite determinar en todo el mundo la posición de un objeto, una persona, un vehículo o una nave, con una precisión hasta de centímetros, usando GPS diferencial, aunque lo habitual son unos pocos metros.

#### <span id="page-22-0"></span>**Prisma**

Cada aplicación requiere un modelo distinto de prisma, como el circular de gran precisión, el omnidireccional de 360° o incluso el de señales de puntería de pequeño tamaño, por lo que estos factores son decisivos para la captura.

### <span id="page-22-1"></span>**Trípode**

Es el soporte para diferentes instrumentos de medición como teodolitos, estaciones totales, niveles o tránsitos. Cuenta con tres pies de madera o metálicas que son extensibles y terminan en regatones de hierro con estribos para pisar y clavar en el terreno.

## <span id="page-22-2"></span>**CONCEPTOS:**

## **Curva de nivel**

Es la manera de representar la geometría de terreno realizando cortes horizontales paralelos, estos cortes se obtienen líneas con la misma altura y dependiendo de la separación en que estén se puede determinar la pendiente del terreno.

## <span id="page-22-3"></span>**GPS (Sistema de posicionamiento global)**

Es un sistema localizador para proporcionar estimaciones precisas de una ubicación velocidad y tiempo (A. Pozo-Ruz, 2000), estas estimaciones sufren desviaciones por distintos factores atmosféricos por lo tanto se debe realizar una serie de ajustes y así lograr altas precisiones.

#### <span id="page-22-4"></span>**GSD**

Por sus siglas en inglés (Ground Sample Distance) es el tamaño de un pixel en el terreno que ayuda a determinar la resolución de la foto y está inter relacionado con la altura de vuelo.

## <span id="page-23-0"></span>**MDE (Modelo Digital de Elevación)**

Este modelo solo es posible por medio de métodos fotogramétricos ya que genera un modelo de todas las superficies reflectantes, a partir de esta imagen ráster es posible generar modelos digitales de terreno curvas de nivel (INVIAS, 2016).

## <span id="page-23-1"></span>**MDT (Modelo Digital de Terreno)**

Es el producto de la recolección de datos de campo de manera puntual, estos puntos se interrelacionan manera numérica y estadísticas en las tres dimensiones logrando calcar la corteza terrestre.

### <span id="page-23-2"></span>**Ortofoto**

Fotografía aérea tomada de manera ortogonal al terreno que aprueba tener información real y fidedigna de los diferentes elementos que posee la corteza terrestre.

## <span id="page-23-3"></span>**Ortofotomosaico**

Es la unión ordenada y consecutiva de las ortofotos por medio de los traslapos, permite obtener una única fotografía para realizar el modelamiento matemático y obtener los diferentes modelos digitales.

#### <span id="page-23-4"></span>**Pixel**

Es el menor tamaño que poseemos en una fotografía por lo general tiene codificado en 3 colores y la aglomeración de estos píxeles que permite tener una imagen digital, posee como virtud principal el poder ser procesados.

### **Traslapos**

<span id="page-24-0"></span>Son franjas de terreno representadas en las fotografías con una misma información, las uniones de estas franjas permiten obtener el ortofotomosaico.

## <span id="page-24-1"></span>**1.5.2 MARCO TEÓRICO**

Es importante tener en cuenta el mantenimiento preventivo y revisión de diseño de una vía esto garantiza que todos los factores de seguridad y de calidad se hayan cumplido en el momento de la construcción, teniendo en cuenta que las dimensiones de un alineamiento vial son muy grandes, es necesario poseer diferentes métodos para la obtención de información para esto es clave los avances tecnológicos para recopilar mucha información en poco tiempo. Para lograr evaluar el estado de una vía se requieren datos muy precisos para tomar decisiones acertadas.

La única manera de poder lograr un modelo digital de terreno acorde a la realidad, es teniendo una superficie de comparación que no se haya obtenido desde las mismas características técnicas o bien sea uno de menor precisión a la hora de la toma de la información, para esto se debe contar con un modelo de superficie que mejor se adapte al contorno del terreno; este método es el levantamiento topográfico convencional (por el método de estación total), ya que su principal característica es la toma de datos directa de campo, en esta investigación se realizará la toma de datos por medio de ondulaciones electromagnéticas las cuales van viajando a través de un sensor que a su vez se encuentra tripulando una aeronave, todas estas variables hacen que estos métodos contengan errores intrínsecos a cada unidad que se le agrega al equipo, de igual manera se debe mencionar el error humano en el momento de realizar la toma de la información, ya que es un equipo autónomo no deja de requerir los parámetros para su ideal funcionamiento, teniendo en cuenta lo anterior cabe recalcar que este proyecto se realizará con datos de archivo que pueden contener discrepancias por mal manejo del operador.

## <span id="page-24-2"></span>**POSICIONAMIENTO SATELITAL**

Durante muchos años se estudió la manera de poder localizar un objeto para propósitos militares, para ello en los años setenta fueron lanzados una serie de satélites, para dicho fin, conforme esta nueva tecnología daba éxito se vio la necesidad de tener un complejo satelital de esta manera se creó una red (Global Navigation Satellite System) GNSS, es un conjunto de tecnologías que conforman una constelación de satélites artificiales que proveen una ubicación geoespacial con cobertura global y autónoma (Álvarez, 2008).

Entre estas constelaciones artificiales se encuentra GPS red estadounidense, GLONASS Red satelital Rusa, estos dos sistemas satelitales fueron concebidos para uso militar, la unión Europea en el 2016 dio inicio una red satelital de uso civil llamada GALILEO, estas redes globales crean un sistema general de coordenadas para todo lo que tenga un sensor de posicionamiento global, tiene como objeto determinar coordenadas espaciales de puntos con respecto a un sistema de coordenadas mundial, dichos puntos pueden estar ubicados en cualquier parte del planeta, las observaciones pueden hacerse en cualquier hora (Eduardo Huerta, 2005), la topografía con Drone hace obligatorio el posicionamiento satelital no solo para que el equipo reconozca una ruta de vuelo, a su vez para el fotocontrol que se debe hacer para ajustar las fotografías tanto coordenadas planas como alturas sobre el nivel medio del mar.

Las distancias son obtenidas a partir de las señales emitidas que son ondas electromagnéticas con una frecuencia de (1000 Mhz a 3000 Mhz). Estos satélites contienen relojes que son osciladores atómicos ya que tiene características de una alta frecuencia y una gran estabilidad, esto permite afectar acotaciones de tiempo con elevada precisión (Eduardo Huerta, 2005).

Básicamente se miden distancias desde el receptor a los satélites, como no lo indica la ilustración 1, la posición de la antena viene dada por la intersección de tres esferas, cada satélite es el centro de cada esfera y las distancias de la antena al satélite es el radio de cada esfera (Javier Peñafiel, 2001).

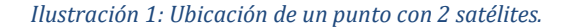

<span id="page-26-0"></span>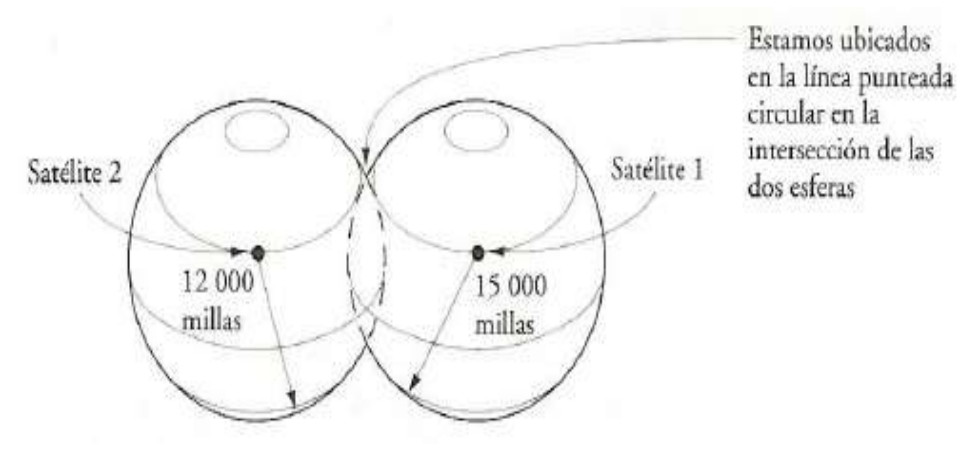

*. Fuente McCormac, 2008.*

*Ilustración 2: Ubicación de un punto con 3 satélites.*

<span id="page-26-1"></span>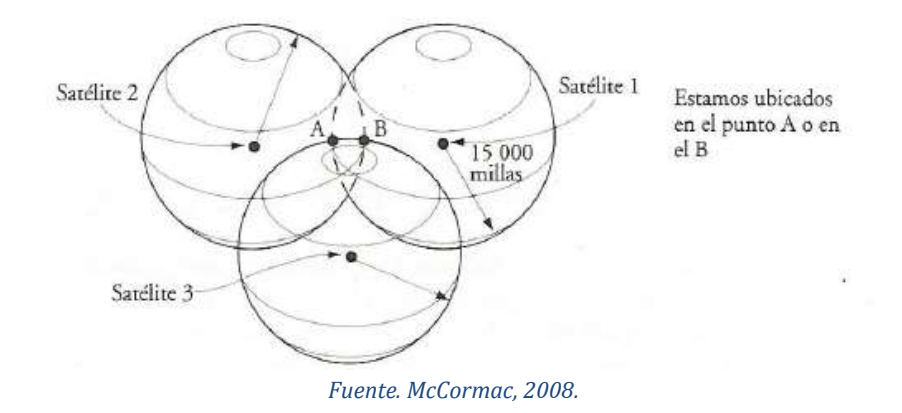

Dentro de los aspectos que se deben tener en cuenta en el momento de realizar un posicionamiento GPS es el sistema de referencia o Dátum es un sistema que permite localizar coordenadas en el espacio con un origen definido (Furones, 2011), este Dátum es imaginario y se referencia mediante el marco de referencia que es un conjunto de puntos en campo con coordenadas y velocidades conocidas.

Teniendo en cuenta que la morfología de la tierra no es totalmente esférica existen varios sistemas de coordenadas, Colombia adoptó el sistema (Marco Geocéntrico Nacional de Referencia densificado en Colombia del Sistema de Referencia

Geocéntrico para las Américas) MAGNA-SIRGAS (CODAZZI, 2004), este sistema es fundamental para articular los diferentes sistemas de referencia internacionales a su vez permite la relación con la constelación satelital GNSS.

De la misma manera que no existe un solo marco de referencia tampoco existe un solo sistema coordenado, existen las coordenadas geográficas que toman la superficie terrestre como un esfera de radio R, tomando como ejes de rotación el polo sur y el polo norte (Furones, 2011), para determinar un punto sobre la tierra se toma dos ángulos la latitud geográfica (φ) y la longitud geográfica (λ), la latitud es el ángulo tomado desde el ecuador hasta los polos, la latitud norte toma ángulos de (0° a 90°) y la latitud sur toma ángulos de (0° a -90°). La longitud es el ángulo tomado desde el meridiano de Greenwich toma ángulos de (0° a 180°) en el hemisferio oriental y de (0 a -180°) en el hemisferio occidental como se muestra en la ilustración 3.

*Ilustración 3: Coordenadas geográficas.*

<span id="page-27-0"></span>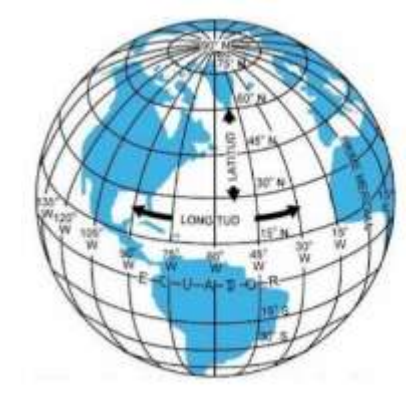

*Fuente. Fernández, 2013.*

Las coordenadas geodésicas se definen como un elipsoide en revolución donde el centro del elipsoide coincide con el centro del sistema de referencia (GUANDIQUE RIVAS, 2014) dentro de este sistema de coordenadas se encuentra la latitud geodésica ángulo del plano ecuatorial hasta el ángulo normal a la elipsoide, y la longitud geodésica es el ángulo del diedro con un punto cero en el meridiano de

<span id="page-28-0"></span>Greenwich como se muestra en la ilustración 4, este ángulo varía entre 0° a 180° hacia el Oriente (Furones, 2011), en sentido Occidental el ángulo varía entre 0° a 180°, existes muchos sistemas coordenados geodésicos pero el que más se asemeja a la superficie terrestre es el WGS84 (World Geodetic System 1984).

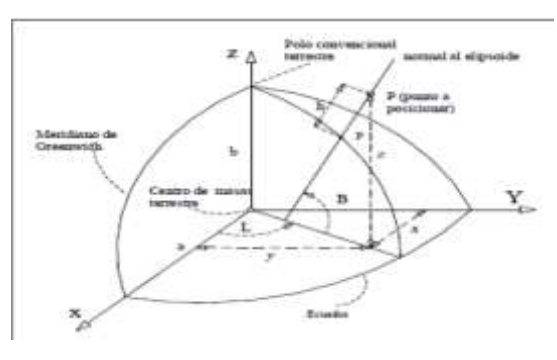

*Ilustración 4: Coordenadas geodésicas.*

*Fuente Guandique, 2014.*

Los anteriores sistemas coordenados están dispuestos de forma esférica o elipsoidal, pero para funciones prácticas se necesita un sistema bidimensional plano de coordenadas rectangulares N,E, ver ilustración 5, los cuales son correspondientes a la longitud y latitud del sistema geodésico (Codazzi, 2011), este plano es tangente al elipsoide en un origen del sistema de coordenadas rectangulares, en un sistema coordenado se tienen diferentes orígenes, en Colombia existen los siguientes orígenes, origen Bogotá Magna, origen Este Central Magna, origen Este Este Magna. Origen Oeste Magna, Origen Oeste Oeste Magna.

<span id="page-29-0"></span>*Ilustración 5: Coordenadas rectangulares.*

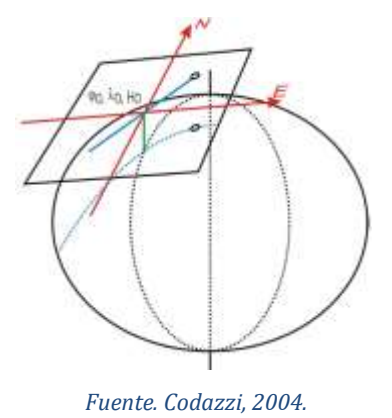

Para realizar un posicionamiento con GPS se debe llevar a cabo el siguiente procedimiento:

- Se debe tener conocimiento previo de los vértices geodésicos más cercanos a la zona de estudio para lograr un emparejamiento con los puntos de GPS a localizar en el terreno.
- Para conocer los vértices geodésicos más cercanos, se debe consultar para el caso de Colombia, en la página web del Instituto Colombiano Agustín Codazzi (IGAC) [\(https://geoportal.igac.gov.co/contenido/geodesia-archivos](https://geoportal.igac.gov.co/contenido/geodesia-archivos-en-formato-rinex-estaciones-red-magna-eco)[en-formato-rinex-estaciones-red-magna-eco\)](https://geoportal.igac.gov.co/contenido/geodesia-archivos-en-formato-rinex-estaciones-red-magna-eco) donde se muestra la red geodésica con la cual cuenta el país.

<span id="page-30-0"></span>*Ilustración 6 : Red geodésica de estaciones permanentes.*

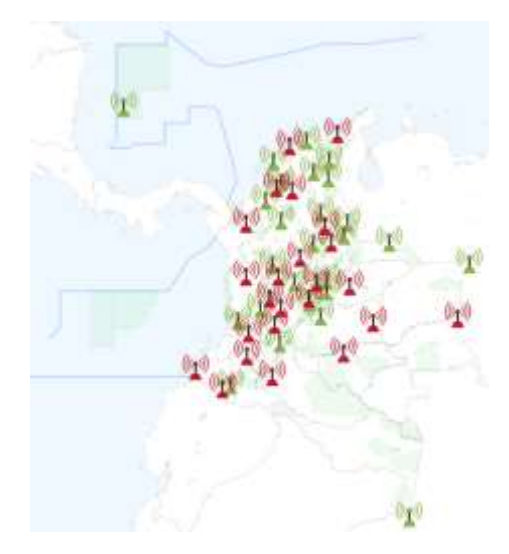

*Fuente Instituto Geográfico Agustín Codazzi (IGAC).*

● Conociendo estos puntos de la red geodésica, se toman los más cercanos al área de terreno donde se realizará el levantamiento y se descargan los archivos RINEX de estos en la página ya nombrada, ya teniendo establecidas las estaciones permanentes de la red geodésica se procede a calcular el tiempo mínimo de posicionamiento de los equipos GPS para lograr una buena precisión y recolección de datos que permitirán posteriormente dar coordenadas planas cartesianas a los puntos elegidos en el terreno.

<span id="page-30-1"></span>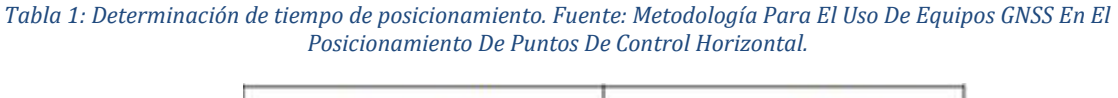

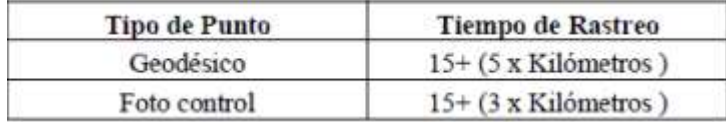

*Fuente Roncancio, Sofia.*

• Luego se procede a realizar el posicionamiento en campo, lo cual requiere una previa materialización (amojonamiento) de los puntos a los cuales se les otorgará coordenadas por medio de los equipos GPS, se debe tener en cuenta que estos puntos deberán localizarse en lo posible en áreas despejadas para evitar obstáculos que dificulten la recepción de los equipos GPS.

## <span id="page-31-0"></span>**LEVANTAMIENTO TOPOGRÁFICO CONVENCIONAL**

Tiene como objeto medir extensiones de tierra recopilando información suficiente para poder alimentar un plano detallado de los accidentes y la forma de la superficie terrestre (Alvaro Torres Nieto, 2001), este sistema de obtención de datos es básico para la realización de diseños trazados y trazabilidad por ello es indispensable que la toma de información deba realizarse con la mayor brevedad posible.

## <span id="page-31-1"></span>**Poligonal y levantamiento de detalles.**

Se debe tener en cuenta que para poder realizar un levantamiento topográfico convencional se deben tener equipos los cuales cumplan características específicas para estas actividades.

Teniendo dos puntos con coordenadas reales se realizará una poligonal cerrada, se define una poligonal como una serie de rectas conectadas entre sí cada vértice se denomina estación y entre cada estación debe tener un ángulo y una distancia conocida (McCormac, 2015), como se muestra en la ilustración 7. La unión de estos vértices o estaciones forman un polígono irregular que nos ayuda a tomar los diferentes detalles y accidentes de terreno, existen dos tipos de poligonales:

● Poligonal cerrada: es aquella que la misma estación de inicio es la misma de llegada, muy utilizada en levantamientos rurales y urbanas.

*Ilustración 7: Poligonal Cerrada.*

<span id="page-32-0"></span>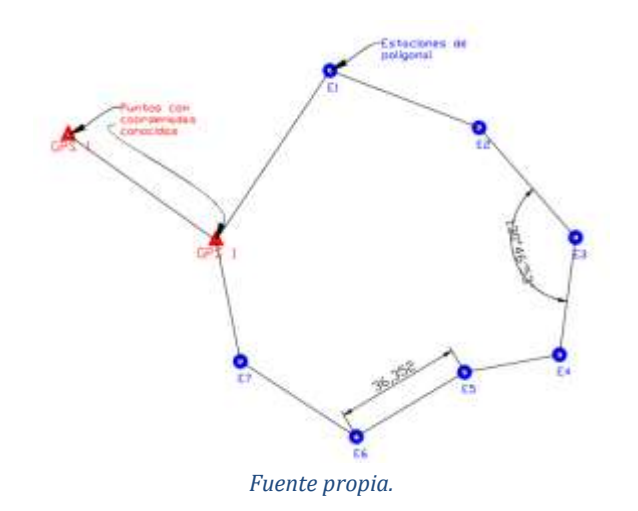

● Poligonal abierta: comúnmente usada en trazados de vías férreas y vehiculares, oleoductos, su principal característica es que su punto de inicio no es el mismo del final y estas dos estaciones tienen coordenadas conocidas.

<span id="page-32-1"></span>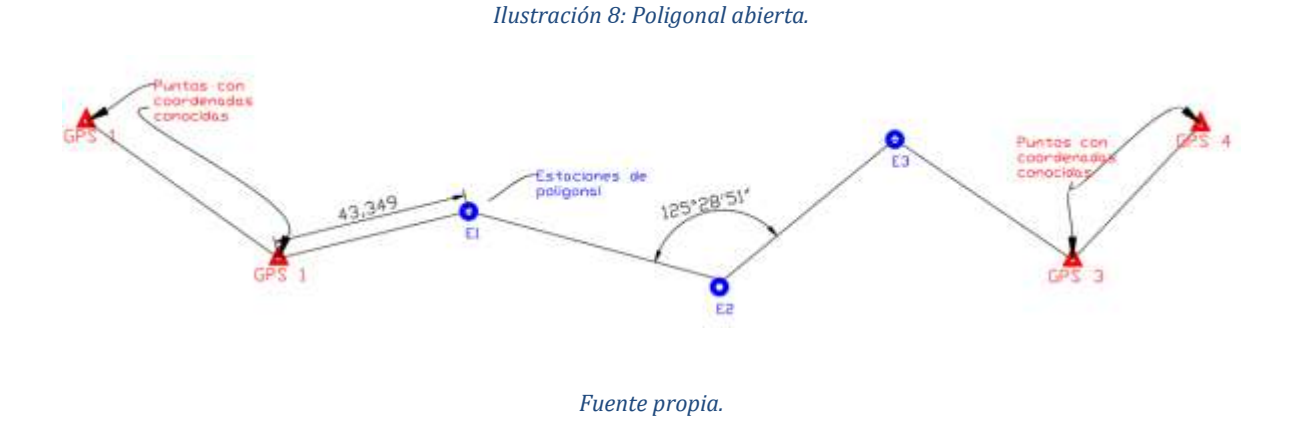

Cada poligonal cerrada debe verificar un cierre angular

- Cierre angular = ((n+/-2)\*180) (∑ ángulos entre vértices de la poligonal)
- Cierre angular máximo permitido = a \* n para levantamientos de poca precisión

 $\bullet$  Cierre angular máximo permitido = a  $*$  √n para levantamientos de precisión

 $n =$  número de vértices de la poligonal y a = aproximación del aparato (Codazzi, 2011)

Los cierres angulares mínimo deben tender a cero si el error de cierre encuentra dentro de los rangos permitidos el error angular se distribuirá por partes iguales en cada estación.

De igual manera se debe realizar un ajuste al cierre lineal para que cumplan la precisión horizontal exigida. (Codazzi, 2011)

 $e = \sqrt{(\Sigma \text{Prov} (N-S))^2 + (\Sigma \text{Prov} (E-W))^2}$ 

Precisión del cierre = 1: L / e

- donde:
	- $L =$  longitud de la poligonal.
	- e = error de cierre.
	- N = coordenada Norte.
	- S = coordenada Sur.
	- $E =$  coordenada Este.
	- W = coordenada Oeste.

Si el cierre es admisible se realiza la corrección de las proyecciones respectivas con el fin de obtener las coordenadas ajustadas. (Codazzi, 2011).

- Corrección de proyecciones N-S =  $((\Sigma$ Proy (N-S)/ L)\* lado respectivo de la poligonal.
- Corrección de Proyecciones E-W= ((ΣProy (E-W)/ L)\* lado respectivo de la poligonal.

Donde L = longitud de la poligonal (Codazzi, 2011).

Según el manual de procedimientos del IGAC se define la aplicación de cada precisión a una actividad de campo como se muestra en la tabla 1.

<span id="page-34-2"></span>

| TIPO O CLASE | PRECISIÓN DEL CIERRE | PRECISIÓN DEL CIERRE                                       | <b>APLICACIÓN</b>                                                                                      | CONDICIONES DE EJECUCIÓN     |                           |
|--------------|----------------------|------------------------------------------------------------|----------------------------------------------------------------------------------------------------|------------------------------|---------------------------|
|              | <b>HORIZONTAL</b>    | <b>VERTICAL</b>                                            |                                                                                                    | <b>HORIZONTAL</b>            | VERTICAL                  |
|              | 1:20000              |                                                            | Poligonales de apoyo para<br>levantamientos de alta<br>precisión en ciudades y<br>proyectos especiales | GNSS:                        | Nivelación Topográfica    |
|              |                      |                                                            |                                                                                                    | Estático                     |                           |
|              |                      |                                                            |                                                                                                    | Diferencial                  | Nivelación Trigonométrica |
|              |                      |                                                            |                                                                                                    | Estación Total               |                           |
| 2            | 1:10000              | Este valor no aplica<br>para levantamientos<br>catastrales | Levantamientos<br>topográficos de precisión<br>en zonas urbanas yrurales<br>de alto impacto económico  | GNSS:                        | Nivelación Topográfica    |
|              |                      |                                                            |                                                                                                    | Estático                     |                           |
|              |                      |                                                            |                                                                                                    | Diferencial                  | Nivelación Trigonométrica |
|              |                      |                                                            |                                                                                                    | Estación Total               |                           |
| 3            | 1:5000.              | Este valor no aplica<br>para levantamientos<br>catastrales | Levantamientos<br>topográficos de precisión                                                            | GNSS:                        | Nivelación Topográfica    |
|              |                      |                                                            |                                                                                                    | Estático Rápido              | Nivelación Trigonométrica |
|              |                      |                                                            |                                                                                                    | Diferencial                  |                           |
|              |                      |                                                            |                                                                                                    | Estación Total               |                           |
| 4            | 1:2500.              | Levantamientos<br>pequeñas áreas                           | GNSS: Cinemático<br>Diferencial                                                                        | Nivelación<br>lopográfica    | Nivelación Topográfica    |
|              |                      |                                                            | Estación Total                                                                                         | Nivelación<br>Trigonométrica | Nivelación Trigonométrica |

*Ilustración 9; Estándares según su aplicación.*

*Fuente (CODAZZI, 2004)*

#### <span id="page-34-0"></span>**Radiación**

Consiste en realizar la toma de detalles de terreno límites de predios accidentes geográficos desde cada estación (Alvaro Torres Nieto, 2001), dependiendo del equipo utilizado se pueden realizar diferentes tipos de a radiaciones si se utiliza estación total que permiten guardar la información en un módulo de memoria interna, lo equipos que no posean este tipo de tecnología se deberá entregar la información en un cartera de campo (Codazzi, 2011), esta es realizada a mano y deberá contener descripción ángulo distancia estación desde donde fue tomado y croquis de la radiación.

#### <span id="page-34-1"></span>**Modelos Digitales de Terreno**

Obtenidos todos los detalles de campo se procede a realizar los Modelos Digitales de Terreno MDT, son una categoría de modelación numérica que describe la distribución espacial de la corteza terrestre, para obtener estos modelos es necesario poseer una malla de puntos tridimensional con coordenadas Este, Norte y Elevación.

<span id="page-35-2"></span>Estos modelos son representados en planos por medio de curvas de nivel que representan líneas con una misma elevación como se representa en la ilustración 9, ayudando a interpretar la morfología del terreno.

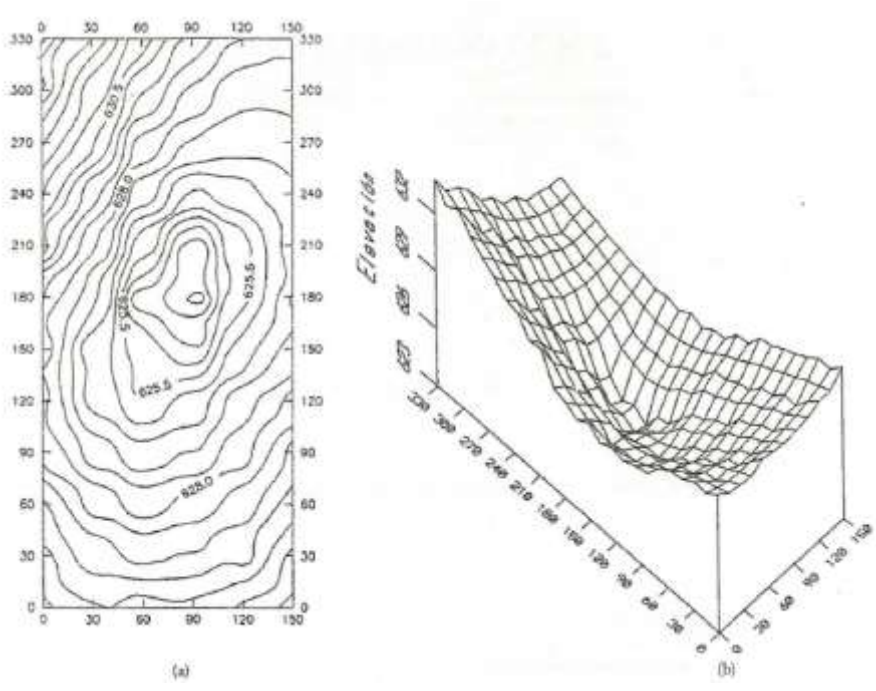

#### *Ilustración 10: Curvas de nivel, MDT.*

*Fuente (McCormac, 2015).*

## <span id="page-35-0"></span>**LEVANTAMIENTO TOPOGRÁFICO POR MEDIO DE DRONE**

#### <span id="page-35-1"></span>**Drone**

Como ya se ha mencionado los Drones, y como lo indica (Addati, 2014), un Drone es una plataforma dotada de sensores que tiene por finalidad la obtención de datos geoespaciales; esta definición coloca en contexto y ayuda a comprender por qué esta tecnología Drone en sus principios fue utilizado para tareas netamente militares, ya que bajo una adecuada manipulación no se expondrán vidas humanas por lo tanto poder maniobrar de materia remota, lo cual los hace un instrumento muy versátil a la hora de realizar reconocimientos para extraer información militar.
Este, como muchos adelantos tecnológicos migraron de ser herramientas bélicas a uso civil, aumentando aún más su campo de acción, su versatilidad y autonomía ha permitido que estos equipos trabajen de manera grupal creando los sistemas multi-Drone conformado por equipos que poseen diferentes características complementándose uno con otros permitiendo mejorar sus configuraciones (Cruz, 2017), entre los múltiples usos que se le puede dar los más destacables son.

- Búsqueda de personas y vigilancia
- Monitoreo de campos de cultivo
- Monitoreo de lotes bovinos.
- Zonas de desastres de deslizamiento y deslaves.
- Localización de incendios
- Inspección de infraestructuras
- Mapeo de terrenos.

Dada la amalgama de resultado que se podrá obtener con los Drones, fue necesaria una clasificación para los diferentes usos que se le puede dar en el mercado existen dos tipos de Drone básicos.

- Drone de ala rotativa
- Drone de ala fija

Los Drones de ala rotativa pueden diferenciarse en dos grupos, los helicópteros muy versátiles de gran autonomía puesto que solo tiene una hélice pero con grandes falencias mecánicas, y los Drones con multirotores poseen una gran versatilidad por su simpleza de ensamblaje y la facilidad para ser pilotados (INVIAS, 2016) estos Drones pueden operar de manera fija y a bajas velocidades; presentan menos autonomía que uno de ala fija ya que por su disposición se encontrara de cuatro, seis y ocho hélices a continuación se muestra una ilustración de este tipo de Drone. *Ilustración 11: Drone de ala rotatoria.*

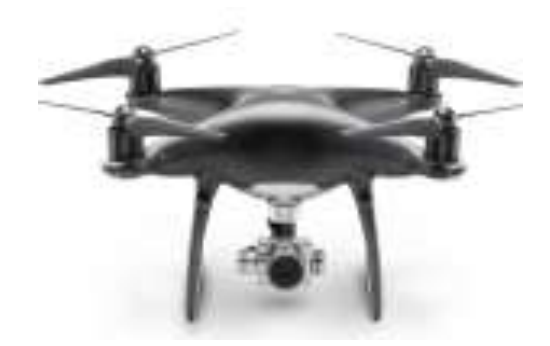

*Fuente (Solo, 2018).*

Los Drones de ala fija como se muestra en la siguiente ilustración, es el vencedor en cuestión de autonomía según el motor con que esté equipado llega a permanecer en el aire por varias horas logrando abarcar grandes áreas en un solo vuelo, gracias a su ventaja aerodinámica, estas distancias las puede recorrer sin el uso de un motor tan solo planeando, llegando a ser una plataforma más segura puesto que en caso de fallo del motor puede llegar a zonas de aterrizaje sin causar accidentes (INVIAS, 2016), en la ilustración 11 se podrá observar ejemplos de estos dos tipos de Drone.

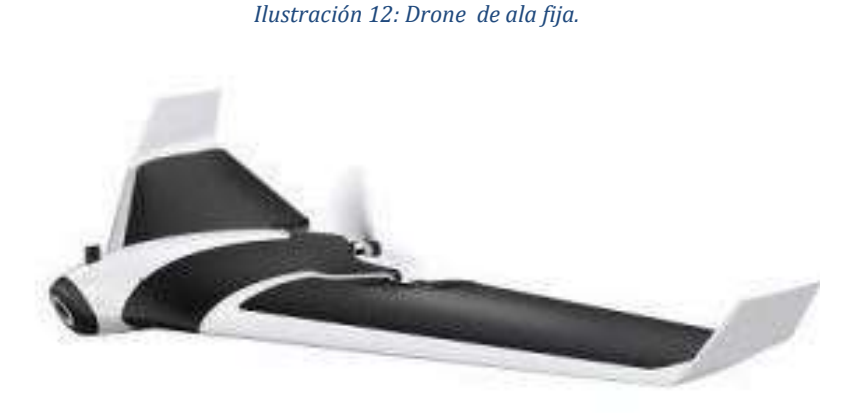

*Fuente (Solo, 2018).*

#### *Ilustración 13: Drone de ala fija*

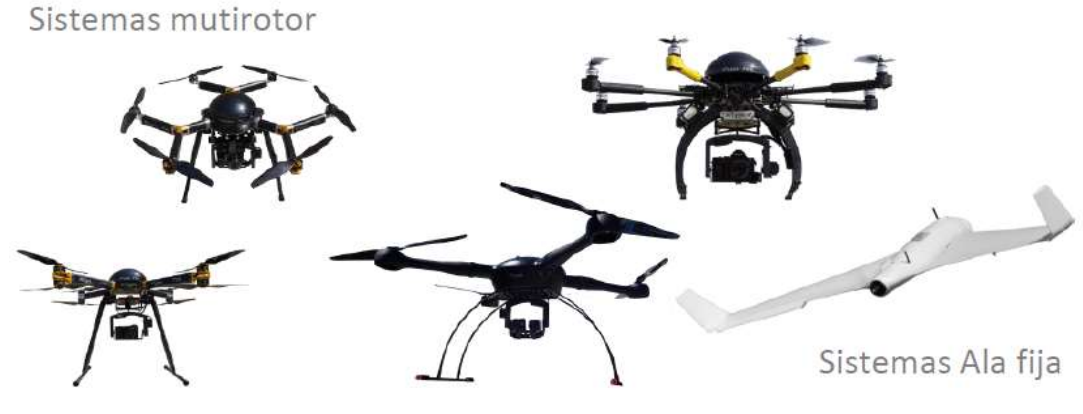

Fuente: (Jesús Orlando Escalante Torrado, 2016).

Por lo general los Drones están constituidos por: un chasis que es el esqueleto que se encarga de dar estabilidad y soportar todo el resto de elementos que lo componen (Alvaro Torres Nieto, 2001), los motores que son el fundamento para mantener el Drone en el aire, controladores de vuelo que son necesarios para que el Drone tenga un correcto funcionamiento, acelerómetros de 3 ejes son los encargados de regular la velocidad vertical y horizontal, giroscopio se encarga de medir los ángulos de inclinación, magnetómetro este es como la brújula electromagnética que posee el Drone y lo ayuda a orientarse en los puntos cardinales, Módulo GPS indispensable para recorrer el trazado de la ruta de vuelo, hélices encargadas de mantener el Drone en el aire y la batería que posee la energía necesaria para que el Drone realice las actividades.

#### **1.5.3 Fotogrametría y teledetección**

Según (Chuvieco, 1993) define la teledetección como la técnica que permite obtener información a distancia de los objetos situados sobre la superficie terrestre, para lograr este objetivo es necesario un equipo de transporte aéreo bien sea un avión tripulado, un satélite, un Drone semi-tripulado, un Drone autónomo, este componente sumado al de una cámara o sensor remoto permite tomar información detallada de una superficie terrestre, así mismo (Badwin Arévalo Vera, 2015) define la fotogrametría como el arte, la ciencia y la tecnología de obtener información fidedigna de objetos físicos y su entorno mediante el proceso de grabación de imágenes.

La palabra fotogrametría viene del Griego foto que significa luz, grama que significa dibujar y metro que significa medir es la técnica de hacer mediciones por medio de la luz (Marenchino, 2016) la define como la técnica que determina las características de los objetos en el espacio o zona determinada, con la interacción de las diferentes fotografías, que estas a su vez deben tener una correlación o zona común entre ellas.

Para lograr tener una fotografía que ayude a definir los diferentes accidentes de la corteza terrestre es necesaria la estereoscopia, este es un proceso natural que se realiza al poseer dos ojos, puesto que nuestros ojos están separados obtienen imágenes diferentes de los objetos observados, o como lo define (Elsa Adriana Cárdenas Quiroga, 2015) es un proceso natural cuando un observador mira dos imágenes de un solo objeto que fue captado desde lugares diferentes. Dichas diferencias ayudan a calcular la profundidad de los objetos por medio de la técnica de paralaje, que es la desviación angular de un objeto dependiendo de su punto de vista, gracias a este truco del cerebro podemos observar fenómenos como perspectiva, profundidad, distancias, volúmenes.

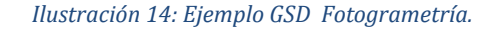

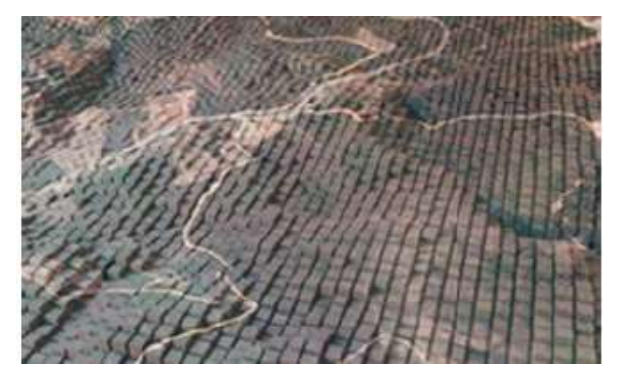

*Fuente: (Calleja, 2016).*

La fotogrametría y la teledetección son áreas de estudios que podrían ser similares puesto que ambos se toman a través de un sensor instalado remotamente, la diferencia radica en que la teledetección usa distintos dispositivos electromagnéticos para, así poder tomar una mayor información para realizar mediciones, se agrupa en tres los principales elementos de cualquier sistema de teledetección: sensor, objeto observado y el flujo energético, que permite poner ambos en relación, en este caso la fuente de este flujo electromagnético es la luz solar que se refleja sobre los objetos que se encuentran en la superficie terrestre,

esta habilidad le permite abarcar una gran cantidad de soluciones y poder otorgar mejores resultado en el procesamiento de la imagen.

A continuación se verá mejor explicado el proceso de la teledetección por medio de sensores, en la ilustración de la derecha se observa las diferentes capas o productos extraídos de la teledetección, en la ilustración de la izquierda se observa un proceso de toma de topografía de terreno.

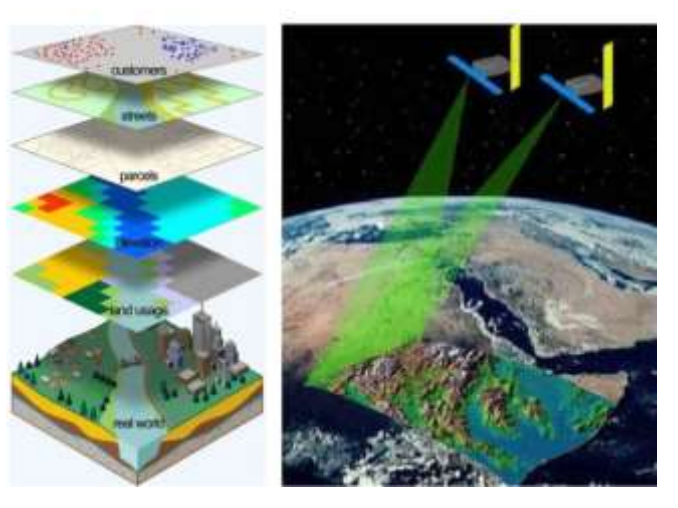

*Ilustración 15: Teledetección por diferentes sensores.*

*Fuente (GeaXplora, 2019).*

#### **Cámara digital.**

En la última década se han dado grandes pasos en la obtención de mejores cámaras digitales más compactas con mejor resolución sensores muy potentes esto hace que en el mercado se encuentre una amalgama de productos que pueden ser útiles, se tendrá que analizar cuál es el sensor que más convenga, las cámaras digitales modernas no distan mucho en cuanto a su composición de una cámara análoga, un lente por el cual cruza la luz, un visor de encuadre, un disparador de captura, un elemento sensible a la luz y otro que recolecta la información.

La diferencia principal es que el sensor que es capaz de clasificar las diferentes longitudes de onda y traducirlo en información binaria, con esta información se logra grabar las imágenes de manera digital, que es un arreglo bidimensional de pixeles con diferente intensidad luminosa que puede ser en escala de grises también se puede fundamentar como patrones de energía electromagnética grabados en la cámara (Temba, 2000).

Existen diferentes tipos de cámaras en el mercado pero se pueden clasificar en 3 grupos, cámaras de gran formato (DMC), cámaras de formato medio y cámaras de formato pequeño en su gran mayoría es de segmento rectangular dejando el lado más largo de la imagen en dirección del vuelo, esto con el fin de reducir la líneas de vuelo, también podemos clasificarlos por el tipo de sensor que se denomina CCD en sus siglas en inglés charge-coupled device (dispositivo de carga acoplada), hay CCDs con tamaño de píxel que varían de 7 micras a 12 micras. Para cada cámara digital, lo anterior sumado a la combinación de la distancia focal y el tamaño del píxel determinan su perfil operación (Neumann, 2008).

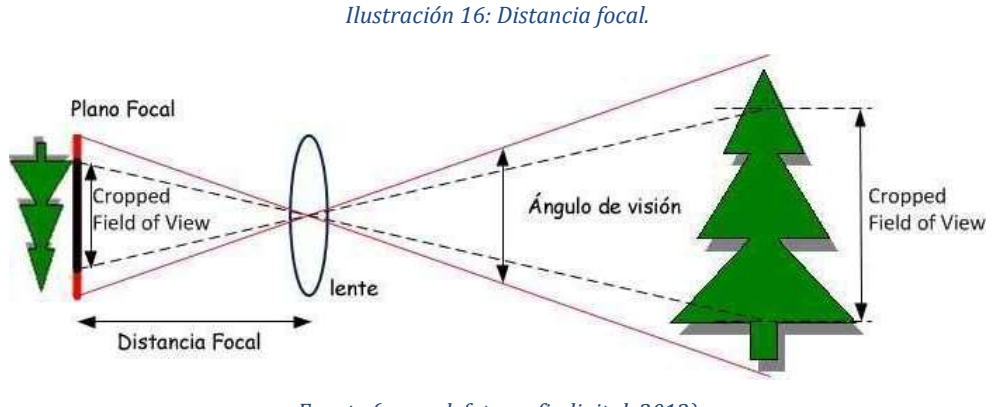

*Fuente (aprendefotografiadigital, 2012)*

El cálculo del GSD para cámaras digitales se calcula de la siguiente forma.

$$
GSD = \frac{S * H' * 100}{DF * A}
$$

Donde:

S: tamaño del sensor (en mm)

H´: altura de vuelo (en m)

DF: distancia focal de la cámara (en m)

A: ancho de la imagen (en pixeles)

*Ilustración 17: GSD (Ground Sample Distance).*

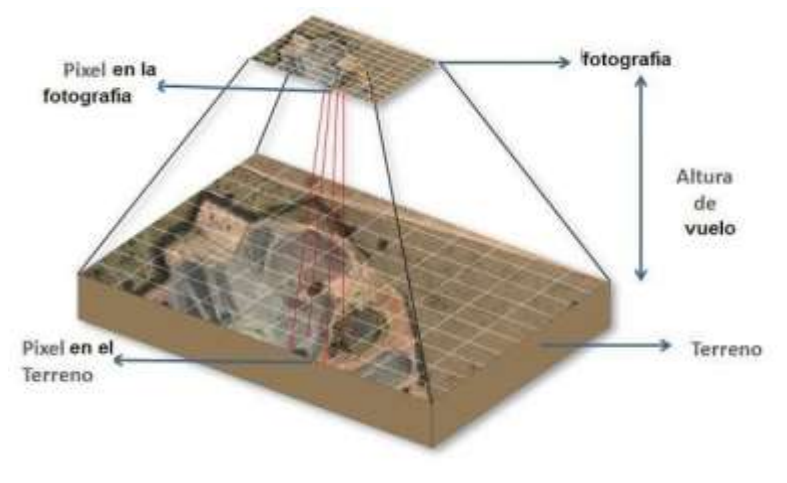

*Fuente (Education, 2019).*

Como se muestra en la ilustración anterior, para este trabajo de investigación es muy importante tener claro la dimensión del GSD, ya que con estos se tendrá el valor al que mejor se adapta al levantamiento de terreno en función del sensor que use a cada persona; aunque para analizar si un trabajo posee una resolución adecuada ya existen valores preestablecidos con valores altos de GSD mayores cinco centímetros se obtendrá resoluciones altas y con valores de GSD menores a cinco centímetros tendremos resoluciones bajas.

#### **Diseño de vuelo.**

#### **Traslapos.**

Es la zona de correlación de las fotos donde se puede armonizar el fotomosaico, estas zonas son lugares donde la imagen se duplica en dos, tres y hasta en cuatro fotos esto ayuda a identificar pixeles de las mismas características y fusionarlos en un solo píxel; esta debe ir en función de la altura de vuelo y la escala a la cual se quiere trabajar, esta zona se toma en porcentaje de la imagen es recomendable que estos traslapos en recubrimiento longitudinal sea mayor del 80% y un recubrimiento transversal mayor el 60% como se muestra a continuación.

*Ilustración 18: Traslapos transversales.*

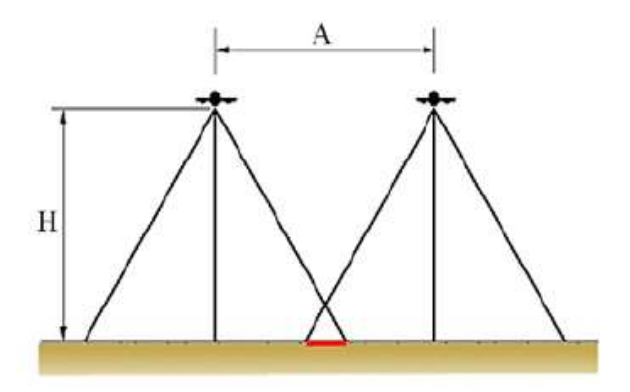

*Fuente (Díaz, Sanchez, & Tovar, 2015)*

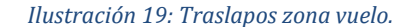

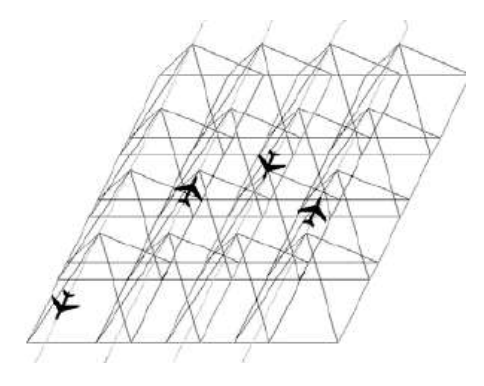

*Fuente (Díaz, Sanchez, & Tovar, 2015)*

#### **Fotocontrol.**

Para lograr la obtención de imágenes bajo un sistema coordenado y totalmente escalada es necesario de un posicionamiento de los puntos con coordenadas reales, estos puntos coinciden tanto en terreno como en el ortofotomosaico para ello es necesario que estos puntos tengan demarcaciones que pueden ser identificados en la fotografías, de estos puntos depende la georreferenciación del proyecto y garantizan que lo modelos digitales de terreno van a estar configurados tanto en posición y en altura (INVIAS, 2016).

## **Diseño de vuelo.**

El diseño de vuelo tiene como fin realizar un trazado el cual la aeronave a utilizar pueda realizar capturas con la máxima calidad y precisión; se realizará por medio de la plataforma MISSION PLANNER esta ayudará a realizar una ruta de vuelo autónoma para el Drone sobre dicha ruta se proyectarán las imágenes con coordenadas y se orientarán las fotos de tal manera que tengan la mejor cobertura; esta interfaz cuenta con diferentes mapas, las cuales muestran la ruta de vuelo el porcentaje de traslapos que tendrán las imágenes, el tiempo en que se demorará el Drone en realizar la ruta.

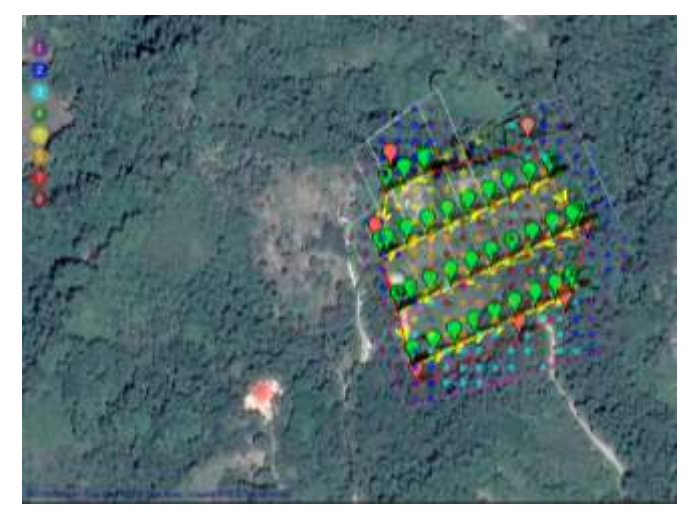

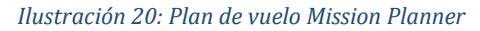

*Fuente propia.*

### **Procesamiento de imágenes.**

El procesamiento de imágenes se realizará con el programa AGISOFT PHOTOSCAN o PIX4D. Por medio de las coordenadas satelitales el software se apoya para dar la posición de cada foto, estos programas están diseñados para identificar la relación entre los pixeles para realizar los traslapos respectivos, de igual manera identifican la conectividad que establece los límites o regiones de una imagen (Elizondo, 2002), ajustan las distancias, que mide la separación entre dos puntos y se ajuste por medio de los puntos de referencia, en su gran mayoría estos procesos se realizan por medio de proceso matriciales que relaciones las diferentes características de cada pixel.

## **Ortofotomosaicos.**

Es el resultado de la extracción de las imágenes corregidas, este ortofotomosaico que se aprecia en la siguiente ilustración, es el producto de la unión por medio de los traslapos de la serie de imágenes tomadas por el Drone, debido a que las imágenes ya se encuentran corregidas sobre este producto se pueden realizar mediciones de terreno.

#### *Ilustración 21: Ortofotomosaico.*

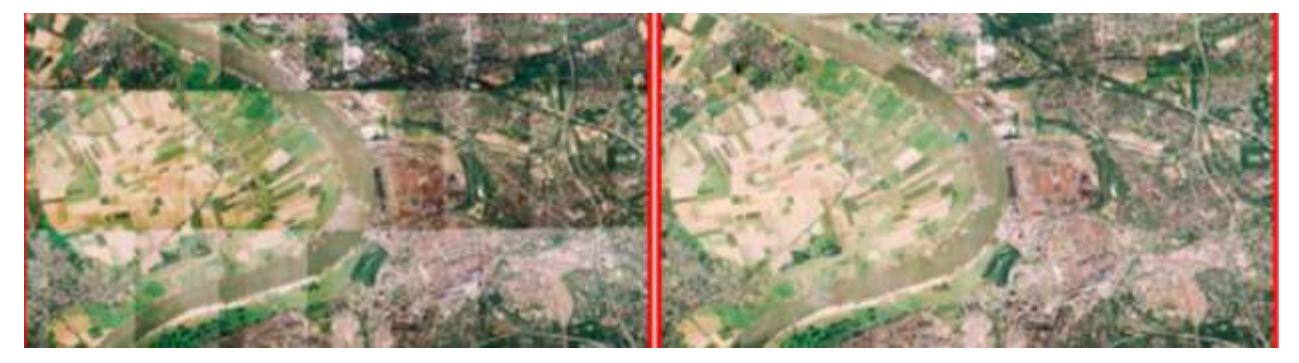

*Fuente (María, 2014).*

Durante el diseño de vuelo y la digitalización de las fotos se podrá observar la potencia de cómputo que se necesita para lograr procesar estas imágenes, dicha potencia es transversal a la altura de vuelo, y a su vez ducha altura proveerá los parámetros de volúmenes de fotos y calidad de resolución en GSD, y se logrará identificar bajo qué cantidad de fotos tomadas y que resolución, la cantidad de esfuerzo computacional, cual se digitalizo en menor tiempo, luego mediante la ortofoto y el modelo digital de terreno se analizará qué trabajo fotogramétrico obtuvo un mejor resultado contra el levantamiento convencional, para lograr determinar cuál densidad información es la más confiable para estos trabajos.

### **1.5.4 MARCO NORMATIVO**

El presente proyecto se realizará por medio de la normativa vigente que se encuentran en la REQUISITOS GENERALES DE AERONAVEGABILIDAD Y OPERACIONES PARA RPAS (Numeral 4.25.8.2) de la AERONÁUTICA CIVIL DE COLOMBIA, aplica a toda "persona (natural o jurídica) u organizaciones gubernamentales civiles interesadas en efectuar operaciones en el espacio aéreo colombiano con aeronaves pilotadas a distancia RPA, con fines diferentes a los de recreación y deporte" (ICONTEC, 2018),Del mismo modo se tiene en cuenta la norma técnica colombiana NTC 6271 INFORMACIÓN GEOGRÁFICA. ESTUDIOS TOPOGRÁFICOS, la cual da los lineamientos para la realización de trabajos topográficos compatible con las normas técnicas colombianas e internacionales (Certificación, 2018), así mismo da parámetros técnicos para la adopción de un sistema global de referencia para la unificación de medición sobre la superficie terrestre.

Estos sobrevuelos estarán cobijados bajo los estándares de seguridad y limitaciones que rezan los REGLAMENTOS AERONÁUTICOS DE COLOMBIA, en el cual el numeral anteriormente nombrado solicita: 4.25.8. AEROMODELISMO. Como los aeromodelos no son considerados aeronaves por tal motivo no están sometidos a las disposiciones de la aeronáutica, pero para su operación de deben tener en cuentas ciertas limitaciones.

- Los Drones no podrán operarse sobre áreas con edificaciones o directamente sobre público o aglomeraciones de personas.
- Estos equipos solo podrán ser volados en condiciones que no pongan en riesgo a las personas o propiedades particularmente en climáticas que puedan ocasionar un siniestro.
- El peso máximo de un Drone es de 25 Kg de tener un peso menor no se le podrá colocar cargas adicionales.

# **1.5.5 MARCO GEOGRÁFICO**

### **Identificación de la zona de estudio.**

El área de estudio será en el municipio de Saboyá Boyacá, que se encuentra ubicado a 126 Kilómetros de Bogotá, por la salida norte. Tomando la autopista norte hacia Chiquinquirá, posee una altura promedio de 2625 msnm, cuenta con una extensión 251 Km<sup>2</sup>, Su temperatura promedio es de 6 a 18 $^{\circ}$  c.

## A continuación se mostrará la posición del área de estudio:

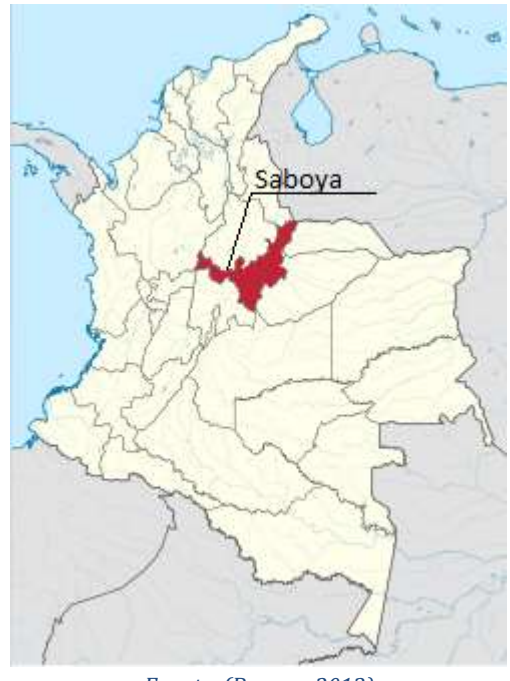

*Ilustración 22: Ubicación Nacional Saboyá.*

*Fuente. (Boyaca, 2013).*

Ya que su ubicación al occidente del departamento de Boyacá a los 05° 42' 23'' latitud norte 73° 46' 08" de latitud oeste, atravesado por el río Suárez, posee grandes accidentes geográficos constituyéndose principalmente por ser un municipio escarpado predominando grandes pendientes, esto hace que posea una rica variedad en afluentes, con grandes extensiones de cultivo y ganadería.

*Ilustración 23: Ubicación departamental Saboyá.*

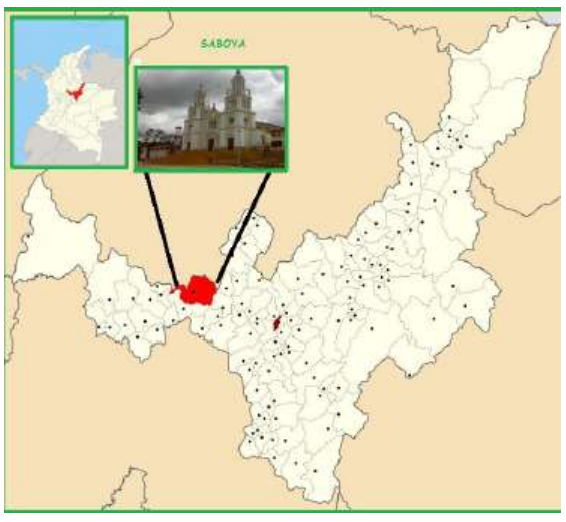

*Fuente. (Boyaca, 2013).*

Saboyá delimita al norte con el Departamento de Santander por el este con los municipios de Santa Sofía y Sutamarchán, por el sur con Chiquinquirá y por el oeste con Chiquinquirá y Briceño.

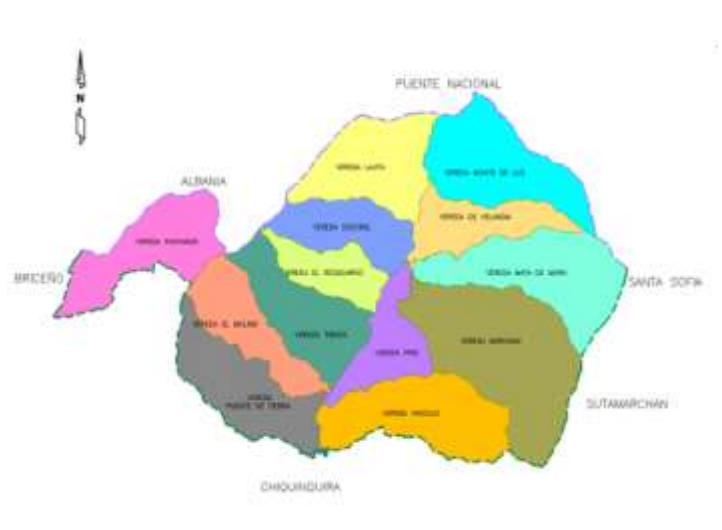

*Ilustración 24: Límites Saboyá*

*Fuente Boyacá, 2013.*

La intersección de la vía Saboyá Sutamarchán con la ruta 45ª, se encuentra ubicada en la salida oriental de Saboyá saliendo por la calle séptima en dirección a Sutamarchán interpretándose con la vía 45 a en dirección a Chiquinquirá.

*Ilustración 25: Zona de estudio.*

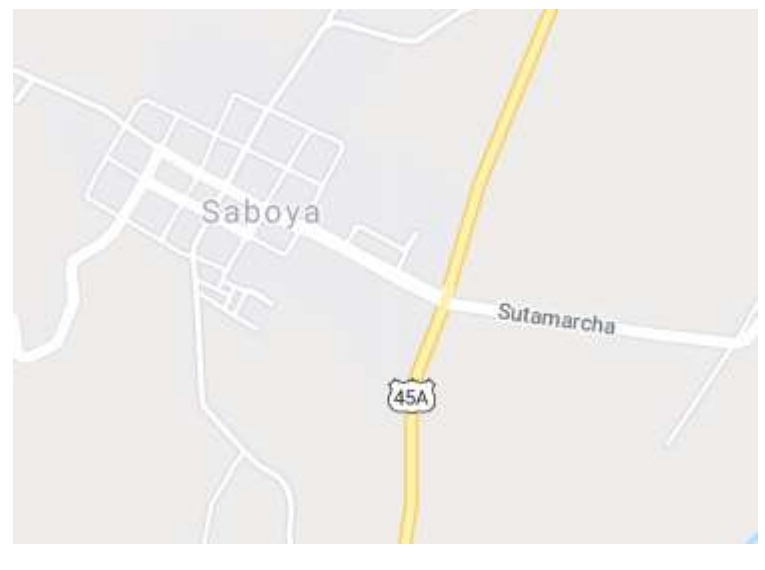

*Fuente (Google, 2020).*

# **1.5.6 ESTADO DEL ARTE**

Debido a la gran revolución tecnológica, la cual se encarga de evolucionar en todos los ámbitos, se quiere conocer los avances y aplicaciones de los Drone enfocados en los levantamientos topográficos y sus debidas condiciones óptimas para obtener un resultado de calidad que cumpla con las expectativas de quien realice el levantamiento.

Para esto es necesario conocer los avances que se han obtenido en esta nueva manera de realizar levantamientos topográficos, las conclusiones y recomendaciones descritas en otros trabajos de investigación tanto nacionales como internacionales.

A continuación, se darán a conocer algunos de los proyectos y/o estudios realizados en los últimos años.

## **Proyectos de Investigación Local**

● Proyecto de grado Electrónica y Telecomunicaciones. Título: Sistema Drone para monitoreo de ganado bovino por reconocimiento de imágenes. Autores: Vega Báez, Fabián Leonardo Director: Ávila Velandia, Daniel Eduardo, Dir. Fecha de Publicación: 2016 Entidad: Universidad Católica de Colombia.

Esta investigación realiza un análisis detallado de un sistema de procesamiento de imágenes para el monitoreo de ganado, donde puede determinar la procedencia y el número de cabezas de ganado en un área específica, de este proceso lo realizan mediante el sistema Drone. (Vega Báez, 2016).

● Proyecto de grado. Pregrado derecho Título: Drones vs Aeronáutica Civil: licencias para pilotos y su procedimiento Autores: Ávila Herrera, Cristian Camilo Director: Becerra Ortiz, Jairo Andrés, Dir. Fecha de Publicación: 2017 Entidad: Universidad Católica de Colombia

En el documento se recalca la gran utilización de los Drones y su poco control al ser comercializado, por este motivo las entidades que se encargan de legislar sobre el vuelo y manipulación de esos equipos han creado una serie de parámetros reguladores, con este proyecto se busca si esta normativa se ajusta a las demás normativas internas del estado Colombiano (Ávila Herrera, 2017).

### **Proyectos de investigación nacional**

● Proyecto de grado. Pregrado ingeniería civil Título: Tecnología Drone en levantamientos topográficos Autores: Carlos Alberto Puerta Colorado Director: Ing. Javier Valencia Sierra. Fecha de Publicación: 2015 Entidad: Escuela de Ingenieros Militares

Conocer acerca de las nuevas tecnologías y hacer una descripción de los VANT (Vehículo aéreo no tripulado), sus orígenes, sus aplicaciones, sus objetivos, sus ventajas y sus desventajas en el área de la topografía e ingeniería civil.

El documento de enfoca en la significancia de los Drones, desde el concepto mismo, pasando por los diferentes usos de este en su aplicación a la topografía haciendo énfasis en la fotogrametría para entender el procesamiento de la información capturada con Drone (Puerta Colorado, 2015).

● Proyecto de grado. Pregrado ingeniería civil

Título: Evaluación de modelos digitales de elevación obtenidos mediante topografía convencional y topografía con Drones para el cálculo de volúmenes. Autores: John Jairo Collazos C. Director: Ing. Felipe Riaño. Fecha de Publicación: 2018 Entidad: Universidad Militar Nueva Granada

En el documento se centra en la necesidad de la utilización de esta tecnología en minería a cielo abierto ya que muchas compañías presentan resistencia a la hora de cambiar lo viejos paradigmas, para poder garantizar reducciones en tiempos y en costos para realizar modelos digitales de elevación (Collazos, 2018).

#### **Proyectos de investigación internacional**

● Proyecto de grado. Ingeniería geográfica y del medio ambiente

Título: Generación de ortofotos y cartografía 2d y 3d mediante procesos fotogramétricos digitales con intergraph erdas imagine. Autores: Guillermo Israel Barragán Benítez. Director: ing. Alexander Robayo Fecha de Publicación: 2015 País: Sangolquí, Ecuador

En este proyecto de grado Explican el proceso de toma de información de ortofotos por medio de aeronaves tripuladas, el procedimiento en campo, las diferentes correcciones que se les hacen a las imágenes por medio de diferentes programas de modelamiento para obtener un modelo digital de terreno (Barragán Benítez, 2015).

• Informe, ingeniería informática Título: Introducción a los UAV'S, Drones o VANTS de uso civil Autores: Mejía Gordillo, Erika Paola. Fecha de Publicación: 2014 País: Buenos Aires, Argentina.

Este documento describe la utilización de los Drones o UAV´s en el área civil ya que estos dispositivos fueron desarrollados inicialmente en el área militar, usa el enfoque de los diferentes Drones que se pueden usar para lo cual utilizan otro tipo de tecnología y no presentar recursos armamentísticos. Los Drones de uso civil orientados al uso hogareño o empresarial (Mejía Gordillo, 2014).

## **1.6 OBJETIVOS**

# **1.6.1 GENERAL**

Analizar los resultados de la recopilación de información de modelos digitales de terreno ejecutados con tecnología Drone y de forma convencional por medio de estación total.

# **1.6.2 ESPECÍFICOS**

- Investigar la normatividad vigente de los levantamientos respectivos.
- Estudiar los datos de ambos métodos a partir de la recopilación de información realizada.
- Comparar los modelos digitales de terreno obtenido por medio de Drone y levantamiento topográfico convencional.

# **1.7 ALCANCE Y LIMITACIONES**

El alcance del anteproyecto será la presentación de un informe que abarca los diferentes aspectos que contiene la realización de un levantamiento topográfico de una manera convencional y con la tecnología Drone, desde este el levantamiento en campo hasta el procesamiento de la información obteniendo resultados como diferencias de alturas, diferencias en curvas de nivel, discrepancias de cada modelo digital de terreno.

Por último se obtendrá y observará las diferencias entre perfiles y secciones transversales y relaciones entre los dos tipos de levantamientos.

## **LIMITACIONES**

Inicialmente el trabajo planteado era el siguiente: ELABORACIÓN DE MODELOS DIGITALES DE TERRENO POR MEDIO DE FOTOGRAMETRÍA OBTENIDA POR TECNOLOGÍA DRONE, RELACIONADO CON EL MÉTODO CONVENCIONAL, EN FINCA LA PROFESORA UBICADA EN EL MUNICIPIO DE SASAIMA, CUNDINAMARCA. Debido a la situación actual por la pandemia mundial y a la dificultad de salir a campo, se hizo imposible llevar a cabo la recopilación de información en el municipio de Sasáima, Cundinamarca y evidentemente no se podían cumplir los objetivos de comparación de ambos métodos, siendo uno de ellos por Drone a diferentes alturas. Es por ello que el trabajo ha debido sufrir un proceso de transformación que se evidencia, desde el cambio del título (por el evidente cambio de lugar), como de los alcances y objetivos, teniendo en cuenta que se ha tenido que trabajar con un material de archivo, el cual ha sido suministrado por JODM topografía, con su respectiva autorización que se encuentra en los anexos de este documento.

En tal sentido, la rigurosidad el trabajo planteado inicialmente no se podrá lograr y es por ello que, en vista de las limitaciones actuales se recurre a unas nuevas dinámicas de trabajo; no obstante, se ha hecho el mayor esfuerzo, no solo para cumplir con el requisito de trabajo de grado, sino para generar un producto que sea provechoso para la culminación del proceso académico e intelectual que hasta ahora se ha llevado a cabo.

La información de archivo presenta una gran limitación por el hecho de no poder controlar el trabajo de campo, y en muchas ocasiones la toma de imágenes es excesiva incurriendo en una desgaste computacional el cual no se tenía presupuestado para el proyecto, de igual manera el manejo del volumen de información se convierte en un obstáculo puesto que no es posible transportarla es una memoria flash y es imposible enviarlas por correo.

# **2 METODOLOGÍA**

El proyecto plantea realizar un estudio que compara modelos digitales de terreno por medio de dos métodos, el método convencional por estación total y el método obtenido por medio de fotogrametría a través de un Drone, la metodología se desarrolló en cinco fases, se utilizaran datos de archivo recopilados por los métodos anteriormente nombrados, el proyecto se enfocó en obtener los modelos digitales de terreno y analizar el lineamiento de una intersección vial, de igual manera se observará las diferencias entre los dos métodos de recopilación de datos.

A continuación se ilustrará los pasos metodológicos por medio de un flujograma que de desglosa cada una de las actividades realizadas.

El flujograma para la metodología se encuentra dividido en tres secciones la sección 1 ilustración 25 indica el proceso investigativo y la adquisición de datos de archivo ya que por las dificultades sanitarias no es posible viajar y realizar la toma en campo.

En la sección 2 ilustración 26 se observa todo el proceso metodológico para realizar para un diseño de vuelo y procesamiento de imágenes recopiladas por medio de fotogrametría obtenida por un Drone.

En la sección 3 ilustración 27, la metodología para la obtención de un Modelo Digital de Terreno por medio de estación total y los diferentes análisis que se realizarán a los modelos para obtener una comparación de resultados.

*Ilustración 26: Flujograma sección 1.*

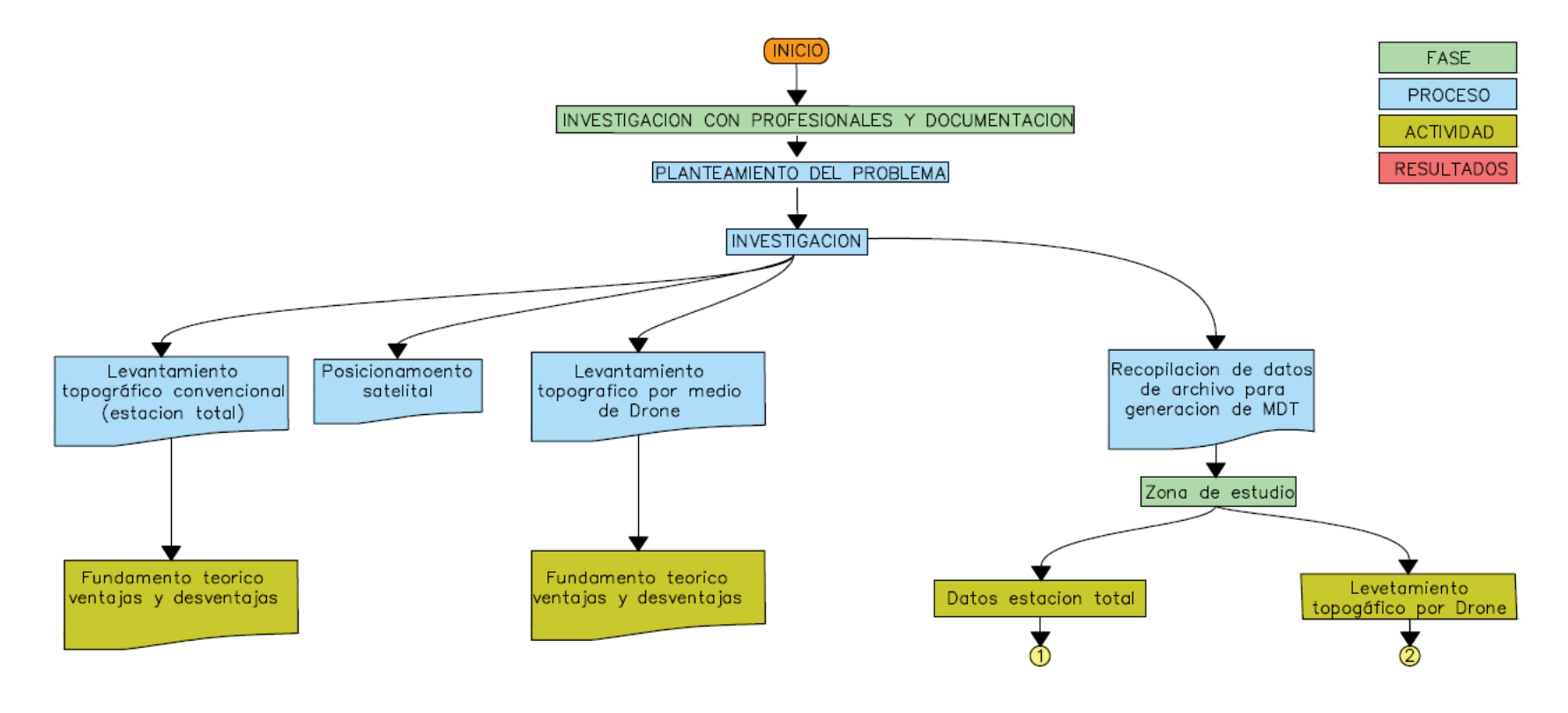

*Fuente: Elaboración propia.*

*Ilustración 27: Flujograma sección 3.*

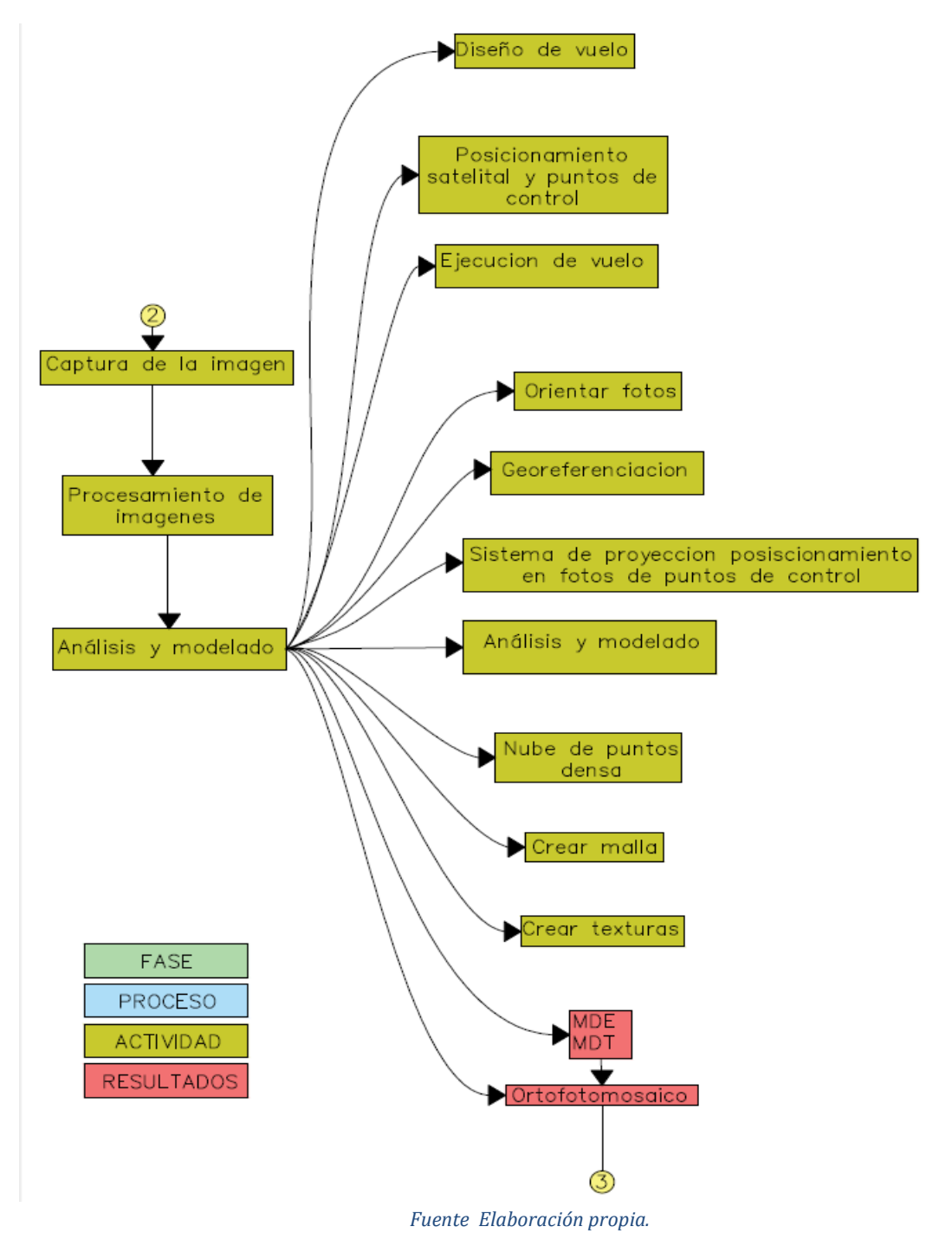

#### *Ilustración 28: Flujograma sección 3.*

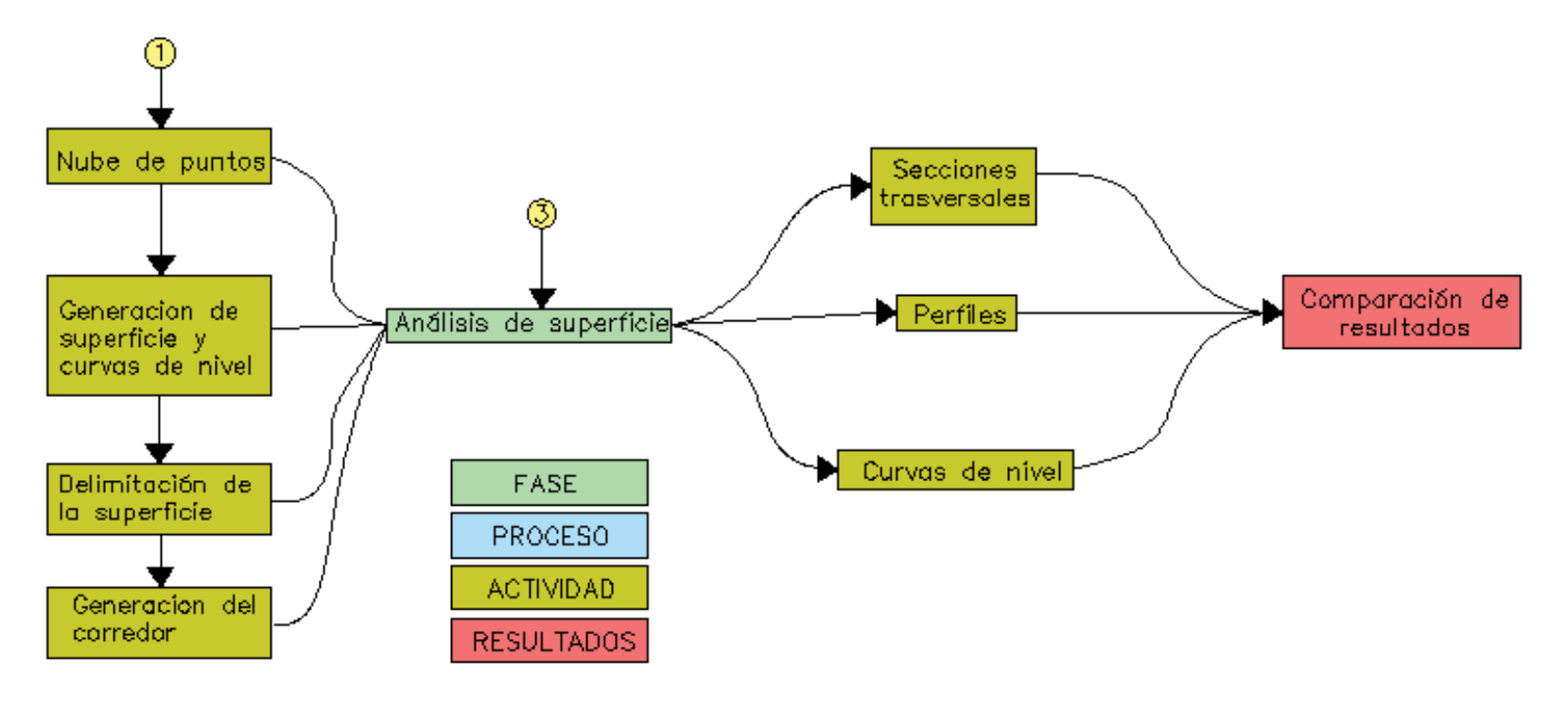

*Fuente: Elaboración propia.*

# **FASE I: INVESTIGACIÓN.**

Búsqueda de información actual de la problemática por medio de herramientas digitales, documento de texto y experiencias de diferentes profesionales en el área para analizar la problemática de las precisiones de los trabajos realizados por medio de un Drone.

# **3FASE II: RECOLECCION DE INFORMACION.**

Recolección de información de la muestra por medio de base de datos digitales con el fin de obtener información previa a la ejecución del proyecto.

Se tendrá en cuenta la normativa vigente **REGLAMENTOS AERONÁUTICOS DE COLOMBIA** numeral **4.25.8. AEROMODELISMO,** las cuales otorgan parámetros para poder realizar vuelos de forma segura donde se tiene en cuenta factores como: edificaciones, aglomeración de personas, factores climáticos, tipo de Drones, áreas restringidas de vuelo, altura máxima de vuelo (Civil, 2009).

## **4FASE III: PROCEDIMIENTO PARA LA GENERACION DE MODELOS DIGITALES DE TERRENO A PARTIR DE UN LEVANTAMIENTO CON DRONE.**

## 5**Recolección de imágenes con Drone.**

En el mercado de Drones se puede encontrar una combinación de distintas tecnologías que permiten adecuarse a un tipo de trabajo específico; los más usados, versátiles y agiles son los Drones multi-rotor de cuatro, seis y ocho rotores, estos equipos posen grandes ventajas una de ellas es el despegue vertical, así que no usan una plataforma de lanzamiento, ya que pueden estar estáticos en el aire permite una toma adecuada de las fotografías, comparándolos con el Drone de ala fija tiene una gran desventaja, su autonomía en el mejor de los casos es de 30 minutos.

Los Drones de ala fija poseen gran autonomía obteniendo grandes tiempos de vuelo en comparación al multi-rotor, que pueden tener una duración hasta de 90 minutos, su característica principal es la necesidad velocidad inicial bien sea humana o mecánica, así mismo ya existen drones de ala fija con despegue vertical, aunque

este sistema permite despegues estáticos no es posible que este de manera estática en el recorrido del sobre vuelo.

#### **Posicionamiento satelital y puntos de control**

Todo levantamiento topográfico se debe tener un ajuste para poder tomar los datos lo más acorde a la realidad, y en un sistema coordenada estandarizado, para ello es necesario posicionamientos satelitales, en lugares despejados donde puedan salir en la mayor cantidad de fotografías.

#### **Planeación de vuelo**

Este diseño o plan de vuelo se realiza desde una Tablet o Smartphone por diferentes aplicaciones dependiendo del Drone y el procesamiento de las imágenes, mediante red wi-fi el Drone se conecta al dispositivo en tierra para enviar información de velocidad ubicación e imágenes tomadas.

### **PROCESAMIENTO DIGITAL**

Dentro del procesamiento digital existen diferentes plataformas de diseño para el procesamiento de imágenes, estas plataformas poseen flujos de trabajo similares, debido que son software con la finalidad de obtener un MDE y un MDT, este flujo de trabajo consiste en una calibración de cámaras y sistema coordenado, orientación de fotos que es empalmar cada imagen para formar una nube de puntos dispersa, la georreferenciación de los puntos de control es un paso importante nos ayuda a ajustar las fotografías a la realidad, luego de un análisis, modelado y texturizado del programa, obtendremos la nube de puntos densa es el insumo principal ya que cuenta con las correcciones de los puntos de control, por ultimo tendremos la malla que es la unión de los puntos de la nube de puntos densa, con este procesamiento obtendremos el MDE, MDT y el ortofotomosaico.

## **5.1 FASE IV: PROCEDIMIENTO PARA LA GENERACIÓN DE MODELOS DIGITALES DE TERRENO A PARTIR DE UN LEVANTAMIENTO TOPOGRÁFICO CONVENCIONAL.**

El procedimiento para obtener un modelo digital de terreno de manera convencional, inicia desde la planeación y toma de información de la zona de estudio, como lo son las vías de acceso a la zona, la climatología, información geodésica de posibles puntos existentes en el área, entre otros factores a tener en cuenta para la captura de datos del área a levantar.

Los levantamientos topográficos se dividen en dos fases, Fase de campo, donde se hace la toma directa de los datos necesarios para llevar a cabo el proyecto, y la fase dos, que es el procedimiento de "oficina" el cual corresponde al proceso desde la descarga de datos de la estación total, hasta la generación del producto final según los requerimientos de quien este solicitando los servicios.

Dado que para el presente trabajo ya se tiene la información de campo, se cubrirá el procedimiento desde la descarga de datos de la estación total, y se generará el producto final requerido, que en este caso es un modelo digital de terreno.

Para hacer esto posible, se debe seguir un procedimiento (véase en la ilustración 27), el cual comienza con la conversión de datos a formato (.txt) para ser manipulado desde Microsoft Excel, y así definir el formato de orden de puntos para luego ser exportados a AutoCAD Civil 3D

### **Generación de nube de puntos en AutoCAD Civil 3D**

Con el archivo (.txt) se busca generar una nube de puntos en el software AutoCAD Civil 3D, el cual servirá para realizar por medio de la unión de puntos, la forma de la zona levantada a partir de la recolección de datos en campo. Esta nube de puntos contiene información de ubicación espacial de coordenadas planas cartesianas norte y este, pero además contiene cotas altimétricas que definen la elevación en metros sobre el nivel medio del mar, también contiene el código del punto, el cual describe a que objeto pertenece el punto para así facilitar el procedimiento al momento de dibujar el plano.

## **Dibujo y formación de curvas de nivel y superficie**

Acto seguido, y gracias a que los puntos subidos poseen la propiedad de tener un valor altimétrico, el software AutoCAD Civil 3D, por medio del método de interpolación, triangula entre los datos altimétricos de cada punto y genera las curvas de nivel, y por ende una superficie que asimila de una manera aproximada a la superficie del terreno levantado

### **Creación de perfil longitudinal y secciones transversales**

El perfil longitudinal es una representación altimétrica de la superficie a lo largo de una línea trazada en un plano con curvas de nivel, el cual muestra un corte del terreno indicando el relieve de la superficie, esto se genera a través de la información generada a través de los puntos debido a sus datos altimétricos.

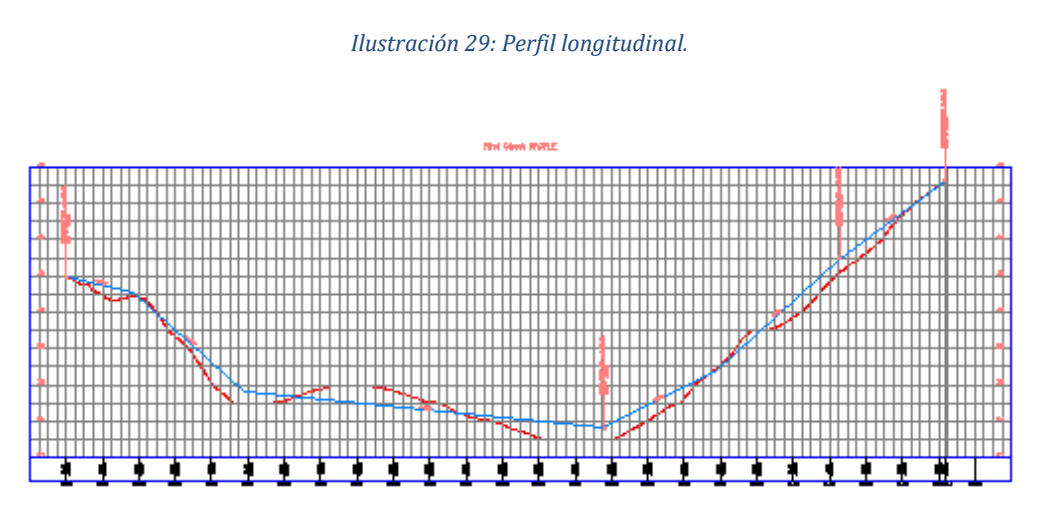

*Fuente: http://jgeosurveconsult.blogspot.com/2015/07/perfil-longitudinal-civil-3d.html.*

De manera similar, se genera otro elemento clave en el análisis de superficies como lo son las secciones transversales, estas por su parte y como lo indica su nombre son perfiles ortogonales que se generan cada determinada distancia sobre toda la línea longitudinal, estas secciones dan a conocer otro punto de vista sobre el relieve de la superficie, las secciones transversales permiten también arrojar valores muy aproximados de volúmenes y manejo de cantidades de movimiento de tierras, un factor esencial y principalmente utilizado en la rama de ingeniería dedicada al diseño de vías.

## **FASE V: Análisis y comparación de productos obtenidos**

Se realizará análisis de datos y resultados obtenidos, por medio de plataformas de procesamiento de imágenes, con las cuales se obtendrán los ortofotomosaicos, de este producto se conseguirá MDE y el MDT, con este último se realizará el análisis comparativo, de igual manera con levantamiento convencional se obtendrá un MDT, que a través de plataformas de diseño se observará las diferencias que existen entre los dos métodos por medio de diferencias en perfiles longitudinales, secciones transversales, para la evaluación del sistema.

# **6 RESULTADOS**

#### **6.1 PROCEDIMIENTO PARA LA GENERACIÓN DE MODELOS DIGITALES DE TERRENO A PARTIR DE UN LEVANTAMIENTO CON DRONE.**

#### **Recolección de imágenes con Drone.**

Para este trabajo se utilizó un Drone PHANTOM 4, este equipo posee un sensor CMOS con apertura de una pulgada que otorga fotografías de hasta 20 MP, posee cinco sensores de detección de obstáculos, es un equipo son muy buena estabilidad, con una autonomía de vuelo de 28 minutos, y con sistema satelital GLONASS Y GPS, en la tabla 5 se puede observar los parámetros de la cámara, gracias a este tipo de características el Drone puede recorrer una ruta de vuelo definida tomando imágenes en puntos preestablecidos con gran precisión e imágenes de alta resolución que aporta buenas definiciones.

*Ilustración 30: Drone PHANTOM 4.*

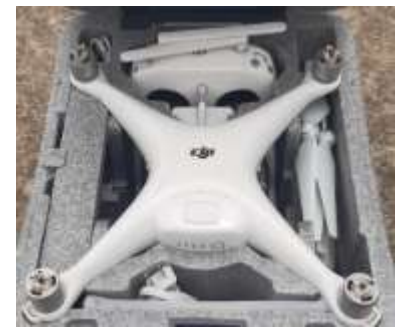

*Fuente: Elaboración propia.*

#### *Tabla 2: Parámetros Drone y de vuelo.*

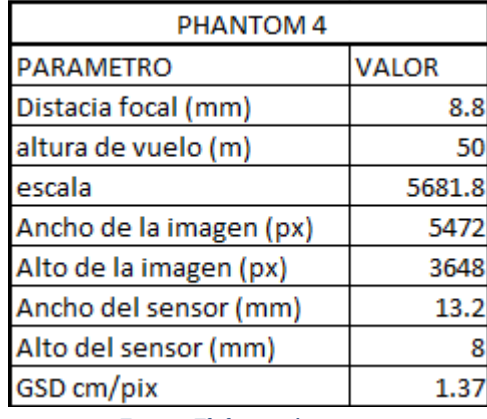

*Fuente Elaboración propia.*

#### **Planeación de vuelo y toma de información.**

Este paso define la zona a fotografiar por medio de posicionamiento satelital, los parámetros de vuelo para la recopilación de fotografías. Para este trabajo se realizaron bloques fotogramétricos, vuelos a una altura de 50 metros, que es permitida por la normatividad colombiana, con un traslapo lateral del 80% y un traslapo longitudinal del 60%, se efectuaron cuatro bloques fotogramétricos tomando un total de 1501 fotos con un total de 1497 imágenes corregidas, este diseño de vuelo se realizó por medio de la plataforma Pix4D, como lo indican las ilustraciones 28 y 29, este programa permite por medio de la red satelital, trazar una ruta de vuelo, por medio de esta ruta se toma de forma secuencial la captura de fotografías, a su vez desde una base de control en tierra en tiempo real se monitorea el avance de la toma de información, como el estado del equipo, altura de vuelo autonomía de la batería, entre otros.

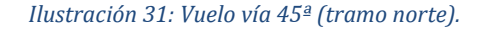

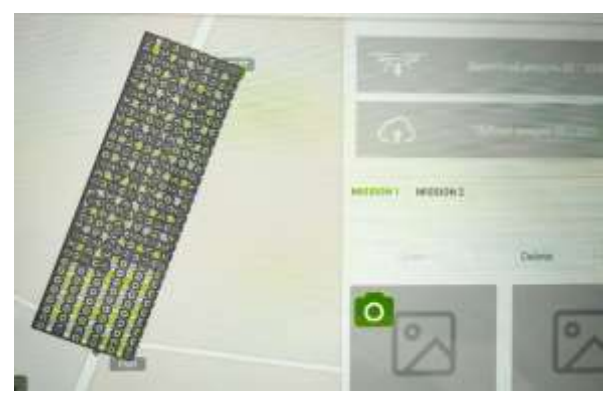

*Fuente: Elaboración propia.*

*Ilustración 32: Vuelo vía 45ª (tramo sur).*

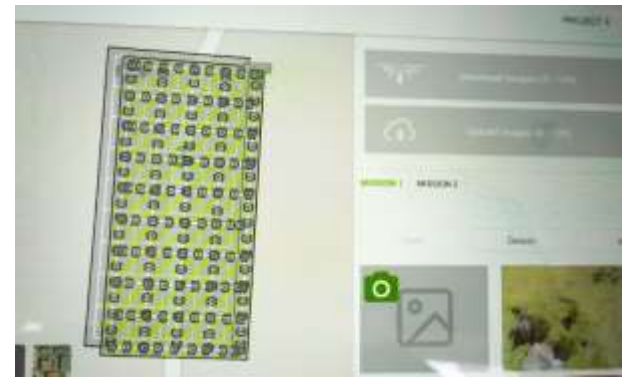

*Ilustración Fuente: Elaboración propia.*

#### **Procesamiento digital.**

Para este procesamiento se utilizó Argisoft Photoscan, este es un programa el cual fue diseñado para el procesamiento digital de imágenes que a partir de una imagen en 2D puede generar un modelo en 3D de datos espaciales como se indica en la ilustración 30, abarca grandes aplicaciones en Sistema de Información Geográfica (SIG), posee un alto grado de precisión y gran robustez al momento de procesar una gran cantidad de fotos.

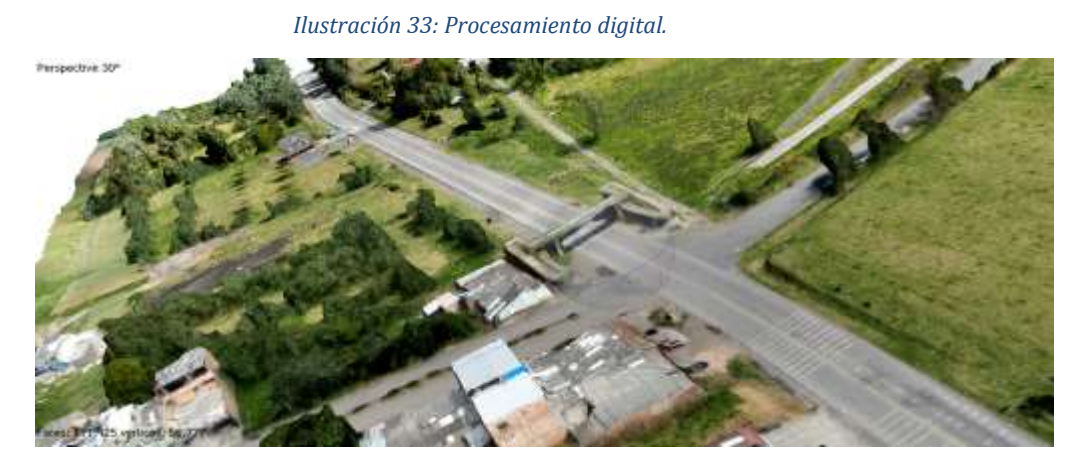

*Fuente: Elaboración propia.*

#### **Importar fotos.**

Como primer paso, para el manejo de esta plataforma se debe verificar la configuración de la cámara, es necesario que el programa tenga claro los

parámetros de la cámara como lo es la distancia focal, el punto principal de la imagen, las diferentes distorsiones que pueda tener el lente, resolución y tamaño del píxel como se muestra en la ilustración 31, esto es muy importante para el procesamiento de las imágenes ya que influyen en el cálculo y en la resolución de la imagen, como segundo paso se debe colocar el sistema coordenado en el cual se llevara a cabo el trabajo.

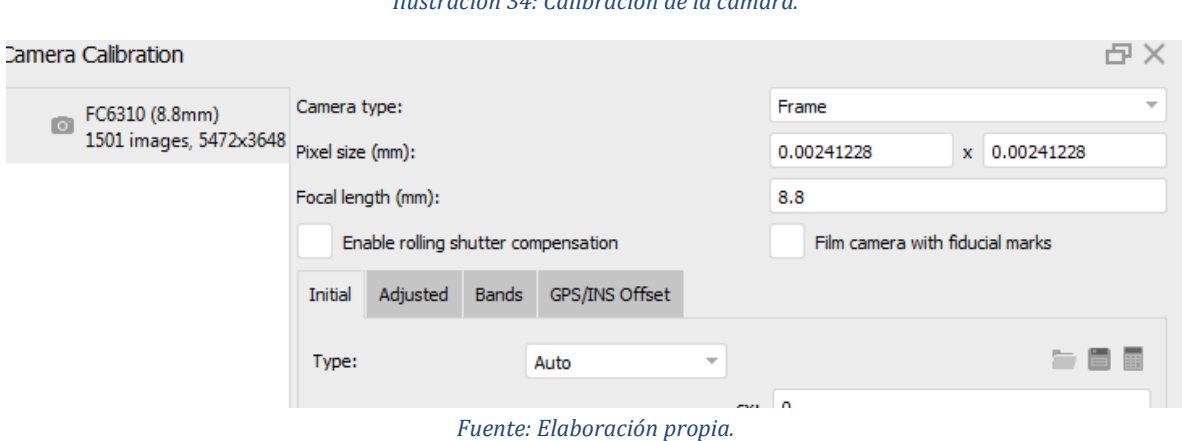

#### *Ilustración 34: Calibración de la cámara.*

#### **Foto control**

La ubicación de los puntos de control fueron tomados en zonas sin vegetación para identificar así su ubicación de manera más precisa en las fotografías, además los puntos de control se localizaron de forma homogénea en el trazado del proyecto y cada punto se posicionó satelitalmente, dichos puntos pueden ser placas con coordenadas o puntos relevantes en terreno, en este proyecto se instalaron seis puntos de control de los cuales dos son placas con coordenadas y cuatro puntos relevantes de terreno que se ven en la ilustración. Paso siguiente se realiza el registro de cada punto de control con sus correspondientes coordenadas, por último se filtran las fotos donde se encuentre cada punto de control, ingresando manualmente cada marcador donde se encuentre ubicado en la imagen, a continuación se observa el proceso del fotocontrol.

● Listado de Coordenadas planas de los puntos de control.

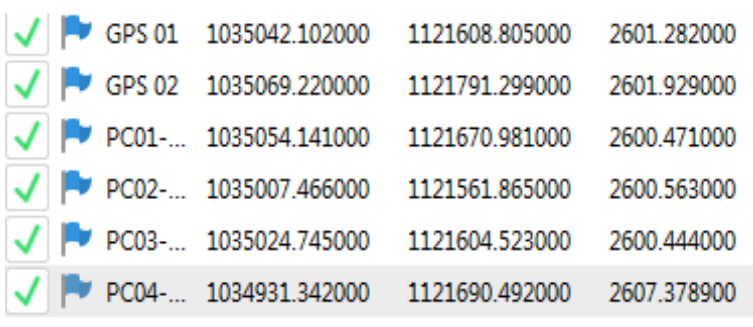

#### *Ilustración 35: Puntos de fotocontrol.*

*Fuente Elaboración propia.*

● Marcador del punto de control sobre el punto con coordenadas reales en la fotografía.

*Ilustración 36: Marcador de punto de control sobre la fotografía.*

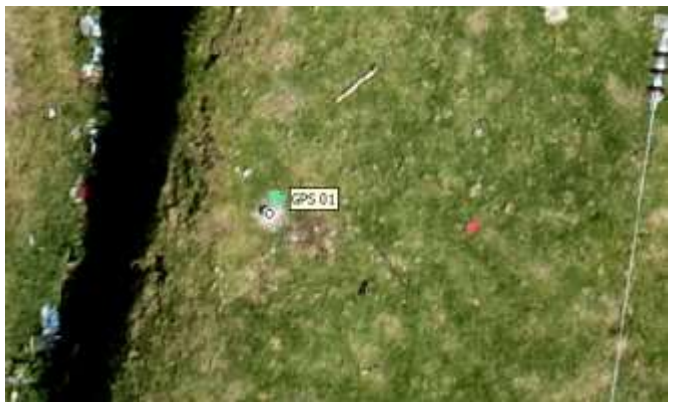

*Fuente: Elaboración propia.*

Identificación y filtrado de puntos de control.

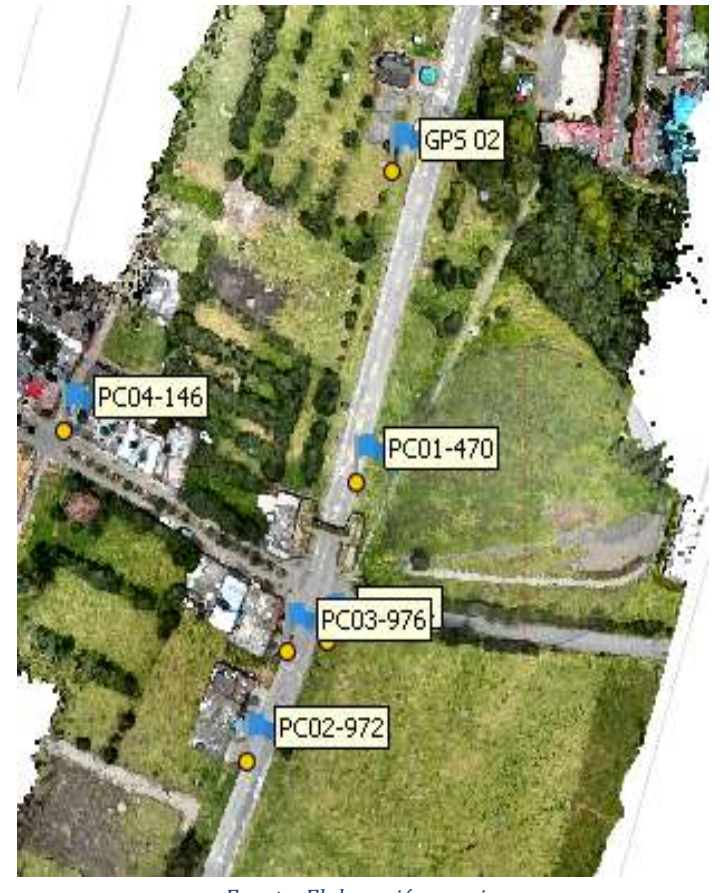

*Ilustración 37: Puntos de control.*

*Fuente: Elaboración propia.*

#### **Orientar fotos**

La orientación de las fotos se basa en información de campo, coordenadas reales y ángulos de inclinación, de esta manera cada imagen posee coordenadas geográficas las cuales el programa transforma a coordenadas planas, con estas coordenadas cada foto tiene una orientación fija, obteniendo un primer proceso un bloque fotogramétrico y una nube de puntos dispersa como se observa en la ilustración 35.

*Ilustración 38: Orientación de fotos y nube de puntos dispersa.*

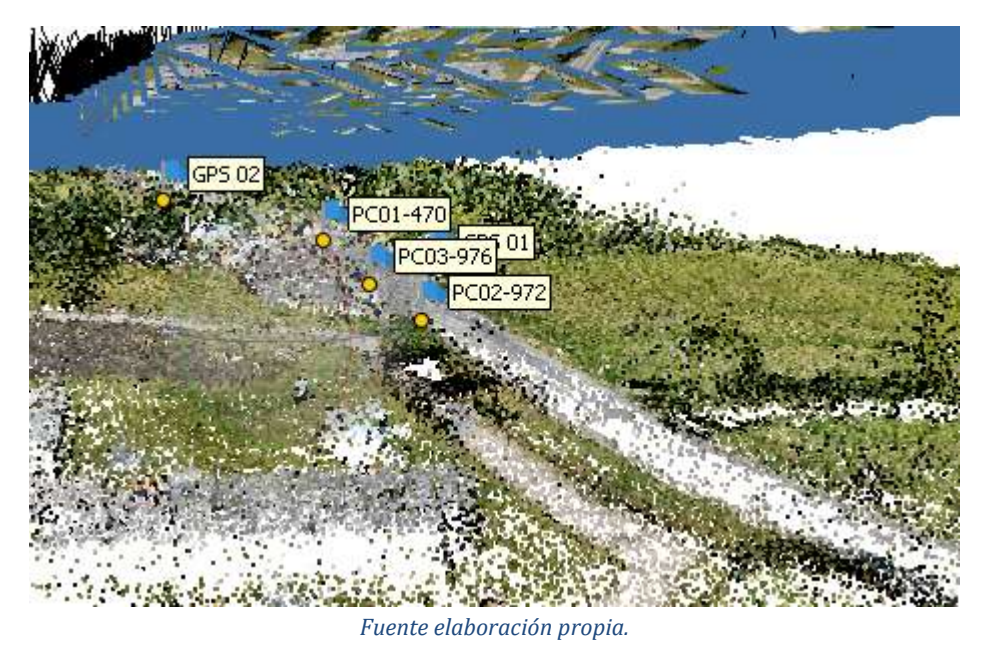

#### **Nube densa de puntos.**

Es un conjunto de puntos con coordenadas tridimensionales que hacen una representación de la zona levantada, en la ilustración 36, se muestra que esta nube de puntos contiene todos los datos fotografiados desde árboles, automóviles, puentes, casas, entre otros. Estos datos por lo general se encuentran el insumo para generar diferentes clases de productos como lo son: superficies, curvas de nivel, MDT, MDE, y a su vez estos productos pueden ser regenerados en diferentes programas como ArcGIS, AutoCAD civil 3D.

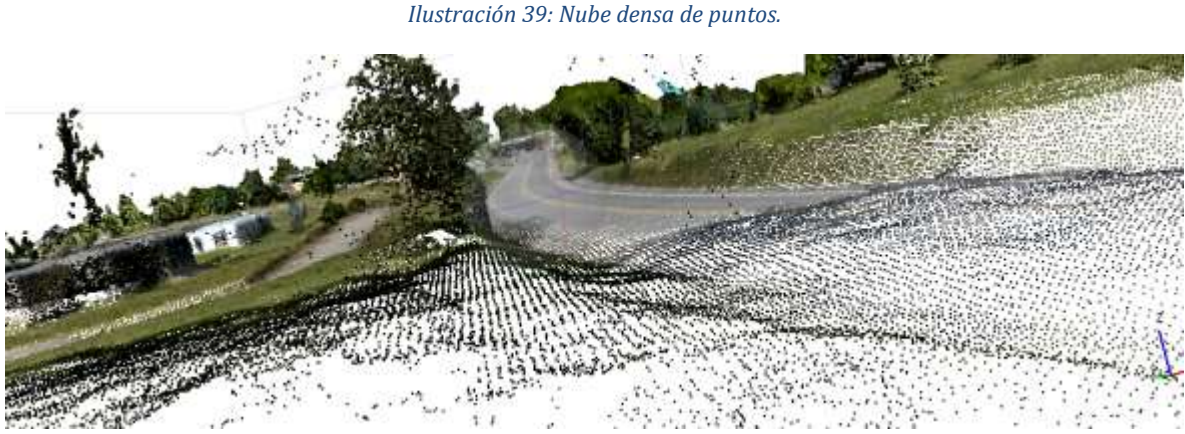

*Fuente: Elaboración propia.*

### **Malla.**

La malla es la unión de la nube de puntos densa que genera una superficie de elevaciones el cual permite llevar a cabo el texturizado de la superficie.

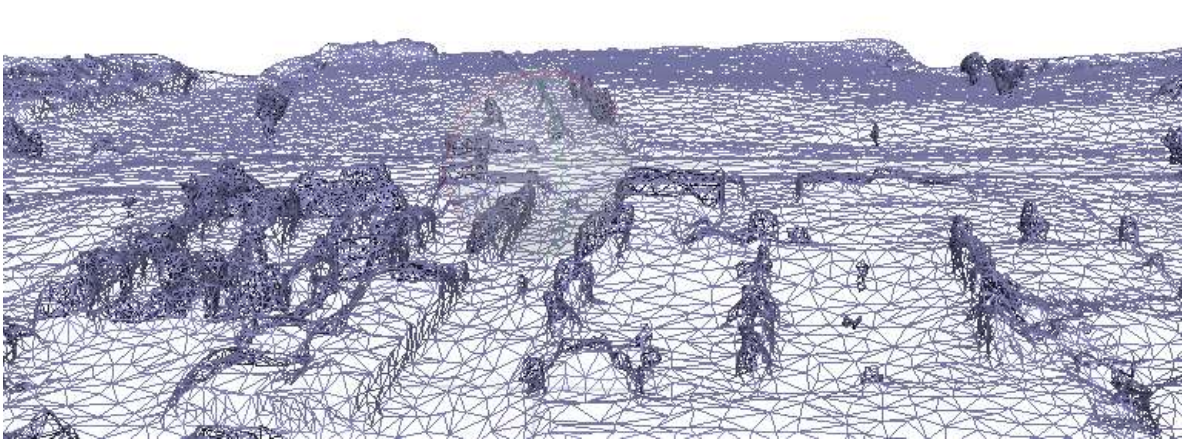

#### *Ilustración 40: Malla de puntos.*

*Fuente: Elaboración propia.*

### **Modelo digital de elevación.**

Es una representación tridimensional de la toma fotogramétrica con coordenadas conocidas y alturas sobre el nivel medio del mar, este dato es esencial al momento de realizar el modelo digital de terreno, se debe tener mucho cuidado ya que es un modelo de grandes aplicaciones, la ilustración 38 muestra que, esta superficie al igual que la nube densa de puntos contempla todo lo obtenido en la foto dando alturas a vegetación, edificaciones, infraestructura y la morfología del terreno.

*Ilustración 41: Modelo Digital del Elevaciones.*

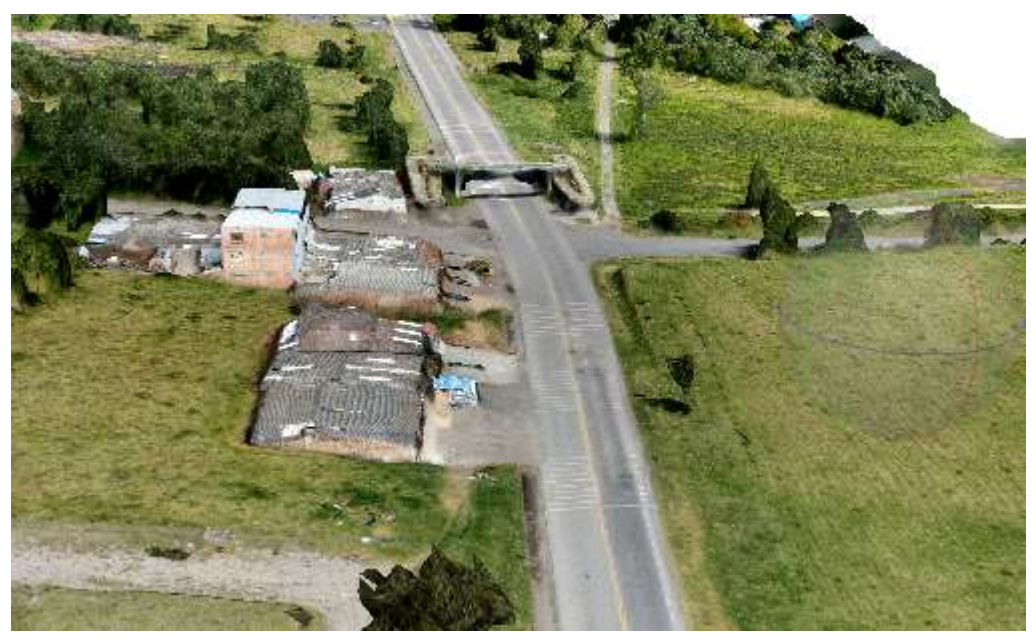

*Fuente: Elaboración propia.*

## **Modelo digital de terreno**

Una vez se obtiene el insumo principal, en el MDE, se podrá "limpiar" el área de los elementos indeseados como árboles, vegetación densa, tal y como se enseña en las ilustraciones 39 y 40, a partir de este modelo se conseguirá generar las curvas de nivel, generando el modelo exportable, para la realización de cualquier diseño,
*Ilustración 42: Modelo Digital de Terreno escala de colores.*

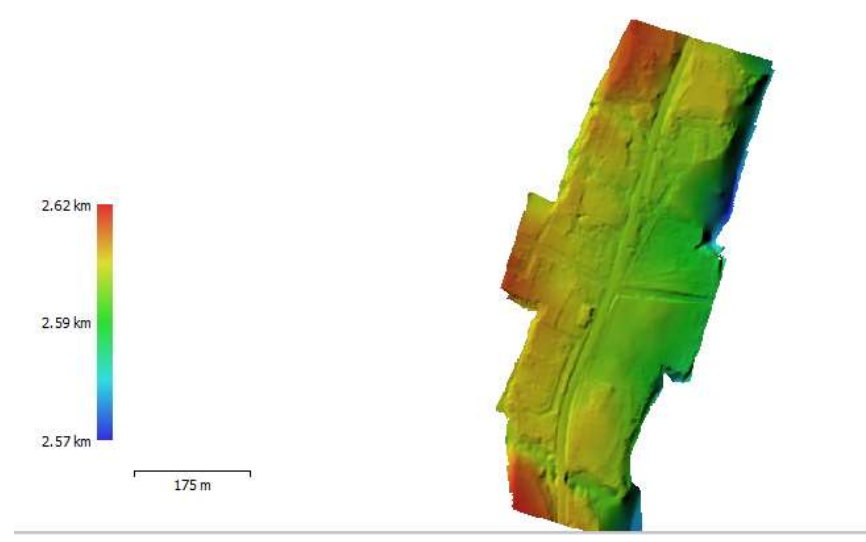

*Fuente: Elaboración propia.*

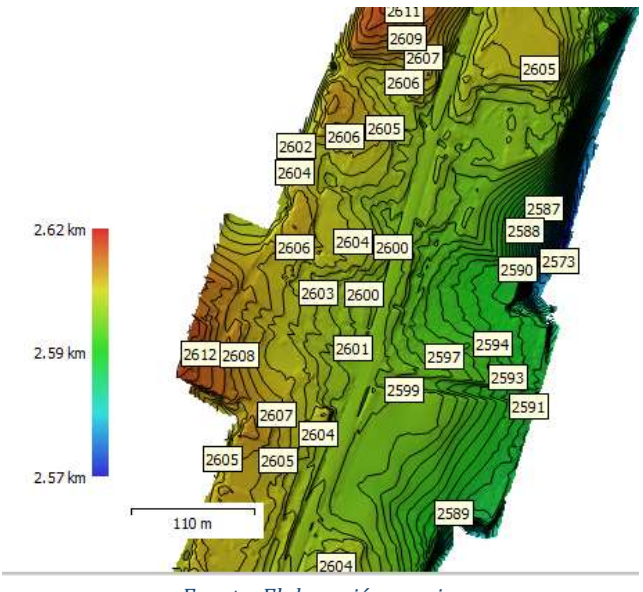

*Ilustración 43: Curvas de nivel.*

#### *Fuente: Elaboración propia.*

# **Ortofotomosaico.**

Por último se obtiene el ortofotomosaico, el cual es la unión por medio de los traslapos de todas las fotografías de sobrevuelo y su respectivo ajuste de foto control.

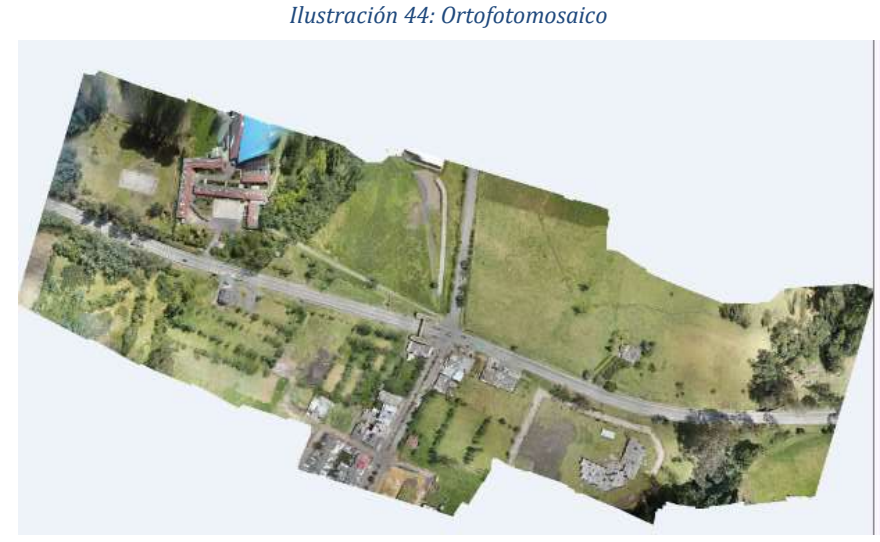

*. Fuente. Elaboración propia.*

# **Exportación a AutoCAD Civil 3D.**

Como paso adicional, se puede exportar el MDT a un software más comercial como AutoCAD Civil 3D, en el cual se pueden realizar varias actividades como un diseño geométrico de vías, cálculo de volúmenes, delimitación de predios, entre otros.

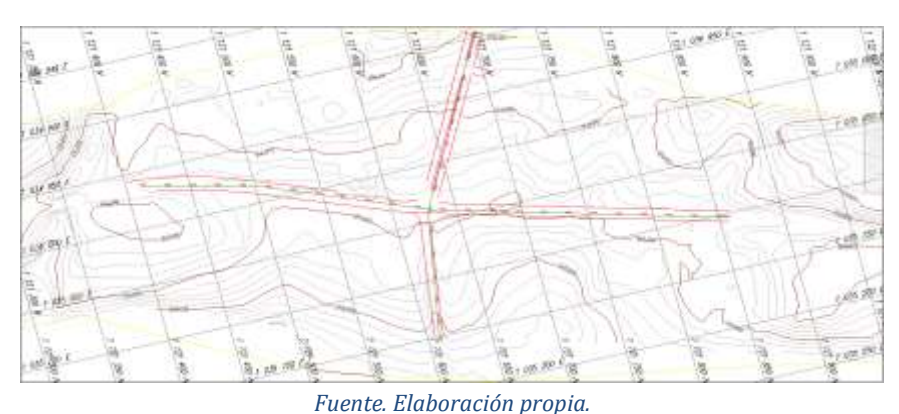

*Ilustración 45: Planta MDT en software AutoCAD Civil 3D.*

- Realización de cálculos para la obtención de parámetros morfológicos de terreno como:
	- o La longitud del lineamiento Saboyá Sutamarchán= 273.20 metros
	- $\circ$  Longitud del lineamiento de la ruta 45a = 362.70 metros
	- o Procesamiento de información tomada de manera convencional.

# **6.2 PROCEDIMIENTO PARA LA GENERACIÓN DE MODELOS DIGITALES DE TERRENO A PARTIR DE UN LEVANTAMIENTO TOPOGRÁFICO CONVENCIONAL.**

# **Exportación de nube de puntos desde la Estación total a AutoCAD Civil 3D.**

Con el levantamiento topográfico previo en la zona de estudio, lo siguiente es descargar los datos recolectados en la estación total, y guardarlos en la computadora cambiando su extensión para convertirlos a bloc de notas en formato (.txt) para así ser leídos, percatando que se haya descargado el archivo a trabajar.

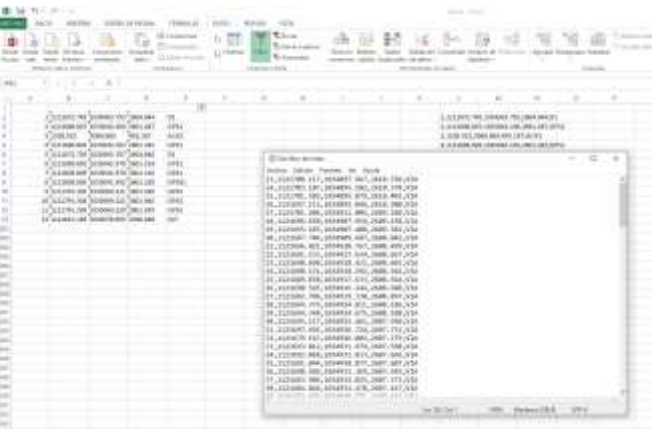

*Ilustración 46: : Nube de puntos en formato Excel y Bloc de Notas.*

*Fuente. Elaboración propia.*

Se debe tener en cuenta que los puntos irán delimitados por comas "," dado que es el sistema en el cual se puede localizar puntos en AutoCAD Civil 3D, suele tener el siguiente orden ("#punto", "Coordenada Norte", "Coordenada Este", "Cota", "Descripción del punto"), este orden permite al software reconocer y separar las coordenadas X y Y, y dar una posición Z al grupo de puntos el cual se va a importar.

# **Importación de puntos a AutoCAD Civil 3D**

En AutoCAD Civil 3D se procede a crear el grupo de puntos que ya se ha convertido anteriormente, luego aparecerá una ventana donde se deberá indicar el orden que se le dio a los puntos, para este caso y como se indicó previamente, se escogerá la opción PNEZD (Punto, Norte, Este, Cota, Descripción) delimitado por comas, para que el software reconozca el mismo orden que se le dio a los puntos en el archivo de bloc de notas.

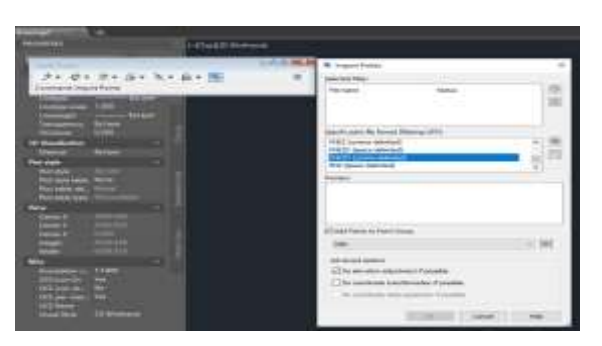

*Ilustración 47: Importación del grupo de puntos AutoCAD Civil 3D.*

*Fuente. Elaboración propia.*

Después de definir el orden en el cual se tomarán los puntos, se procede en la ventana de arriba que se le indique el archivo que contiene los puntos.

| m<br><b>FINDERMAN</b>                                                                                                    |                                    | <b>SURFERENT Williams</b>                                                                                                    |                                                                                                    |                                                                                                    |
|----------------------------------------------------------------------------------------------------|------------------------------------|----------------------------------------------------------------------------------------------------|----------------------------------------------------------------------------------------------------|----------------------------------------------------------------------------------------------------|
| 六十分+ 冰+ 溶+ 气+ 兵+ 衛<br><b>Communist Insport Forest</b>                                                                                                    | <b>W</b> Sales Separation          |                                                                                                    |                                                                                                    |                                                                                                    |
| <b>William</b>                                                                                                    |                                    | Carris emailer als Ros de Lolas                                                                                                    | 在世界文件                                                                                                    |                                                                                                    |
| <b>THRONOMETER</b><br><b>State</b><br><b>Notes</b><br><b>Terment</b><br><b>RITGAGE</b><br><b>Tu-Laim</b><br><b><i><u>Phillips</u></i></b><br>Retires<br><b>System</b><br><b><i>Ratzbielers New</i></b><br><b>Wallane ARC</b><br><b>Max said by the 1</b><br>شری<br><b>Carm E</b><br><b>Cover</b><br>$\sim$<br>н<br>œ | <b>Belling</b><br>组<br>m<br>٠<br>團 | <b>Nomina</b><br>il circ<br>Cali<br>Dates com-<br>Daversyk Juni<br>Desire/Jack<br><b>TEW</b><br>DC.<br><b>POST</b><br>120 augustus (C)<br>SASIVAACTS<br>(population)<br><b>IMAGE 1</b><br><b>UTRA</b><br>tii:<br>II PA<br>4.21 | Factor de Installação<br>transmit bloke et<br>KINDIN WAY<br>100508.957a.m.<br>indicate with a.m.<br>ISSUED AT A<br>1003-000 1936 p.m.<br>IVEN/DEL HIZOLINI<br>T00512017126w m<br>USES STOCKAR p. in.<br>VIREDOBARS & WL<br>100512061254.6<br>TUDS/2005 750 line mt<br>todestate motive.<br><b>HAS DATYLING AL</b><br>wild the state | <b>Sec</b><br>December &<br><b>Eleccemento de</b><br>Encomers in<br>Avis-a DVL<br>Ankes Bill?<br><b>Tourname &amp;</b><br><b>Encomento Ar</b><br>Discoverity de<br><b>Dreaments</b> de<br>Decompter in<br><b>Discoverts</b> &<br>December 44<br>Dycomeria de<br><b>Decomplex A</b><br>Elecometri de |
| <b>HANGLET REPORT</b><br>$\sim$<br><b>IRTIMEDA</b><br><b>THE</b><br><b>ICEDARUM</b><br><b>IAO Larrento, Tex</b><br><b>Atl form</b><br><b>CONTRACTOR</b>                                                                                                    |                                    | A.<br>Nuner<br><b>PETRICE</b><br>Tel choice                                                                                                    |                                                                                                    | Catus)                                                                                                    |

*Ilustración 48: Selección del grupo de puntos.*

*Fuente. Elaboración propia.*

# **Nube de puntos en AutoCAD Civil 3D**

Luego de seleccionar el archivo, debe aparecer un *el acompañado de la ruta del* computador para localizar el archivo, debe aparecer en Preview una vista preliminar de los puntos a importar, luego de esto, se da clic en OK.

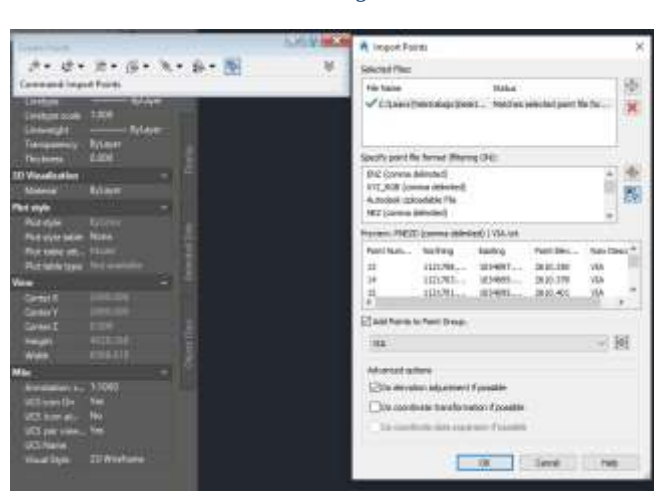

*Ilustración 49: Ventana de diálogo indicando coordenadas.*

*Fuente. Elaboración propia.*

Luego, se subirá la nube de puntos deseados en el software, se recomienda paso seguido escribir el comando Z (zoom) seguido de ENTER, y luego E (Extents) seguido de ENTER, para que se muestre un zoom a la nube de puntos que se acaba de importar.

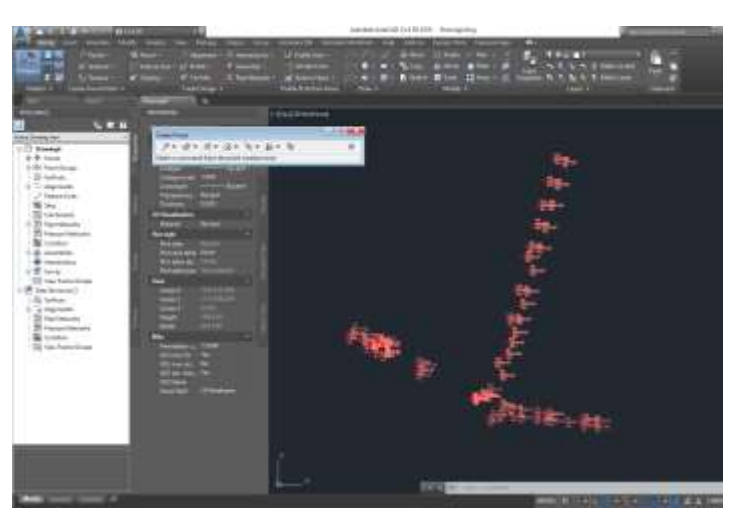

*Ilustración 50: Nube de puntos importada.*

*Fuente. Elaboración propia.*

# **Dibujo y generación de curvas de nivel**

Ya teniendo los puntos importados en AutoCAD Civil 3D, se procede a dibujar los detalles radiados en el levantamiento topográfico.

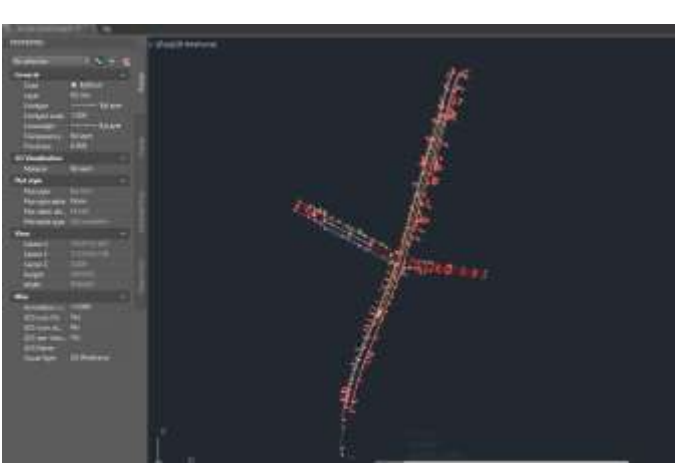

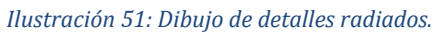

*Fuente. Elaboración propia.*

Acto seguido se procede a generar la superficie del terreno, tomando los datos de las alturas de cada uno de los puntos recolectados durante el levantamiento topográfico, el software procede a realizar una interpolación de todos los puntos por medio de triangulación, para así generar las curvas de nivel, las cuales darán forma al modelo digital de terreno.

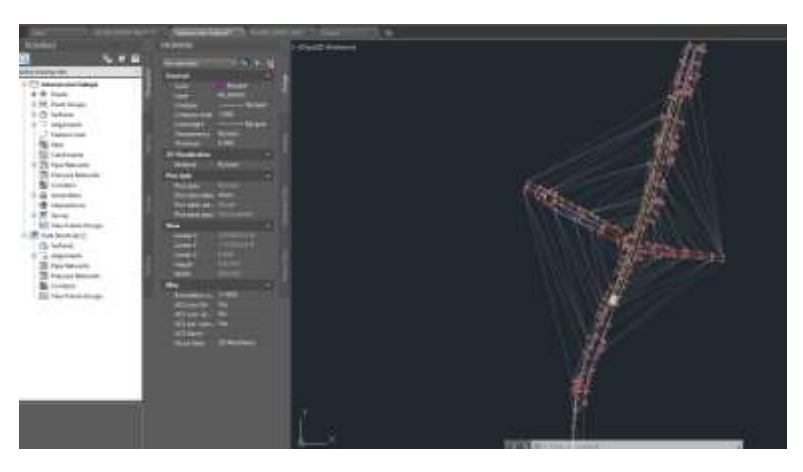

*Ilustración 52: Triangulación de puntos para generar la superficie.*

*Fuente. Elaboración propia.*

# **Delimitación de la superficie**

Dado a que el software correlaciona puntos triangulados entre sí, se debe delimitar la zona que en este caso forma un rombo.

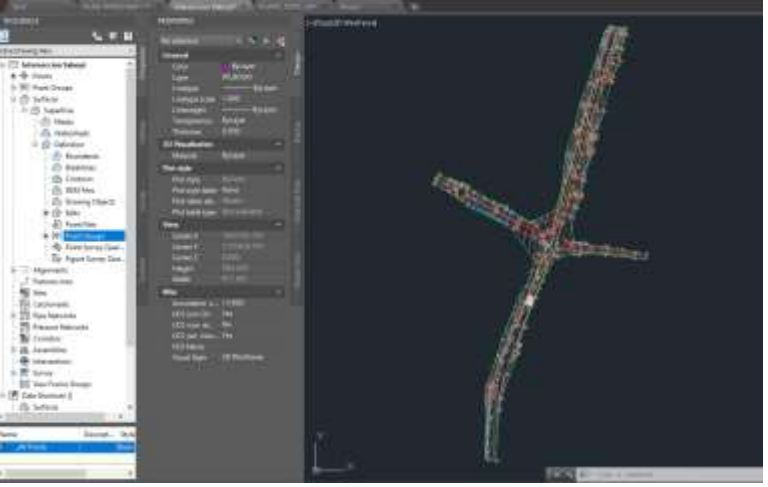

*Ilustración 53: Delimitación de la superficie.*

*Fuente. Elaboración propia.*

# **Perfil longitudinal**

Luego de generar la superficie y curvas de nivel, se procederá a realizar la generación del perfil longitudinal, el cual necesitará que se le defina el eje de cada una de las vías tanto de la ruta 45, como de la vía secundaria que conecta los pueblos de Saboyá y Sutamarchán, con su respectivo abscisado.

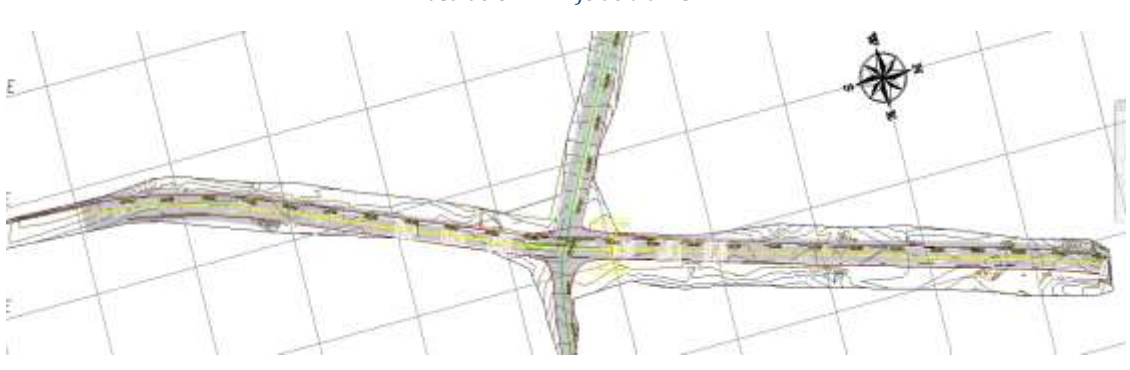

*Ilustración 54: Eje de vía RUTA 45.*

*Fuente. Elaboración propia.*

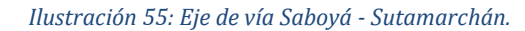

*.*

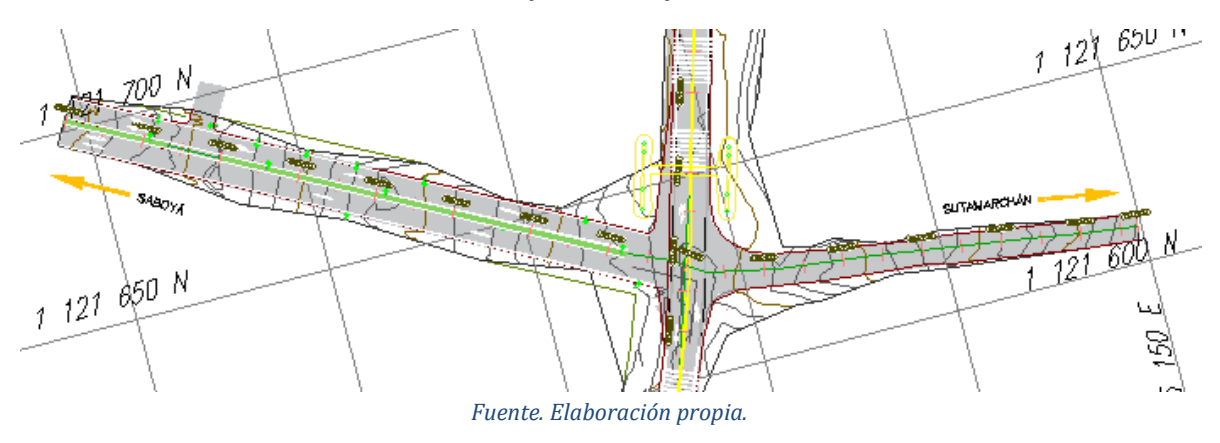

A partir de la definición de los ejes de cada una de las vías, se podrá generar el perfil longitudinal de cada una de estas, el cual arroja datos importantes sobre el desnivel y pendiente de la vía, así como una idea de la topografía y accidentalidad del terreno.

*Ilustración 56: Perfil longitudinal vía RUTA 45.*

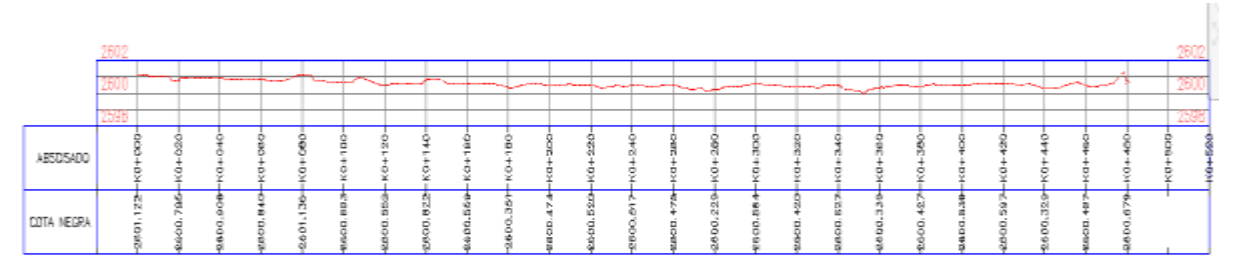

*Fuente. Elaboración propia.*

*Ilustración 57: Perfil longitudinal vía Saboyá - Sutamarchán.*

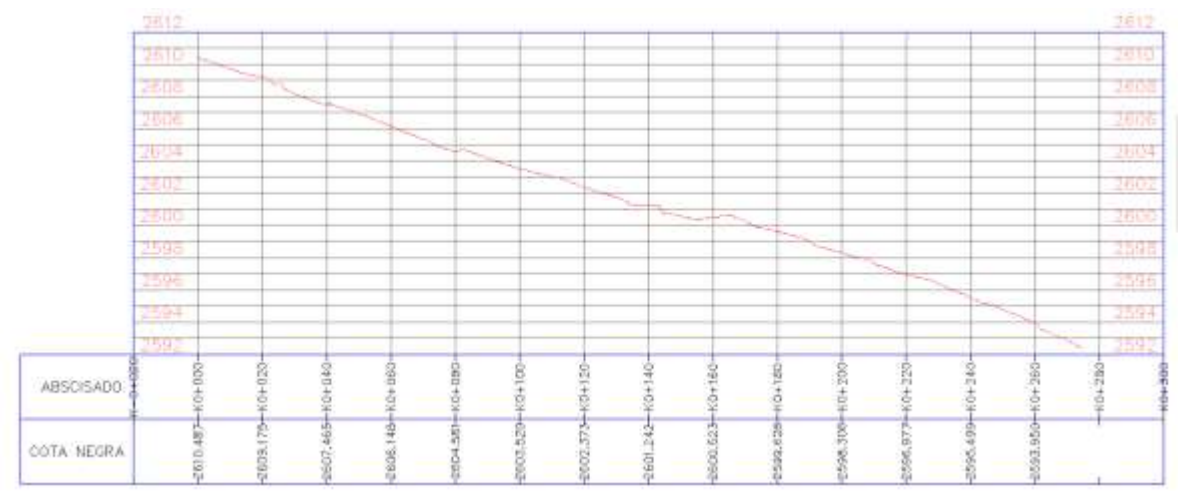

*Fuente. Elaboración propia.*

# **Elaboración de secciones transversales.**

Una vez obtenidos los perfiles longitudinales, se procederá a generar las secciones transversales del terreno.

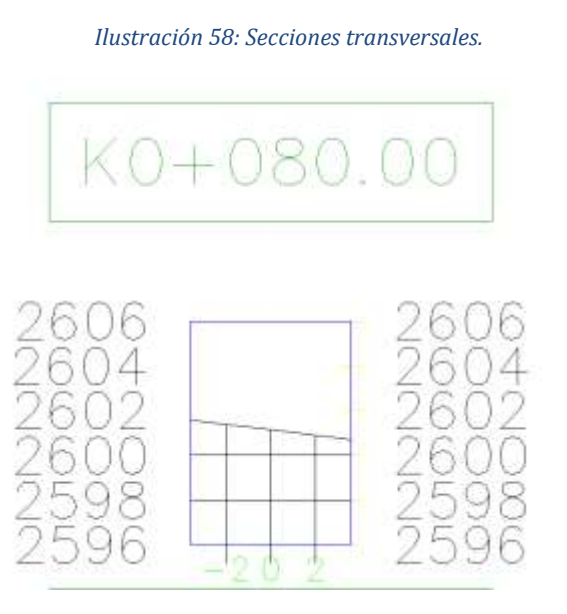

*Fuente. Elaboración propia.*

Las secciones transversales permiten conocer el movimiento de tierras que deberá hacerse en caso de realizarse un diseño de vías, de taludes, y también es un parámetro importante con el cual se enfoca de una manera más detallada la topografía del terreno del área de estudio.

# **6.3 Análisis comparativos de los métodos usados.**

Una vez obtenido el producto que se generó con cada uno de los métodos, se analizan las facilidades y complicaciones que tiene cada procedimiento, tomando todo lo que abarca la realización de modelos digitales de terreno, desde su inicio, hasta el producto final, de esta manera se puede convenir y sesgar la decisión de cuál de los dos métodos es más conveniente usar dependiendo de la labor para el cual se requiera el estudio.

Tener en cuenta estos factores y diferencias, puede ser provechoso tanto para la persona que requiera el estudio, como para el que lo realiza, dado que conociendo las opciones se puede discernir que método usar, y así lograr satisfacer la necesidad que se requiera, a través de parámetros indicados por el cliente, para así brindar una experiencia sujeta a las condiciones y precisiones que requiera el estudio.

A continuación se relaciona una tabla de ventajas y desventajas de la realización de modelos digitales de terreno tanto por método de Drone, como por método convencional por estación total.

#### *Tabla 3: Ventajas y desventajas de la elaboración de MDT por medio de Drone.*

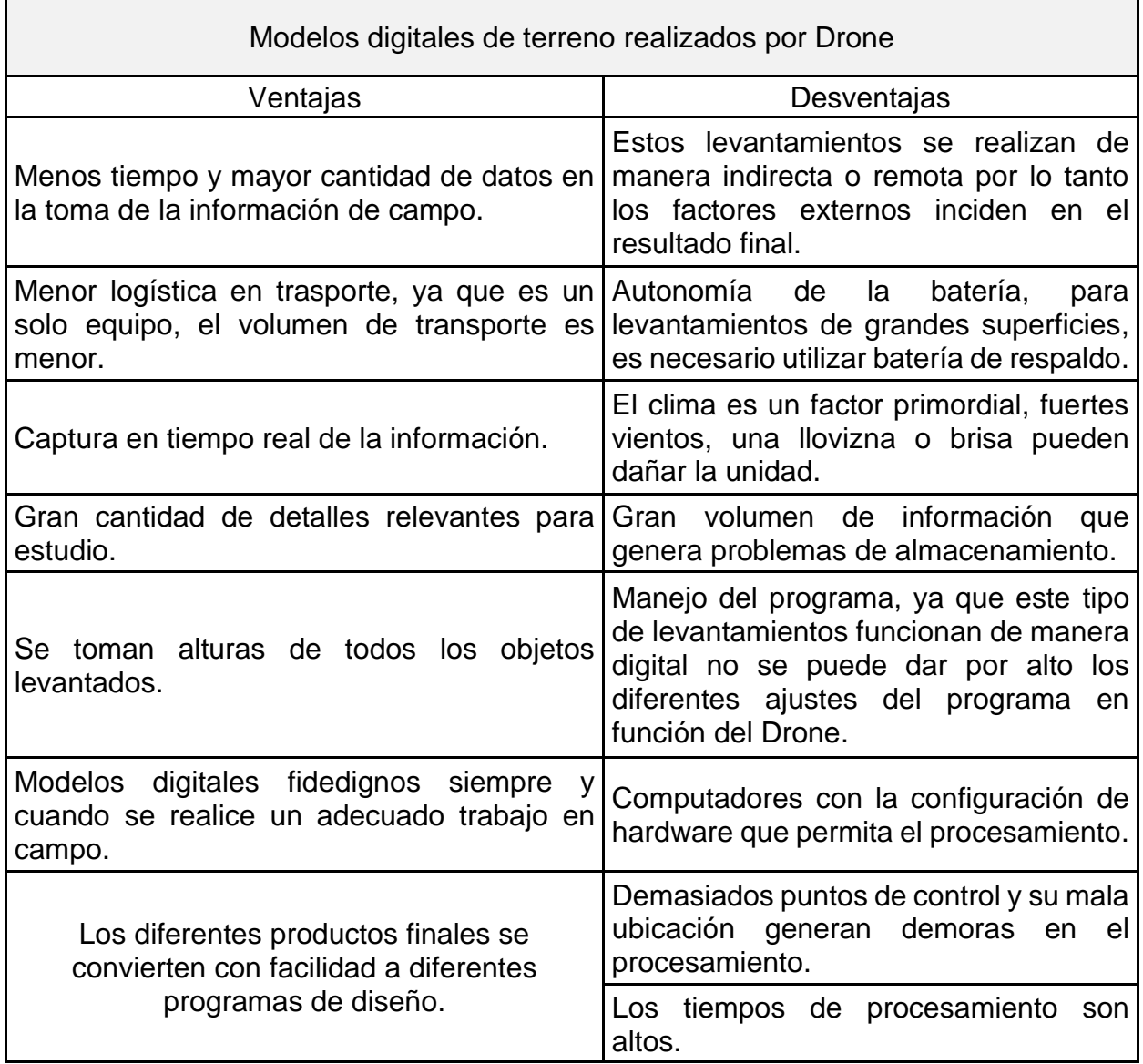

*Fuente: Elaboración propia.*

# *Tabla 4: Ventajas y desventajas de la elaboración de MDT de manera convencional.*

ī

Г

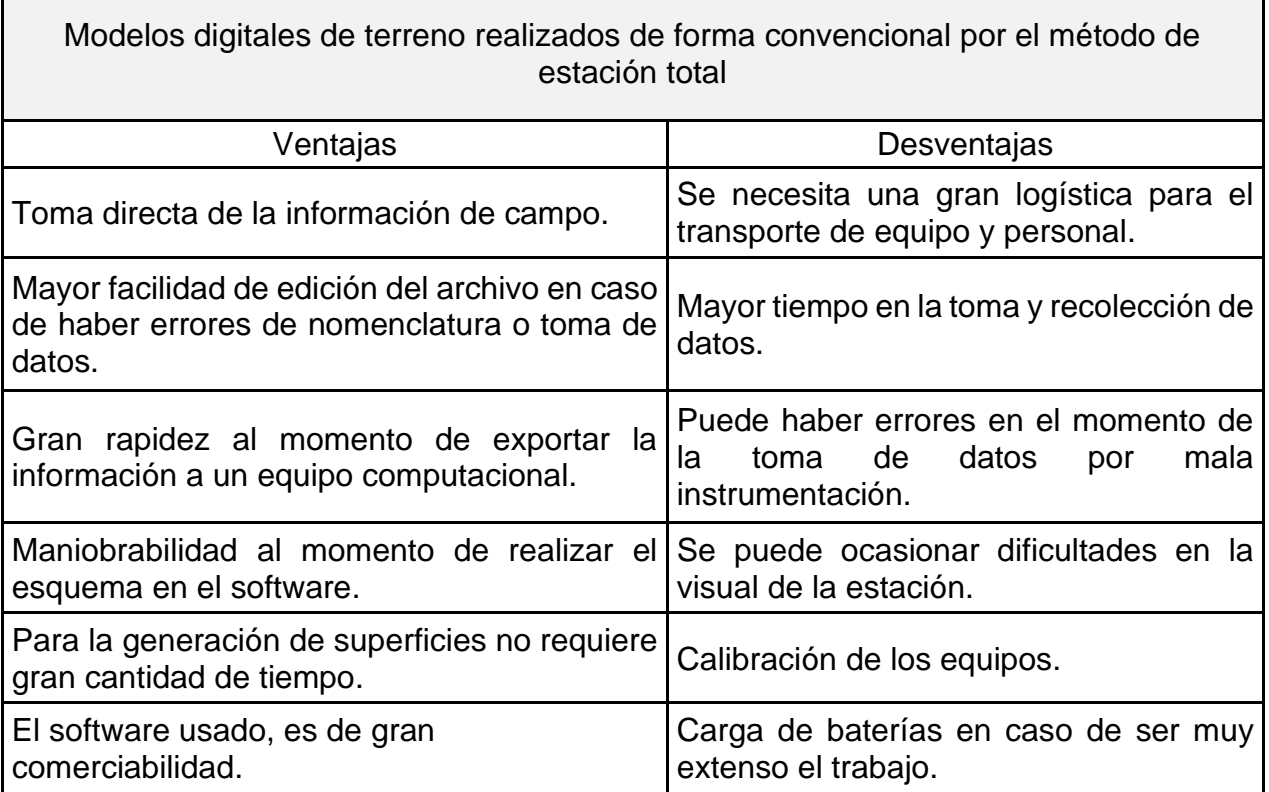

*Fuente. Elaboración Propia.*

# **7 CONCLUSIONES**

De acuerdo con el desarrollo de los métodos relacionados en el presente trabajo, y los resultados obtenidos, se generan varias aclaraciones respecto a la comparación de modelos digitales de terreno obtenidos mediante el uso de Drone y los generados de manera convencional por el método de estación total.

Se determina que se presentan diferencias considerables en zonas donde no se tienen puntos de control, dado que la superficie genera errores de localización en altura respecto a la superficie hecha de manera convencional; se recomienda localizar puntos de fotocontrol máximo cada 100 metros o menos entre ellos, para así lograr una mayor precisión del modelo digital de terreno mediante Drone.

Por otra parte, e independientemente del avance tecnológico, nunca quedará atrás la práctica convencional de la topografía por medio de estación total, ya que se puede captar datos de manera más precisa y exclusiva, sin necesidad de equipos computacionales potentes para generar un modelo digital de terreno, y brindando una mayor confiabilidad de precisión del producto.

Sin embargo es importante recalcar que ambos procedimientos deben ir de la mano, no a manera de competencia de cual reemplaza a cual, sino de forma complementaria, dado que el método que se vaya a realizar depende de la necesidad del estudio, y este complemento sirve para realizar de manera más eficiente el desarrollo del proyecto.

Los levantamientos realizados con tecnología Drone, se recomiendan para trabajos que no requieran mucha precisión, como lo son: loteos, delimitación de cuencas, estudios ambientales, entre otros.

Gran parte de éxito de este tipo de levantamientos topográficos por medio de Drone es el diseño de vuelo, ya que según los parámetros que se necesiten, el tipo de terreno y el tipo de Drone determina el volumen de información a procesar ya que para levantamientos de áreas considerables se necesita una gran capacidad de almacenamiento y a su vez una excelente capacidad de procesamiento, la generación de una gran número de fotos de alta resolución es una limitante al momento de manipular la información, algo tan sencillo como es copiar la información de un dispositivo a otro puede convertirse en una gran complicación, de la misma forma y no menos importante es el sistema coordenado y la configuración de la cámara, dado que esto es la base de los buenos resultados del procesamiento, de igual relevancia se debe tener en cuenta los puntos de control, que debe ir de manera homogénea del área a estudio puesto que con estos se realizan los ajustes requeridos a las fotos.

Durante el procesamiento de la nube de puntos es crucial tener un equipo de cómputo adecuado en función al número de imágenes, esto es un factor a tener en cuenta dentro de los costos de un proyecto ya que, si no se posee un equipo adecuado, se debe adquirir o en su defecto alquilarlo.

Los puntos de control juegan un papel fundamental para los diferentes ajustes, es importante describir que este proceso necesita una cantidad significativa de dedicación horaria por parte del profesional, por dos factores importantes, primero, el procedimiento debe hacerse de manera rigurosa ya que de ello depende en gran parte la precisión de los datos, segundo, una buena parte de puntos de control se encuentran en un gran número de imágenes esto convierte el trabajo en tedioso y repetitivo.

- Cabe recalcar que el procesamiento de la nube de puntos densa que en últimas es el que nos da el producto final con mayor ajuste puede incurrir en demoras considerables en promedio este procedimiento puede tardar más de 12 horas y en muchos casos el producto obtenido es tan denso que los computadores no cuentan con la capacidad de procesarlo.
- Con los resultados de comparación obtenidos a partir de los métodos expuestos en el trabajo, se determina que se encuentran diferencias entre estos, que se ven reflejados en la altimetría de la superficie, en las zonas donde no se tienen puntos de fotocontrol. Sobre la ruta 45 en los tramos más externos se tienen diferencias de 1.42 metros en la abscisa del K0+000 y 2.16 metros en la abscisa K0+466, más sin embargo en la zona central cerca a la intersección, se evidencian diferencias mínimas dado que allí si se tienen puntos de fotocontrol
- Mediante los datos obtenidos en los MDT, se encuentra mayor precisión en el levantamiento topográfico convencional, dado que se puede obtener mayor detalle de la ubicación exacta de los elementos que se pueden encontrar en el área de estudio.

• Se concluye que los datos ofrecidos mediante levantamiento con Drone brindan una gran rapidez en la captura de datos, pero el procesamiento de estos se vuelve tedioso, debido a la gran atención que se debe tener al momento de traslapar las imágenes captadas.

# **8 Bibliografía**

Addati, G. A. (2014). *Introducción a los UAV´s, Drones o VANT´S de uso.*

- Álvarez, D. A. (2008). *Sistema GNSS (GLOBAL NAVIGATION SATELLITE SYSTEM).* Madrid.
- Alvaro Torres Nieto, E. V. (2001). *TOPOGRAFÍA.* Bogota: Escuela Colombiana de Ingeieria.
- aprendefotografiadigital. (13 de 09 de 2012). *aprendefotografiadigital*. Obtenido de http://www.aprendefotografiadigital.com/afd/2012/09/13/que-es-distanciafocal/
- Ávila Herrera, C. C. (2017). *rones vs Aeronáutica Civil: licencias para pilotos y su procedimiento.* Bogotá.
- Badwin Arévalo Vera, E. B. (2015). *Metodología para documentación 3D utilizando fotogrametría digital.* Bogota: Tecnura.
- Barragán Benítez, G. I. (2015). *Generación de ortofotos y cartografía 2d y 3d mediante procesos fotogramétricos digitales con intergraph erdas imagine.* Sangolquí.
- Boyaca, S. d. (2013). *MAPA DE RIESGO DE LA CALIDAD DE AGUA PARA EL CONSUMO HUMANO DEL CENTRO URBANO DEL MUNICIPIO DE SABOYÁ - BOYACA.* Saboyá.
- Calleja, P, N. (2016). *Comparativa de software para la realización de ortofotos a partir de imágenes obtenidas por Drones.* Mieres: Universidad de Oviedo.
- Calleja, P. N. (2016). *Comparativa de software para la realización de ortfotos a partir de imagenes obtenidas por Drones.* Mieres: Universidad de Oviedo.
- Castañeda Ducuara, L. J. (2018). *ANÁLISIS COMPARATIVO ENTRE LEVANTAMIENTOS TOPOGRÁFICOS CONVENCIONALES DE DETALLE VERSUS TECNOLOGÍA LiDAR TERRESTRE ESTACIONARIA, APLICADA A DEFORMACIONES EN ESTRUCTURAS DE GRAN TAMAÑO.* Bogota: UNIVERSIDAD DISTRITAL FRANCISCO JOSÉ DE CALDAS.
- Certificación, I. C. (2018). *INFORMACIÓN GEOGRÁFICA. ESTUDIOS TOPOGRAFICOS.* Bogota: Instituto Colombiano de Normas Técnicas y Certificación.
- Chuvieco, E. (1993). *Fundamentos de la teledecteccion espacial.* Madrid: Ralp.
- Civil, A. (2009). *REGLAMENTOS AERONÁUTICOS DE COLOMBIA.* Bogota, Colombia.
- CODAZZI, I. G. (2004). *ASPECTOS PRÁCTICOS DE LA ADOPCION DEL MARCO GEOCENTRICO NACIONAL DE REFERENCIA.* Bogota: INSTITUTO GEOGRÁFICO AGUSTÍN CODAZZI.

Codazzi, I. G. (2011). *MANUAL DE PROCEDIMIENTOS LEVANTAMIENTOS TOPOGRÁFICOS DE PRECISIÓN.* Bogota: IGAC.

Collazos, J. J. (2018). *Evaluación de modelos digitales de elevación obtenidos mediante topografía convencional y topografía con Drones para el cálculo de volúmenes.* Bogotá.

 $\blacksquare$  Cubana,  $\blacksquare$  E.  $\blacksquare$  (s.f.). *https://www.ecured.cu/Sistema\_de\_coordenadas\_geogr%C3%A1ficas*. (https://www.ecured.cu/Sistema\_de\_coordenadas\_geogr%C3%A1ficas)

Recuperado el 18 de 03 de 2020

- Díaz, L., Sanchez, M., & Tovar, J. (2015). *Sensores Remotos, Fotogrametría y restitución de imágenes.*
- Direccion General de Insdustria, E. y. (2015). *Los Drones y su apicacion en la ingenieria civil.* Madrid: Arias montero.
- Eduardo Huerta, A. M. (2005). *GPS Posicionamiento satelital.* 2005: UNT.
- Elizondo, M. C. (2002). *Fundamentos de Procesamiento de Imágenes.* Tijuana.
- Elsa Adriana Cárdenas Quiroga, L. Y. (2015). *La estereoscopía, métodos y aplicaciones en diferentes áreas del conocimiento.* Bogota.
- Estrada, R. E. (2016). *Relaciones Resolución/Escala en imágenes satelitales y mapas.* La Habana, Cuba.: Fundación Antonio Núñez Jiménez.
- Fernando, V. (2005). *Comparación consumo de recursos energéticos en la construcción de vivienda social:.*
- Frenández, V. G. (2013). *Georegerenciacion Intituto Colombiano de Arqueologia e Historia ICANH.* Bogota.
- Furones, Á. M. (2011). *SISTEMA Y MARCO DE REFERENCIA TERRESTRE.* Valencia, España.
- GeaXplora. (24 de 02 de 2019). *GeaXplora*. Obtenido de https://geaxplora.com

Google. (2020). *https://www.google.com.co/maps/@5.6952963,- 73.7628746,15.42z?hl=es&authuser=0.*

- GUANDIQUE RIVAS, D. J. (2014). *MANUAL TÉCNICO PARA EL LEVANTAMIENTO GEODÉSICO CON GPS.* Salvador.
- ICONTEC, I. C. (2018). *INFORMACIÓN GEOGRÁFICA. ESTUDIOS TOPOGRÁFICOS.* Bogota: Instituto Colombiano de Normas Técnicas y Certificación ICONTEC.
- INVIAS. (2016). *Manual para el postproceso de imagenes obtenidas a partir de una aeronave tripulada remotamente (Drone).*
- Javier Peñafiel, J. Z. (2001). *FUNDAMENTOS DEL SISTEMA GPS Y APLICACIONES EN LA TOPOGRAFIA.* Madrid, España.
- Jesús Orlando Escalante Torrado, J. J. (2016). *Ortomosaicos y modelos digitales de elevación.* Bogota: Tecnura.

Marenchino, D. (2016). *LOW-COST UAV FOR THE ENVIRONMENTAL EMERGENCY MANAGEMENT.* Torino, Italia.

McCormac, J. (2015). *Topografía.* Carolina del sur: Lymusa Wiley.

- Mejía Gordillo, E. P. (2014). *Introducción a los UAV'S, Drones o VANTS de uso civil.* Buenos Aires.
- Montero, J. (2016). *todrone.com*.
- Neumann, K. J. (2008). *TRENDS FOR DIGITAL AERIAL MAPPING CAMERAS.* Alemania.
- Ortiz, G. (24 de octubre de 2014). *www.gabrielortiz.com*.
- Perdomo, C., Caicedo, J., Nuñez, N., Machado, D., Garcia, J., & Pineda, M. (2015). *ESTABLECIMIENTO DE PUNTOS DE CONTROL TERRESTRE PARA LA CORRECCIÓN PLANIALTIMETRICA DE IMÁGENES TOMADAS POR DRONES.*
- Puerta Colorado, C. A. (2015). *Tecnología Drone en levantamientos topográficos.* Bogotá.

Puerta, C. A. (2015). *TECNOLOGÍA DRONE EN LEVANTAMIENTOS.* Bogota.

- Quiroz, E. (2014). *Introducción a la Fotogrametría y Cartografía aplicadas a la ingeniería civil.* Cáceres: Universidad de Extremadura.
- Solo, d. (2018). *solodrone.com*. Obtenido de https://www.solodrone.top/de-ala-fija/
- Szeliski, N. S. (2007). *Modeling the World from Internet Photo Collections.*
- Temba, P. (2000). *Fundamentos da Fotogrametria.* Belo Horizonte.
- Vega Báez, F. L. (2016). *Sistema Drone para monitoreo de ganado bovino por reconocimiento de imágenes.* Bogota.

# ANEXOS

*Anexo 1*

# *Ilustración 59: Carta de autorización para manipulación de propiedad intelectual*

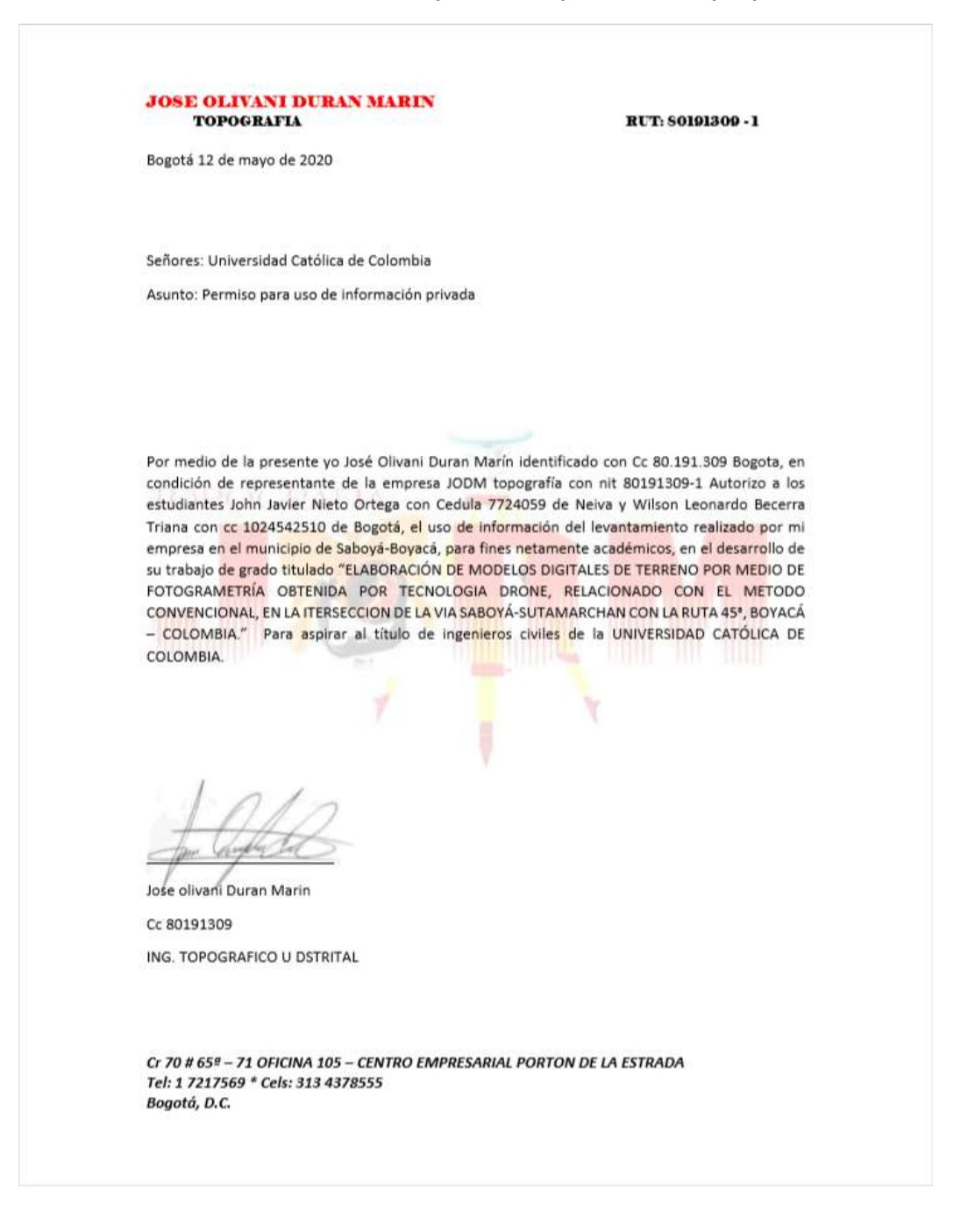

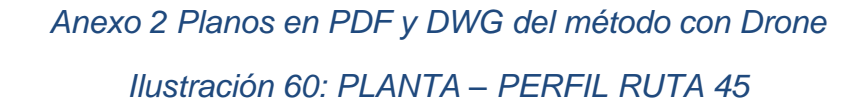

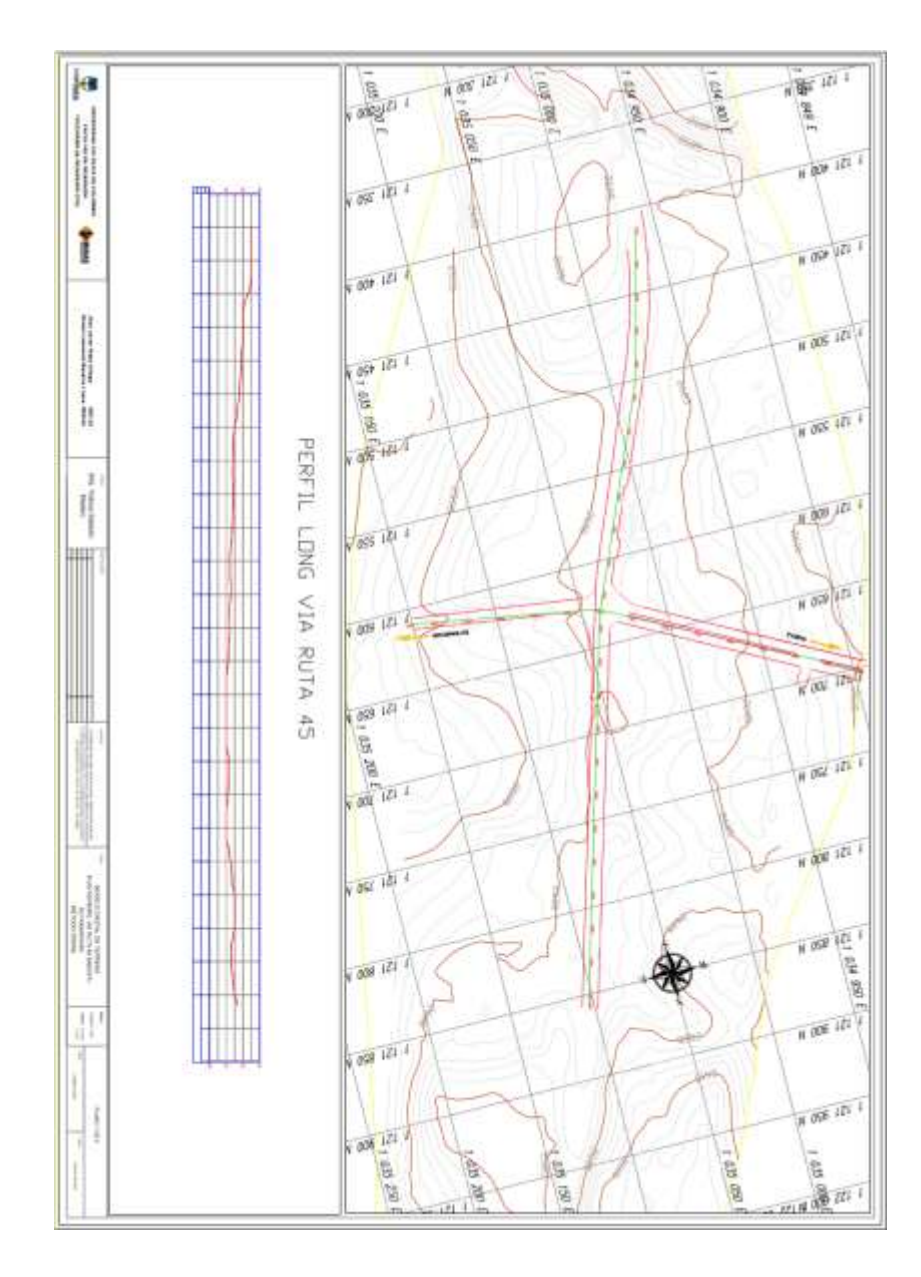

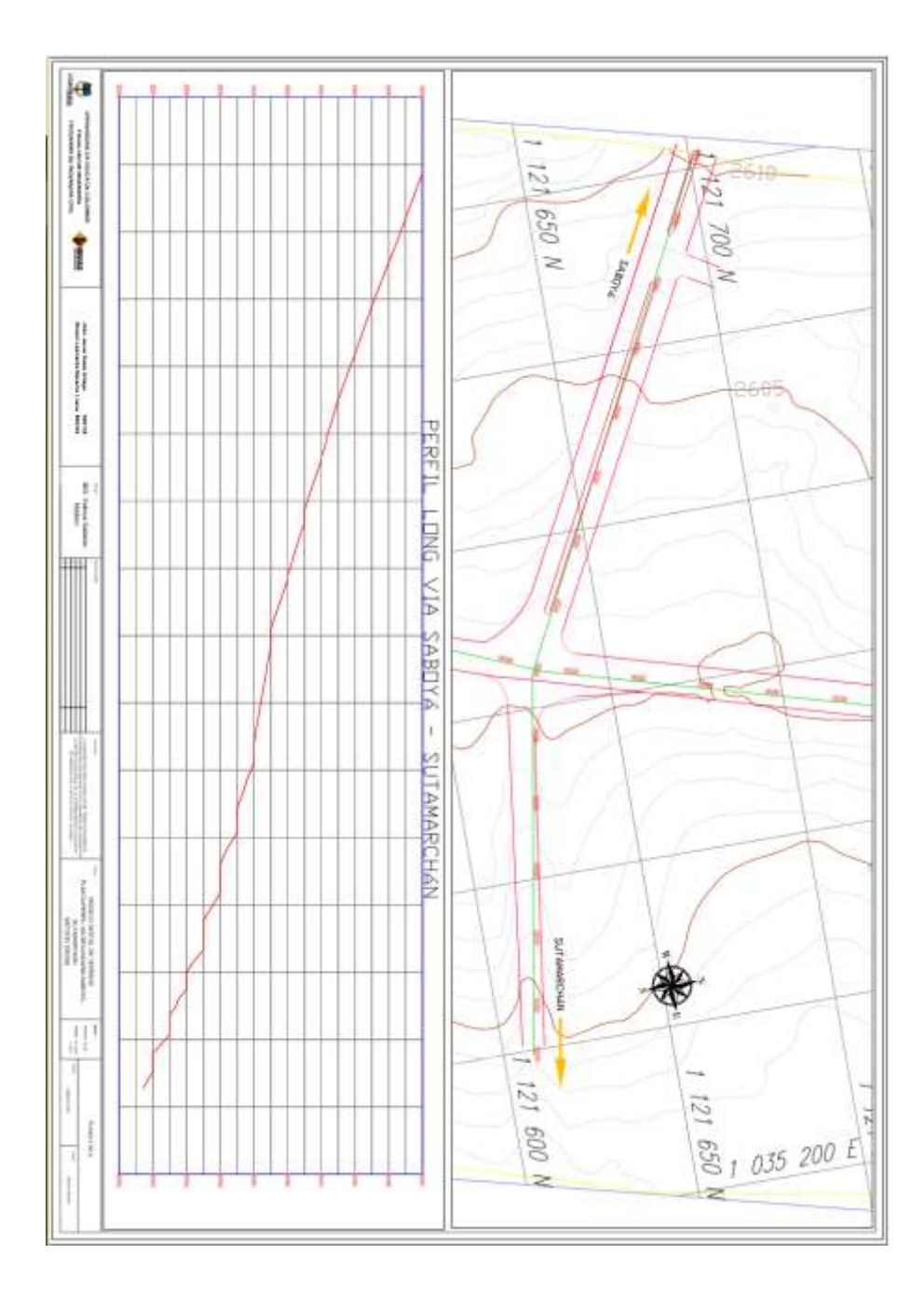

# Ilustración 61: PLANTA PERFIL VIA SECUNDARIA SABOYÁ - SUTAMARCHÁN

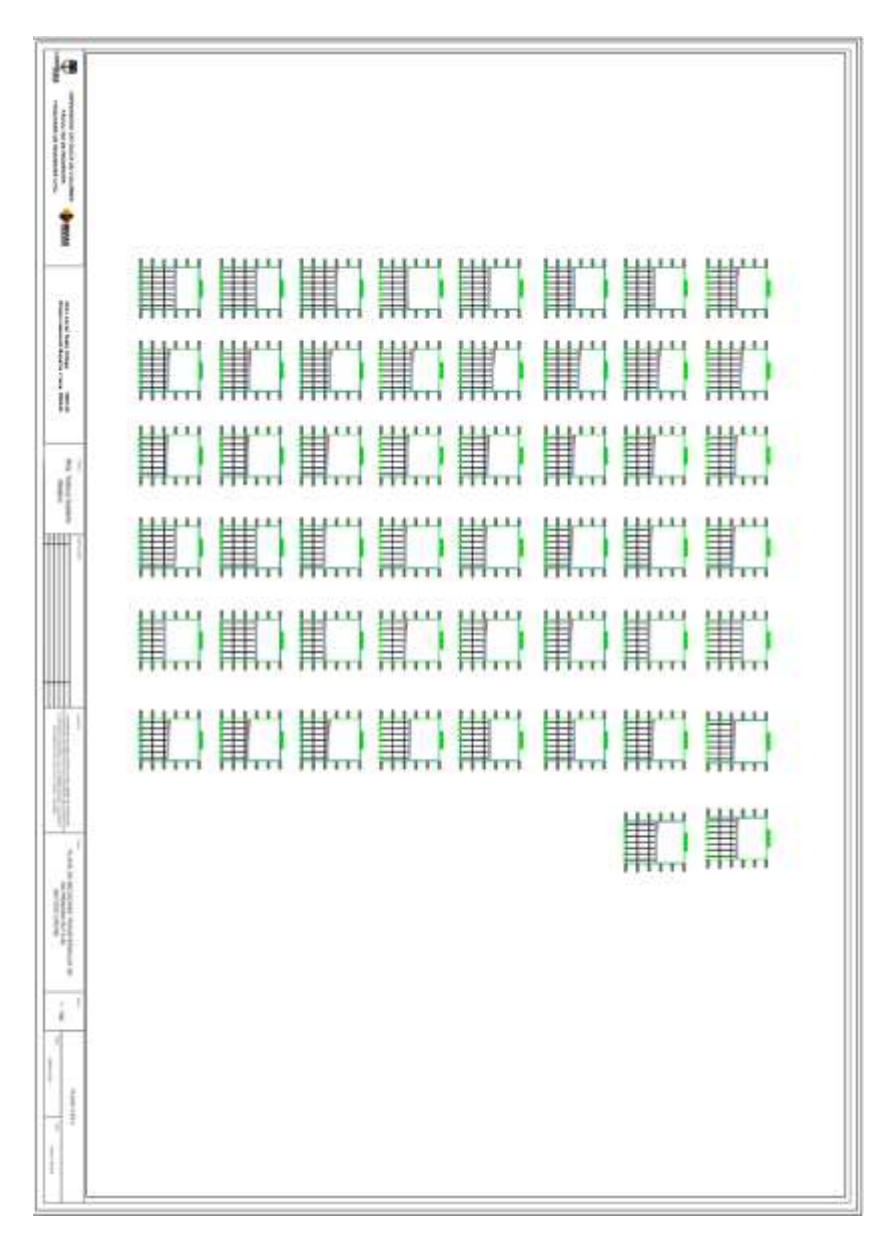

*Ilustración 62: Secciones transversales sobre vía ruta 45* 

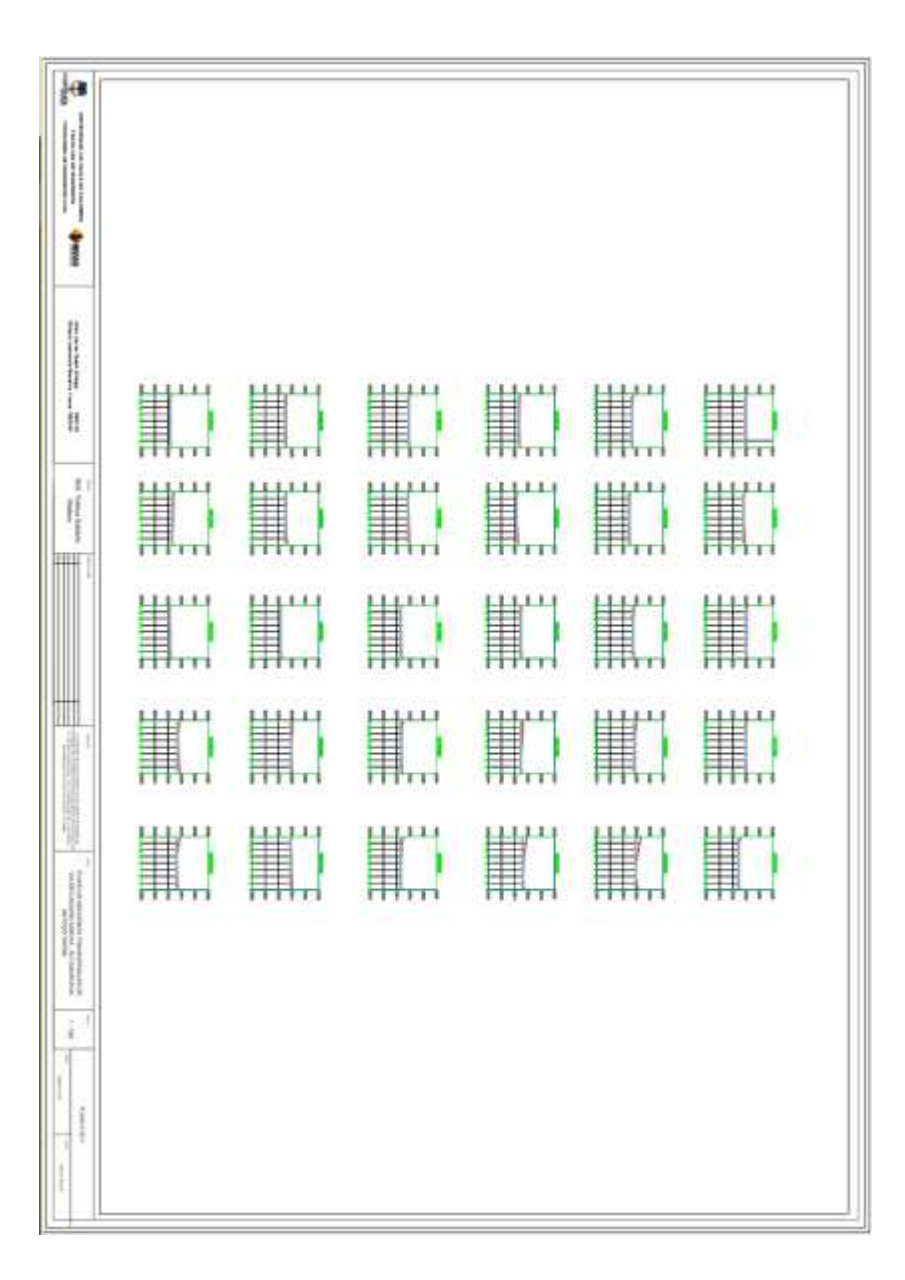

Ilustración 63: Secciones transversales vía secundaria Saboyá - Sutamarchán

# *Anexo 3: Planos en PDF y DWG del método convencional Ilustración 64: PLANTA – PERFIL RUTA 45*

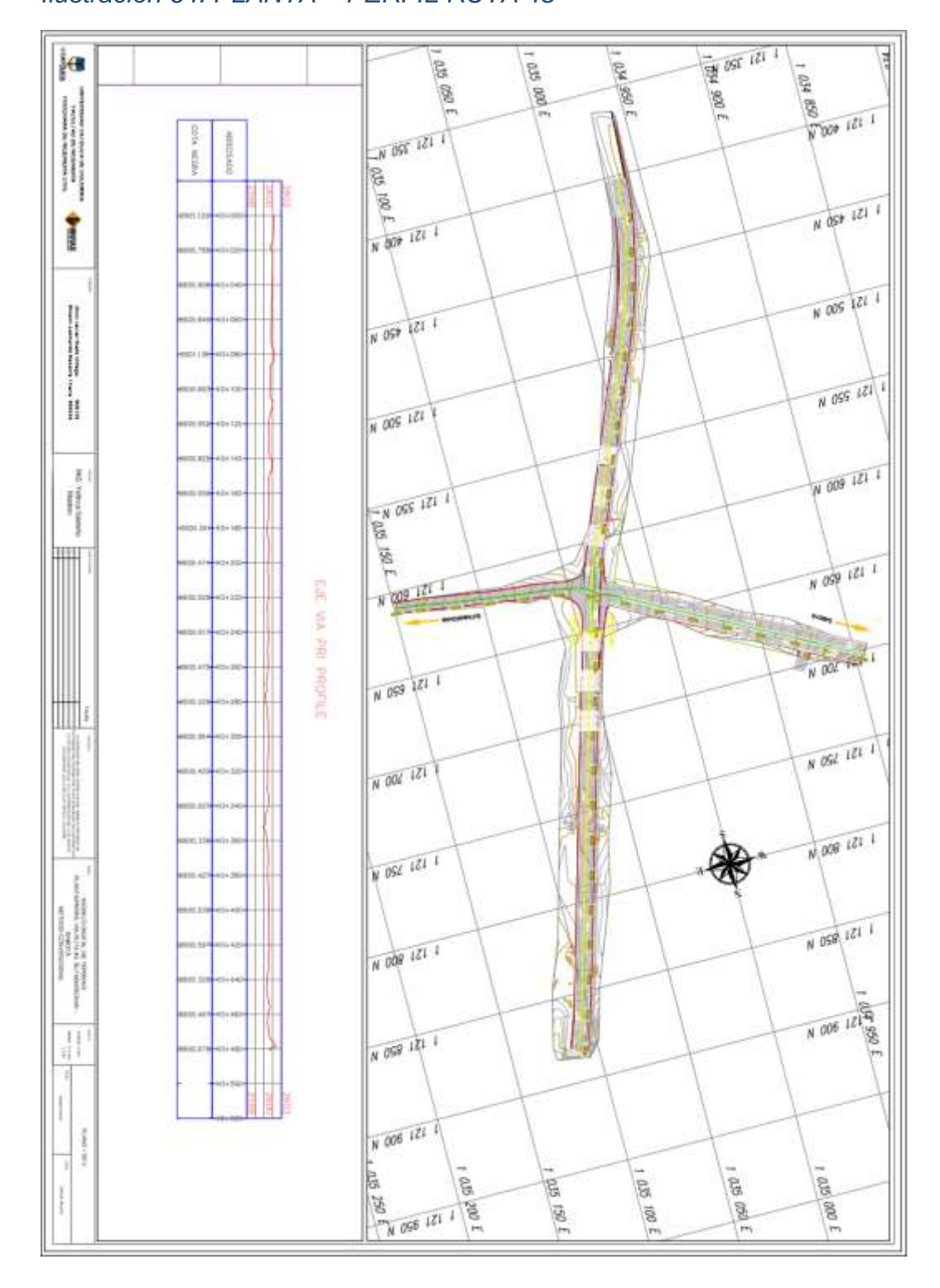

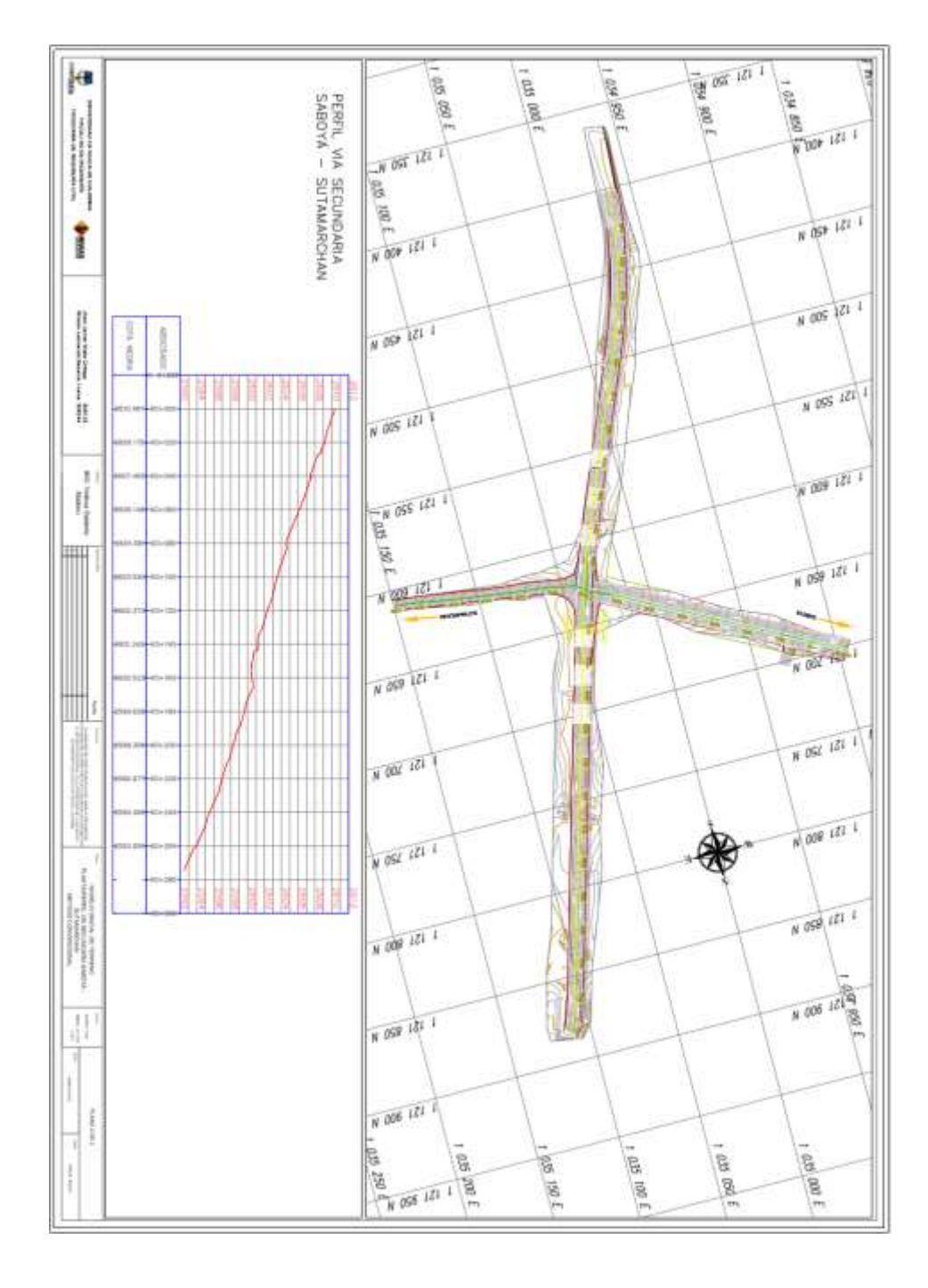

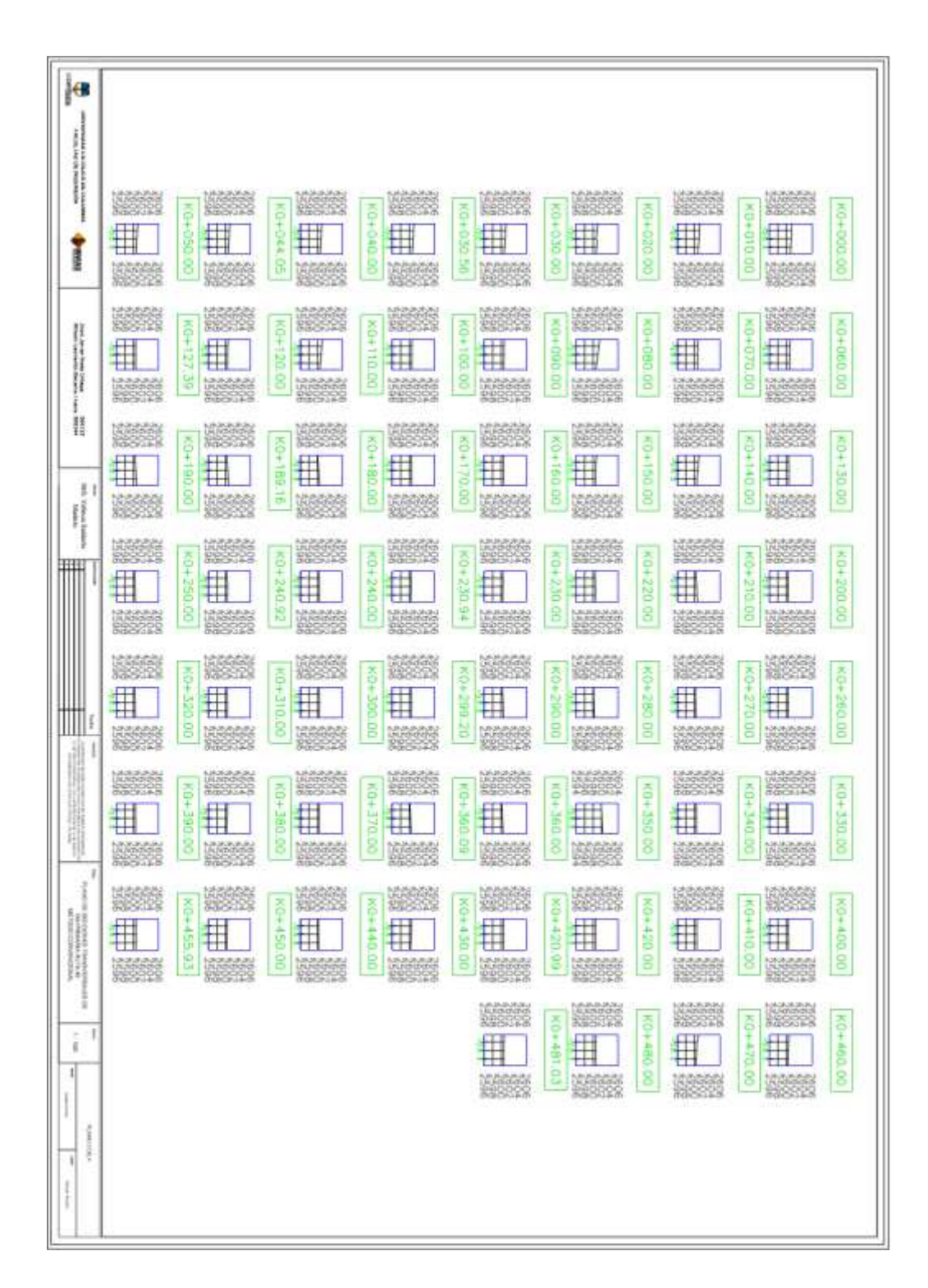

#### *Ilustración 66: Secciones transversales sobre vía ruta 45*

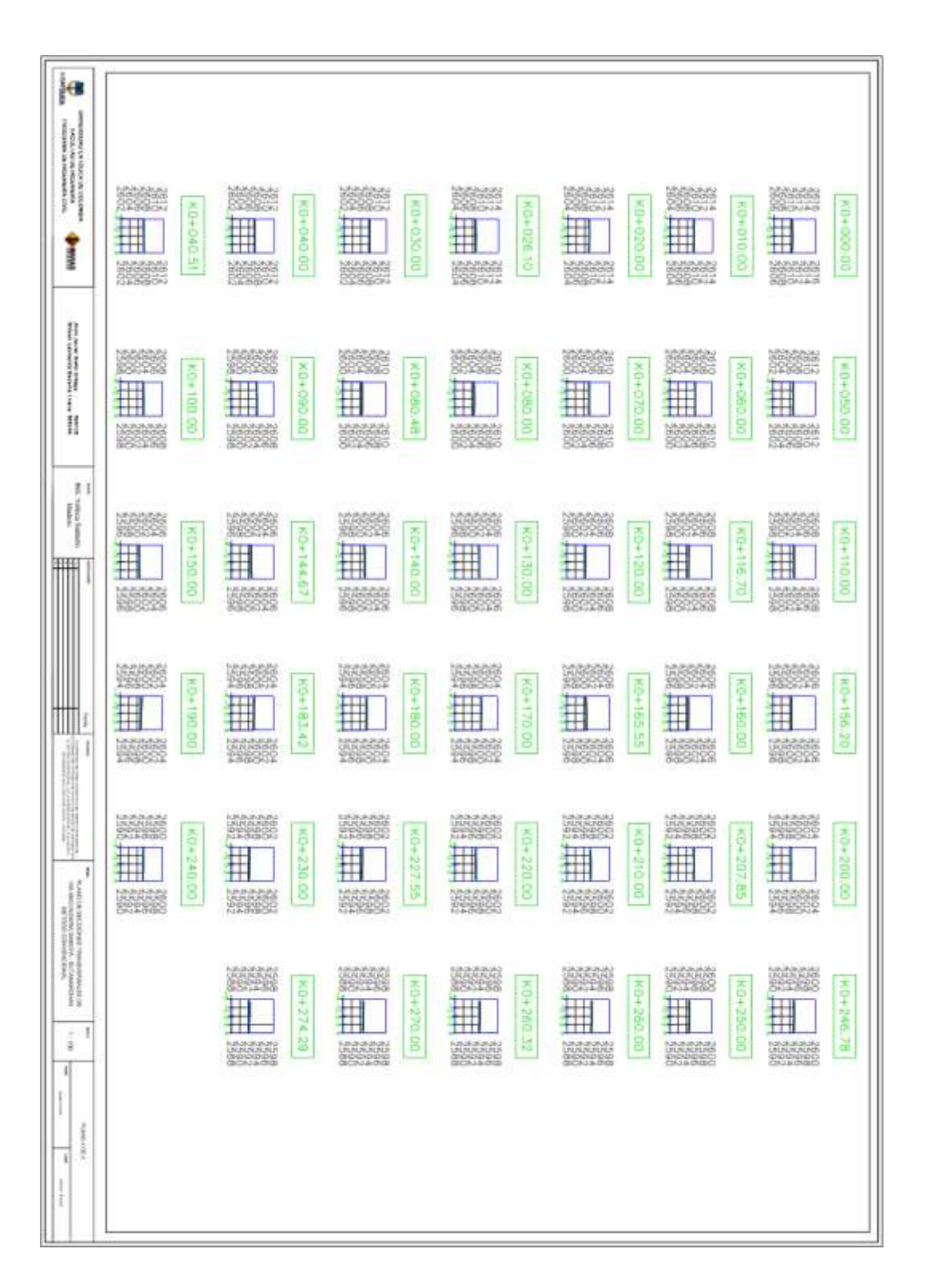

# Ilustración 67: Secciones transversales vía secundaria Saboyá - Sutamarchán